## **UNIVERSIDAD TÉCNICA DEL NORTE**

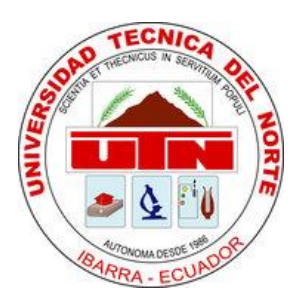

### Facultad de Ingeniería en Ciencias Aplicadas

Carrera de Ingeniería en Mantenimiento Eléctrico

## **IMPLEMENTACIÓN DE UN EMULADOR DE CAUDAL CON SISTEMA SCADA PARA PICO GENERACIÓN HIDROELÉCTRICA**

Plan de trabajo de grado presentado ante la ilustre Universidad Técnica del Norte previo a la obtención del título de Ingeniero en Mantenimiento Eléctrico

> Autor: Eduardo David Ávila Maya Tutor: MSc. Jhonny Javier Barzola Iza

> > Ibarra – Ecuador 2021

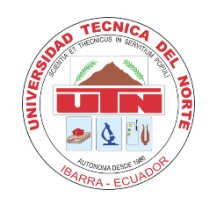

# **UNIVERSIDAD TÉCNICA DEL NORTE BIBLIOTECA UNIVERSITARIA**

# **Autorización de uso y publicación a favor de la Universidad Técnica del Norte**

### **1. IDENTIFICACIÓN DE LA OBRA**

En cumplimiento del Art. 144 de la Ley de Educación Superior, hago la entrega del presente trabajo a la Universidad Técnica del Norte para que sea publicado en el Repositorio Digital Institucional, para lo cual pongo a disposición la siguiente información:

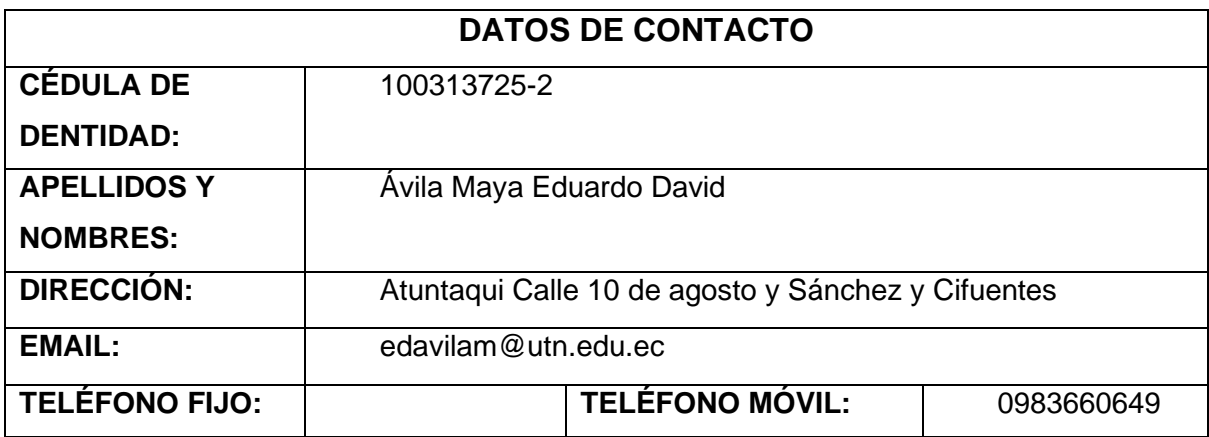

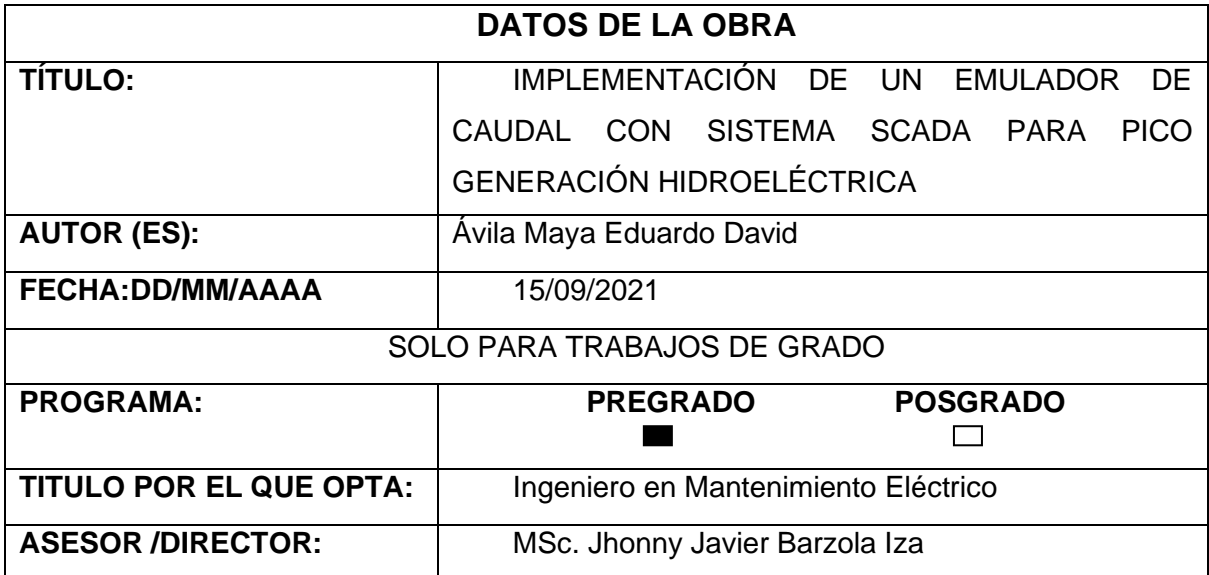

#### **2. CONSTANCIAS**

El autor (es) manifiesta (n) que la obra objeto de la presente autorización es original y se la desarrolló, sin violar derechos de autor de terceros, por lo tanto, la obra es original y que es (son) el (los) titular (es) de los derechos patrimoniales, por lo que asume (n) la responsabilidad sobre el contenido de la misma y saldrá (n) en defensa de la Universidad en caso de reclamación por parte de terceros.

Ibarra, a los 15 días del mes de septiembre de 2021

EL AUTOR:

Eduardo David Ávila Maya

## **ACEPTACIÓN DEL DIRECTOR**

MSc. Jhonny Barzola

#### Certifica

Que después de haber examinado el presente trabajo de grado de investigación elaborado por el señor estudiante: Ávila Maya Eduardo David certifico que ha cumplido con las normas establecidas en la elaboración del trabajo de investigación titulado: "IMPLEMENTACIÓN DE UN EMULADOR DE CAUDAL CON SISTEMA SCADA PARA PICO GENERACIÓN HIDROELECTRICA" para la obtención del título de Ingeniero en Mantenimiento Eléctrico; aprobando la defensa impresión y empastado.

**MSc. Jhonny Barzola Director de Tesis** 

Certificado de dirección del trabajo

## **DEDICATORIA**

Dedico este trabajo de grado principalmente a Dios por darme la fuerza para continuar con el propósito de cumplir nuevas metas.

A mis padres, Eduardo Ávila y Carmita Maya por su amor, trabajo y sacrificio en todos estos años de vida estudiantil y gracias a ustedes he llegado hasta aquí y convertirme en un hombre de bien y con buenos valores.

A mis hermanos Fernando y Sebastián por estar siempre a mi lado y ser ese apoyo moral que me lo han brindado en todo momento.

A familiares, amigos que han estado apoyándome para culminar con éxito este trabajo, además a aquellos que me abrieron sus puertas y me brindaron su conocimiento.

## **AGRADECIMIENTO**

Quiero agradecer a Dios por darme la vida y su bendición además de ser mi fuerza y mi fortaleza en momentos difíciles y de debilidad.

A mis padres por sus consejos, valores, principios que me han inculcado, además de confiar en mí y como olvidar su apoyo incondicional en todo momento,

A mis amigos que fueron mi familia en toda esta etapa universitaria, que con alegría recordare anécdotas vividas junto a ustedes.

Agradezco a los docentes de la carrera de Mantenimiento Eléctrico por haber compartido sus conocimientos en nuestra formación profesional, en principal agradezco al master Jhonny Barzola tutor de mi trabajo de grado quien me ha guiado con su paciencia y rectitud como docente.

### **INDICE DE CONTENIDO**

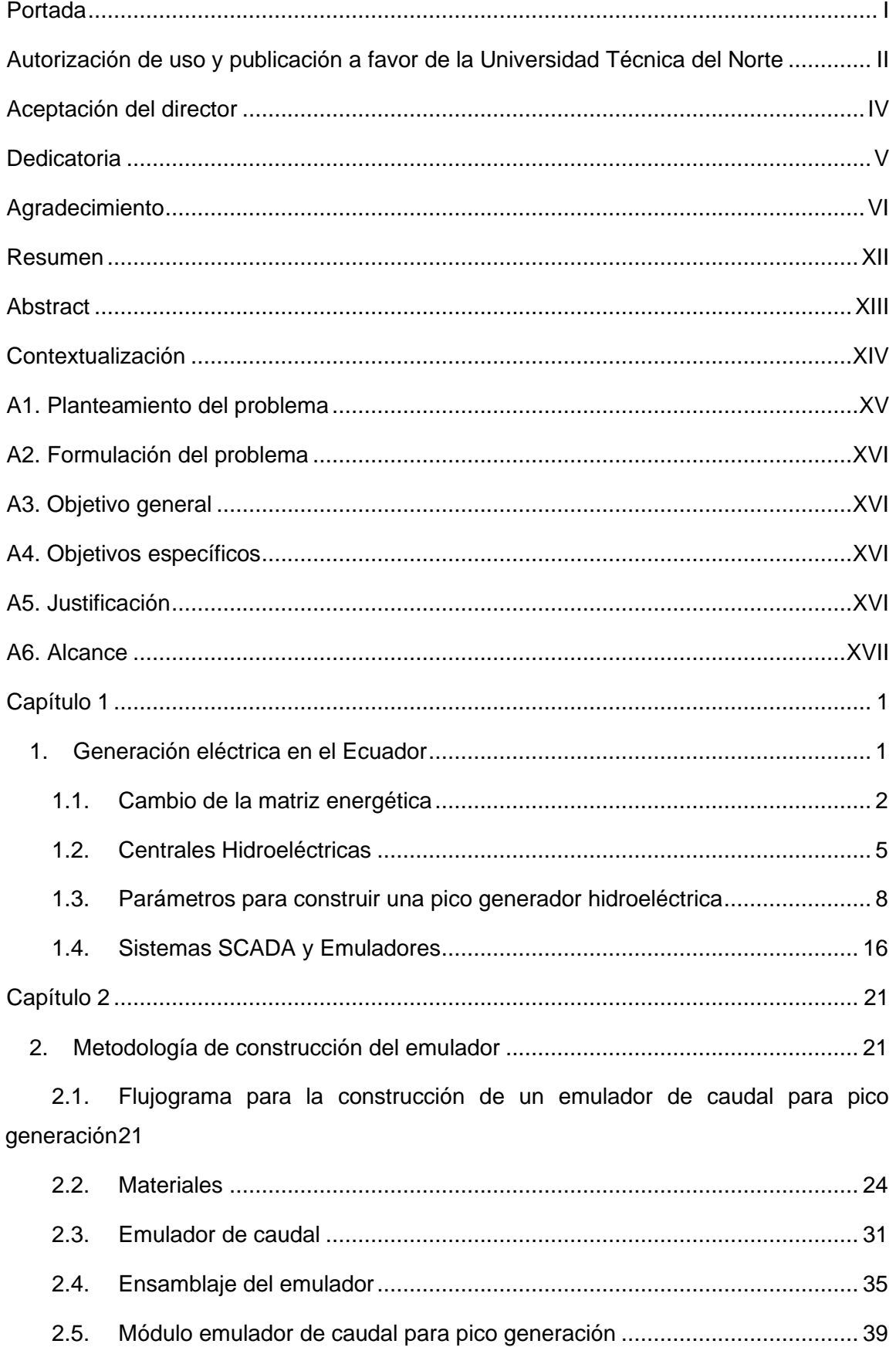

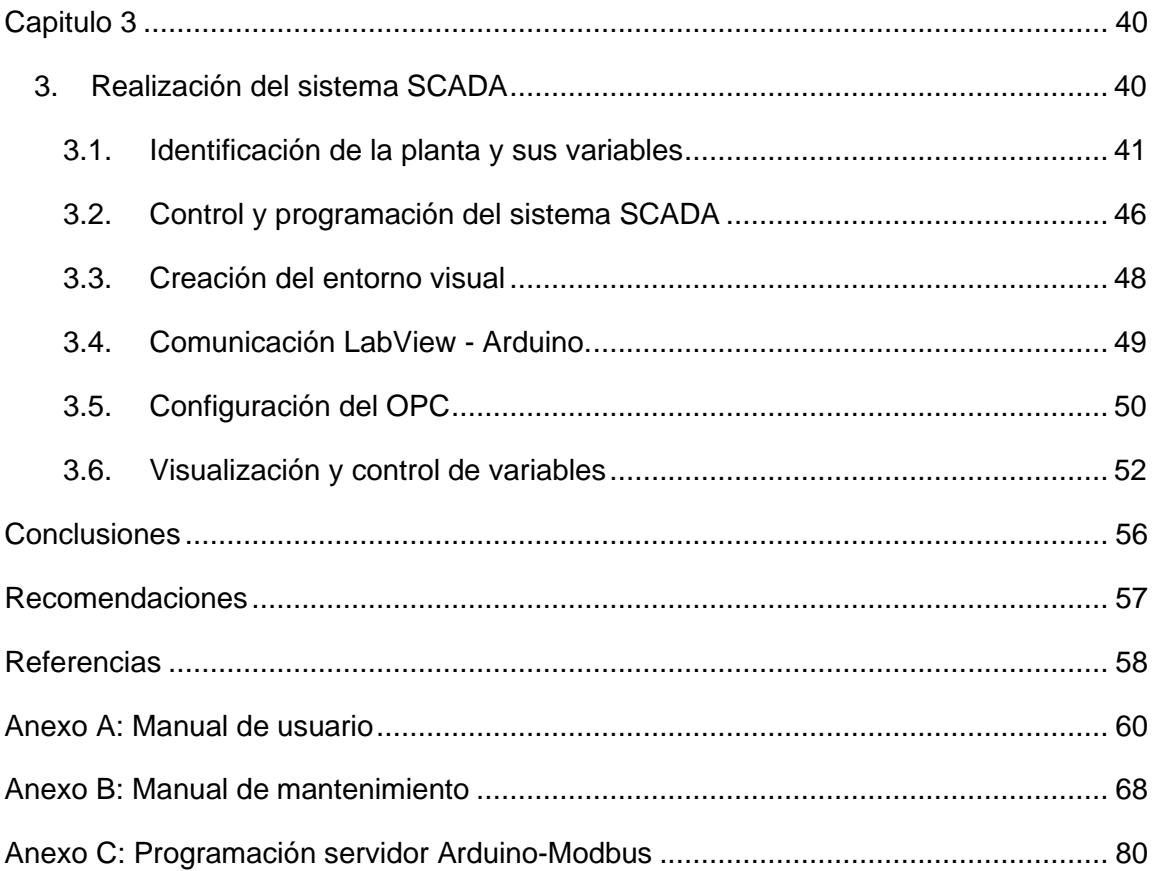

## **Índice de Figuras**

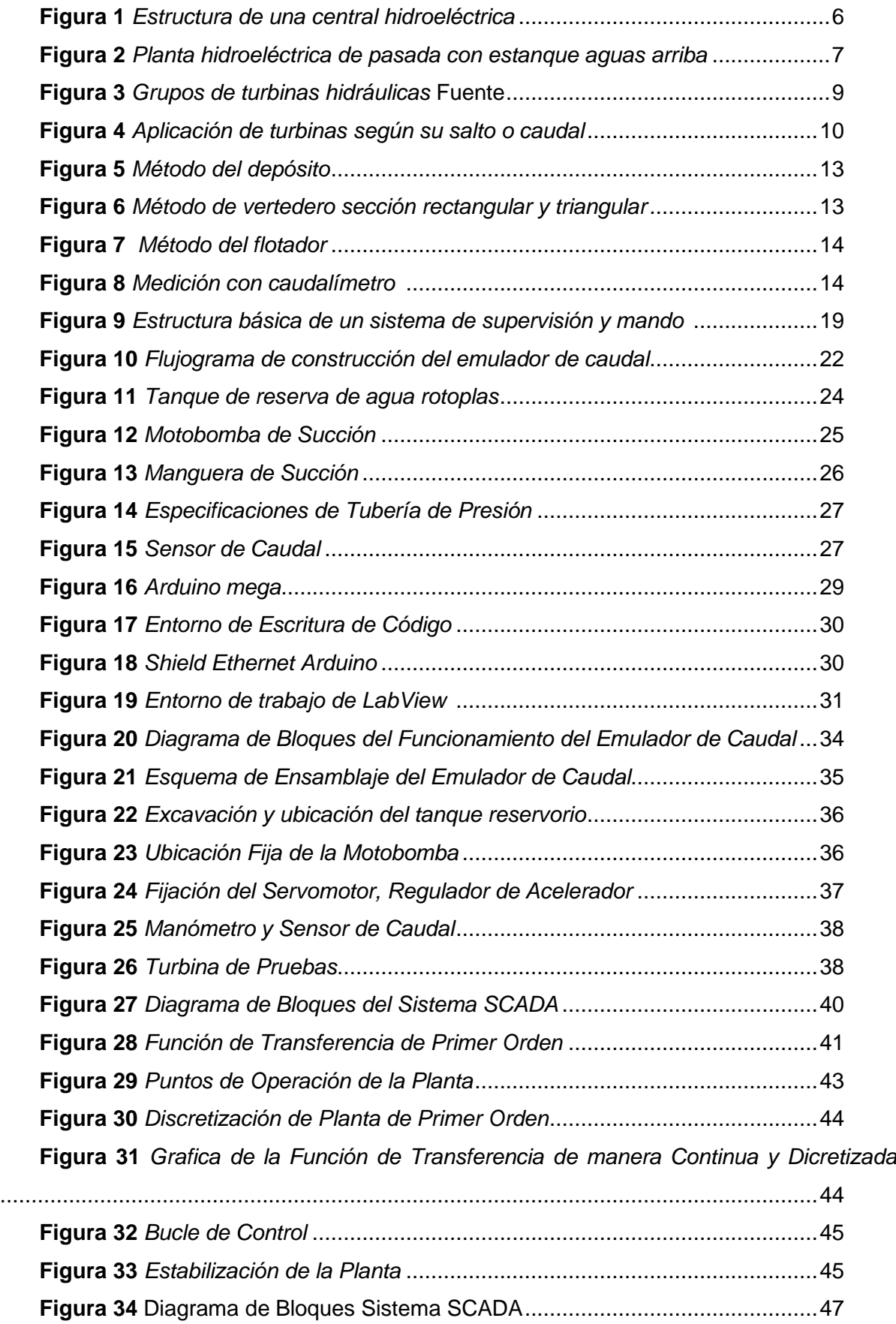

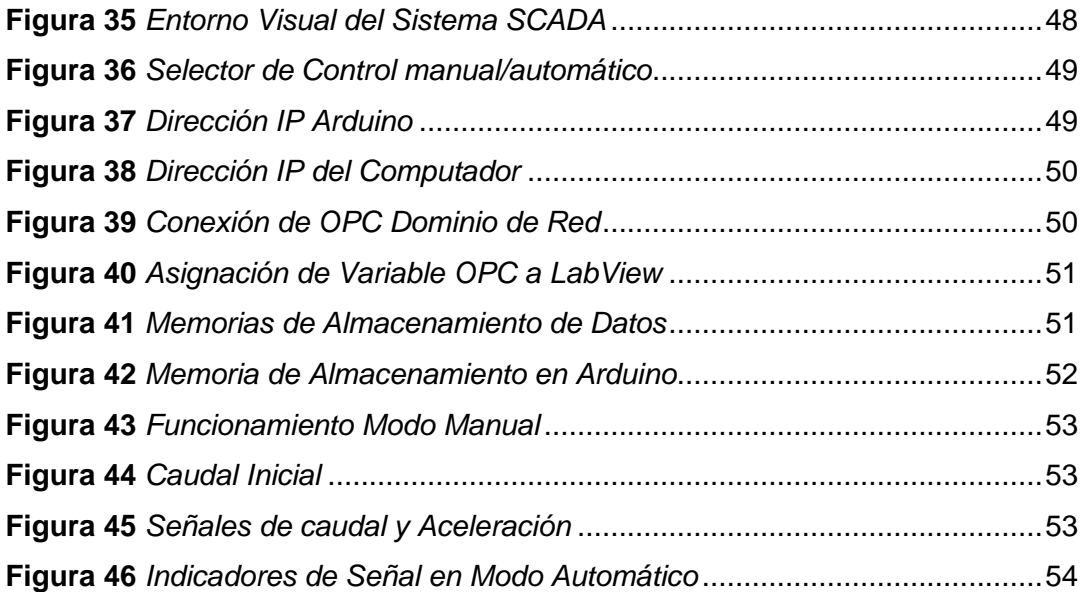

### **Índice de Tablas**

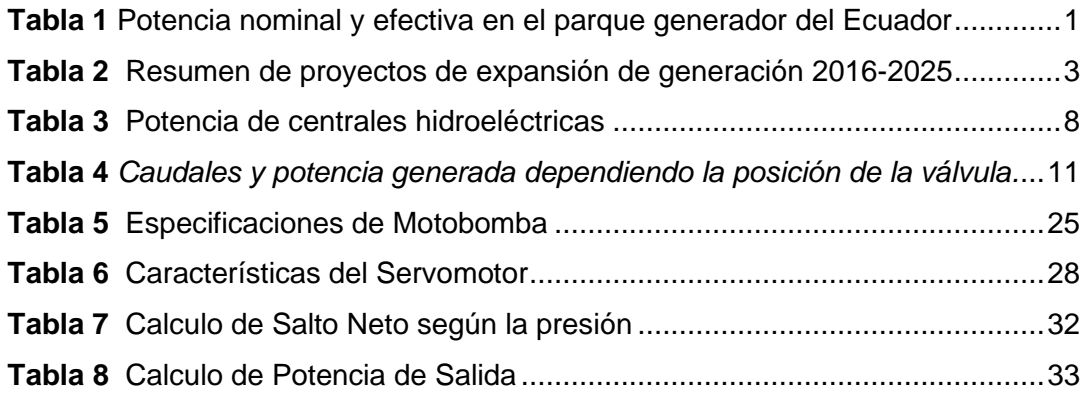

### **RESUMEN**

El presente trabajo de grado detalla la construcción de un módulo que permite realizar la emulación de caudal, donde se ha descrito la base teórica y los parámetros con los que se debe contar para la obtención de un caudal adecuado para ser utilizado en pico generación hidroeléctrica. Se incluyó también información relevante acerca de la actual matriz de generación eléctrica del Ecuador debido a que el país cuenta en su mayoría con plantas hidroeléctricas que son quienes más energía entregan al sistema nacional interconectado.

Se describen los métodos utilizados para la construcción del emulador, donde se especifican los materiales para el almacenamiento, conducción, control y medición de agua del caudal emulado basándose en parámetros previamente investigados. Se detalla el procedimiento de ensamblaje del emulador describiendo el sistema de bombeo utilizando una motobomba a gasolina para abastecer el emulador, las tuberías tanto de succión como conducción y el caudalímetro utilizado, donde inicia el proceso para la medición de y control de caudal el cual es monitoreado de manera manual por medio de una llave de paso y automática mediante un software.

Se incluye información acerca del control y medición de caudal por medio de un sistema de control y adquisición de datos (SCADA) para un control hombre máquina (HMI), que permite realizar el monitoreo del sistema de emulación de caudal. Se anexa también la información acerca del programa utilizado para su control, además se incluye un manual de usuario para el uso o manipulación del emulador de caudal el cual se implementará para prácticas de laboratorio.

**Palabras Clave:** Emulador, pico generación, hidroeléctricas, caudales, control, Arduino,

## **ABSTRACT**

This degree work details the construction of a module that allows the emulation of flow, where the theoretical basis and the parameters that must be taken into account to obtain an adequate flow to be used in peak hydroelectric generation have been described. Relevant information about the current electrical generation matrix in Ecuador was also included, since the country has mostly hydroelectric plants, which are the ones that deliver the most energy to the national interconnected system.

The methods used for the construction of the emulator are described, where the materials for the storage, conduction, control and water measurement of the emulated flow based on previously investigated parameters are specified. The emulator assembly procedure is detailed, describing the pumping system using a gasoline motor pump to supply the emulator, the suction and conduction pipes and the flow meter used, where the flow measurement and control process begins, which is monitored manually by means of a stopcock and automatically by means of software.

Information about the control and measurement of flow through a control and data acquisition system (SCADA) for a human machine control (HMI), which allows monitoring the flow emulation system is included. Information about the program used for its control is also included, as well as a user's manual for the use or manipulation of the flow emulator, which will be implemented for laboratory practices.

**Keywords:** Emulator, pico generation, hydroelectric, flow, control, Arduino

#### **CONTEXTUALIZACIÓN**

Se conoce que la energía hidráulica es una parte fundamental en la generación de electricidad en la actualidad. La energía hidráulica al ser una fuente de energía potencial al caer de cierta altura sobre turbinas genera energía mecánica y posteriormente esta se transforma en energía eléctrica. (Landa, 2009) Dentro de estos sistemas se encuentran las Pequeñas Centrales Hidroeléctricas, que generan energía a partir de la captación de agua de pequeñas vertientes, además las Pequeñas Centrales Hidroeléctricas se clasifican dependiendo de la capacidad energética, como lo son las Mini Centrales Hidroeléctrica (100 a 1000 kW), Micro Centrales Hidroeléctrica (10 a 100 kW) y Pico Centrales Hidroeléctricas (PCH) (1 a 5kW). (trujillo, 2017)

De acuerdo a lo antes mencionado es muy importante investigar acerca de vertientes que se puedan emplear para la construcción de un emulador de caudal con sistema SCADA para una pico central hidroeléctrica que pueden ser empleados en comunidades rurales que dispongan de pasos de agua de ríos o vertientes.

A través de los siglos, las comunidades rurales del mundo han usado la energía de los recorridos de agua para procesar granos y alimentos. Actualmente, las turbinas hidráulicas son más compactas y cuentan con mayor eficacia reemplazando a los tradicionales molinos o ruedas de agua en la obtención de energía en pequeña escala dando así la micro y pico generación hidráulica. (Bonifetti, 2016). Según la caída de caudal se clasifica el tipo de hidroeléctrica, basado en la especificación de sus potencias (AVILA, 2016).

Este proyecto aportaría para la implementación de pico centrales hidroeléctricas en zonas de difícil acceso, pero cuentan con vertientes de agua considerables para este tipo de proyectos que contribuirían al desarrollo de estas comunidades.

A los datos de caudal de agua se los llama hidrología y se debe medir para tener datos oportunos ajustados y veraces y podamos obtener una información adecuada para la programación, ejecución y evaluación del manejo del agua en un sistema hidráulico para dotar de información de volúmenes probables de agua para poder monitorear el caudal para su correcta forma de uso y distribución de líquido ya sea para un adecuado caudal para el uso en una micro centrales eléctricas (Vásquez, 2015).

Para el estudio hidrológico se encuentran tres casos que son información de caudales, precipitación y temperatura, etc. Además, podemos identificar que no exista información hidrológica o también que no se halle información de las series de caudales (instituto de ciencia, 1997).

XIV

Para tener una adecuada medición de los datos adquiridos en los caudales los podemos identificar con un sistema SCADA (Supervisory Control And Data Acquisition o Control con Supervisión y Adquisición de Datos) el cual permite el acceso a datos remotos de un proceso y permita, utilizando las herramientas de comunicación necesarias en cada caso, el control del mismo. (Rodriguez, 2013). Un sistema SCADA es una aplicación o conjunto de aplicaciones de *software* especialmente diseñadas para funcionar sobre ordenadores de control de producción, con acceso a la planta mediante la comunicación digital con instrumentos y actuadores, e interfaz gráfica de alto nivel para el operador (pantallas táctiles, ratones o cursores, lápices ópticos, etc.). (Pérez, 2015)

Al no contar con una vertiente de caudal constante cerca de la planta de la carrera de ingeniería en electricidad de la Universidad Técnica del Norte, se propone llevar a cabo la simulación de una caída de agua por medio de una motobomba con sistema de control SCADA, esto lograría aportar con el estudio de la obtención de energías renovables con bajo impacto ambiental y económico en zonas que cuenten con estas fuentes hídricas naturales.

#### **A1. PLANTEAMIENTO DEL PROBLEMA**

Las energías renovables están ganando cada vez un mayor espacio dentro del componente energético mundial. Ecuador se ha enfocado en la generación de electricidad por medio de la hidro generación ocupando sus más grandes fuentes hidrográficas para la construcción de represas hidroeléctricas de gran envergadura. Esto, a su vez, deja de lado la micro y pico generación desaprovechando el resto de caudales de diferentes ríos y vertientes que podrían mejorar la producción energética, así como el progreso del país y desarrollo energético por medio de la ampliación del sistema eléctrico en lugares más remotos.

Debido a la falta de interés en los proyectos hídricos para la micro y pico generación, se ha dejado de lado la continuidad e interés de aplicar pequeñas generadoras en las poblaciones rurales del país, las cuales cuentan con ríos de buenos caudales a sus alrededores y mejora el desarrollo de la zona contando con el suministro eléctrico y contribuye en el progreso de sus actividades, incrementando su productividad por medio de la automatización de maquinarias que necesitan electricidad para su funcionamiento.

#### **A2. FORMULACIÓN DEL PROBLEMA**

¿Cómo emular un caudal adecuado para pico generación hidroeléctrica mediante un módulo de control y sistema SCADA?

#### **A3. OBJETIVO GENERAL**

Implementar un emulador de un caudal controlado con sistema SCADA para pico generación hidroeléctrica.

#### **A4. OBJETIVOS ESPECÍFICOS**

- Estudiar los diferentes parámetros e importancia de los recursos hídricos para la generación eléctrica en pico generadoras.
- Construir un emulador de caudal adecuado para un pico generador con su apropiado sistema de control.
- Realizar un sistema SCADA para la recepción de señales de caudal y control de este, para validar la operación del sistema mediante pruebas de funcionamiento

#### **A5. JUSTIFICACIÓN**

En el Ecuador los sistemas no incorporados son aquellos que no están unidos al sistema nacional interconectado los cuales dotan de energía a eléctrica a sitios de difícil acceso; a las islas galápagos se las considera como aislado debido a estar separado del continente. (MEER, 2017) Se han identificado diversas fuentes hidrográficas divididas en 32 sistemas hidrográficos las cuales 24 pertenecen a las vertientes del Pacífico y 7 a las vertientes del Amazonas las cuales están aptas para estudios y futura realización de proyectos. (consejo nacional, 2002) Estas fuentes hídricas nos pueden servir mucho a la humanidad y más a la gente que vive en zonas lejanas las cuales tienen irregularidades o no cuenta con el suministro energético.

Con el estudio de caudales en las cuencas hidrográficas tenemos la posibilidad de adecuar micro generadoras conociendo el historial hídrico para tener la comprensión de la eficiencia de caudal de la zona a realizar el estudio, con el propósito de aprovechar las diferentes fuentes hidrográficas tomando en cuenta las etapas de sequía o creciente de los ríos o vertientes.

La construcción de un módulo de control y simulación de un caudal controlado por el sistema SCADA que permite la regulación del paso caudal con un método de comunicación vía Ethernet para una adquisición de señales enviadas por el sensor de caudal además de enviar ordenes al servomotro que regulará el acelerador de la motobomba incrementando o disminuyendo el paso del agua que será de 20 L/s hasta 50 L/s. Con la identificación de la planta, los puntos de operación el sistema trabaja automáticamente.

El modulo contara con una motobomba de agua a gasolina con un motor de 5.5 HP, un caudalímetro FS400A, servomotro MG996R, placas de Arduino mega y un shield ethernet para la comunicación.

#### **A6. ALCANCE**

.

El proyecto a desarrollar es una propuesta tecnológica, orientado a línea de investigación de la carrera de Ingeniería de Mantenimiento Eléctrico y tiene como fin la implementación de un sistema de medición y control de caudales para estudio de parámetros necesarios para emplearlos en una central de pico generación eléctrica, el cual servirá para prácticas de laboratorio necesarias para el estudio del tema de generación hidroeléctrica. En la realidad actual del Ecuador se busca tener el conocimiento adecuado de los recursos hídricos naturales y con el empleo de este tema se usará como referente para continuar con estudios de caudales para pico generación hidroeléctrica.

Originando así un módulo de prácticas para laboratorio, un manual de usuario para las diferentes prácticas que se las pueda realizar de guía del docente hacia los estudiantes, con la ayuda de programas adecuados para su configuración que se encuentran al alcance tales como LabVIEW, Arduino y el diseño de un sistema SCADA para la adquisición de datos. El uso de equipos para la construcción del proyecto contara con un tanque para el almacenamiento de líquidos, un caudalímetro, motobomba de agua, un variador de frecuencias, placas de Arduino, tablero de control los cuales son materiales que se encuentran al alcance en nuestro país.

XVII

## **CAPÍTULO 1**

## **Estudio de Parámetros de Recursos Hídricos Para Generación Hidroeléctrica**

El presente capitulo detalla acerca de la generación de energía en el Ecuador, las centrales hidroeléctricas, sus tipos que existen, su clasificación además de los tipos de turbinas que se emplean según su caudal y potencia, teniendo así un conocimiento acerca de los criterios que debe tener un caudal adecuado para la construcción de una central de pico generación hidroeléctrica.

#### **1. Generación eléctrica en el Ecuador**

En los últimos años se han aplicado estrategias para rescatar el sector eléctrico en el país priorizando, el aprovechamiento de fuentes renovables de energías limpias específicamente la hidroeléctrica, además de sustituir aproximadamente 600MW de energía producida a base de combustibles fósiles.(MERNNR, 2017)

| <b>Sistema</b>                         | <b>Tipo de Central</b> | Potencia nominal |        | <b>Potencia Efectiva</b> |        |
|----------------------------------------|------------------------|------------------|--------|--------------------------|--------|
|                                        |                        | [MW]             | %      | [MW]                     | %      |
| Sistema<br>Interconectado<br>Nacional. | Hidráulica             | 4.440,70         | 53,98  | 4.412,78                 | 58,02  |
|                                        | Eólica                 | 16,50            | 0,20   | 16,50                    | 0,22   |
|                                        | Térmica                | 2.449,62         | 29,78  | 2.148,19                 | 28,24  |
|                                        | Biomasa                | 144,3            | 1,75   | 136,40                   | 1,79   |
|                                        | Fotovoltaica           | 24,46            | 0,30   | 23,57                    | 0,31   |
|                                        | Biogás                 | 2,00             | 0,02   | 1,76                     | 0,02   |
| Nacional<br>Total<br>Sistema           |                        |                  |        |                          |        |
| Interconectado                         |                        | 7.077,58         | 86,03  | 6.739,21                 | 88,6   |
| No Incorporados                        | Hidráulica             | 5,66             | 0,07   | 5,39                     | 0,07   |
|                                        | Eólica                 | 4,65             | 0,06   | 4,65                     | 0,06   |
|                                        | Térmica                | 1.136,52         | 13,82  | 854,83                   | 11,24  |
|                                        | Fotovoltaica           | 2,02             | 0,02   | 2,02                     | 0,02   |
|                                        |                        |                  |        |                          |        |
| Total no Incorporados                  |                        | 1.148,84         | 13,97  | 866,89                   | 11,4   |
| Total                                  |                        | 8.226,47         | 100,00 | 7.606,10                 | 100,00 |
| Fuente: (MERNNR, 2017)                 |                        |                  |        |                          |        |

**Tabla 1** Potencia nominal y efectiva en el parque generador del Ecuador

En la Tabla 1 se muestra la potencia nominal y efectiva de las generadoras en el Ecuador en un 100% con su tipo de sistema y tipo de tecnología. (MERNNR, 2017)

Aquí se observa las potencias entregada de electricidad según el tipo de generación en el país abasteciendo así al sistema nacional interconectado del país.

#### **1.1. Cambio de la matriz energética**

El principal objetivo asumido por el sector eléctrico es abastecer de energía en excelentes condiciones, con el uso de energías renovables complementado por energía térmica asegurando una estabilidad eléctrica con una reserva considerable para enfrentar periodos de sequía de los embalses de las fuentes hidrográficas que alimentan a las hidroeléctricas.(MERNNR, 2017)

Con la operación de las centrales hidroeléctricas, parques eólicos y fotovoltaicos se duplica la capacidad instalada en el Ecuador pasando de 4.070 MW en el año 2006 a 8.226 MW en el año 2016. Con la operación de las centrales de generación se obtiene beneficios energéticos, económicos y ambientales; por lo cual se ha reducido la producción de energía eléctrica en base a combustibles fósiles. (MERNNR, 2017)

Con el cambio de la matriz energética se ha reducido el uso de combustibles fósiles empleando la generación por medio de recursos renovables con el propósito de cuidar el medio ambiente.

#### **1.1.1. Recursos hídricos del Ecuador**

En el Ecuador se encuentran 31 sistemas hidrográficos que corresponden a dos vertientes, 24 cuencas nacidas desde los Andes que drenan hacia el océano Pacífico en una superficie del 48.07% que cubre el territorio nacional y 7 cuencas que van hacia la región oriental.(INEC, n.d.)

#### **1.1.2. Proyectos de expansión de generación**

El Ecuador mediante el Ministerio de Energías y Recursos Naturales No Renovables (MERNNR), ejecuta diferentes proyectos de expansión de generación eléctrica que se resume en la Tabla 2, la que indica su año de ejecución, empresa que lo administra, estado de funcionamiento, su tipo de generación, su cantidad de potencia generada, la energía que entregará incluyendo la provincia donde está ubicado el proyecto generador, que aumentará la capacidad instalada en el país.

El país cuenta con proyectos que se basan en generación hidroeléctrica, con el objetivo de aumentar la potencia y mejorar la eficiencia energética del país, estos planes de expansión se han planteado para realizarse hasta el año 2025.(MERNNR, 2017)

**Tabla 2**

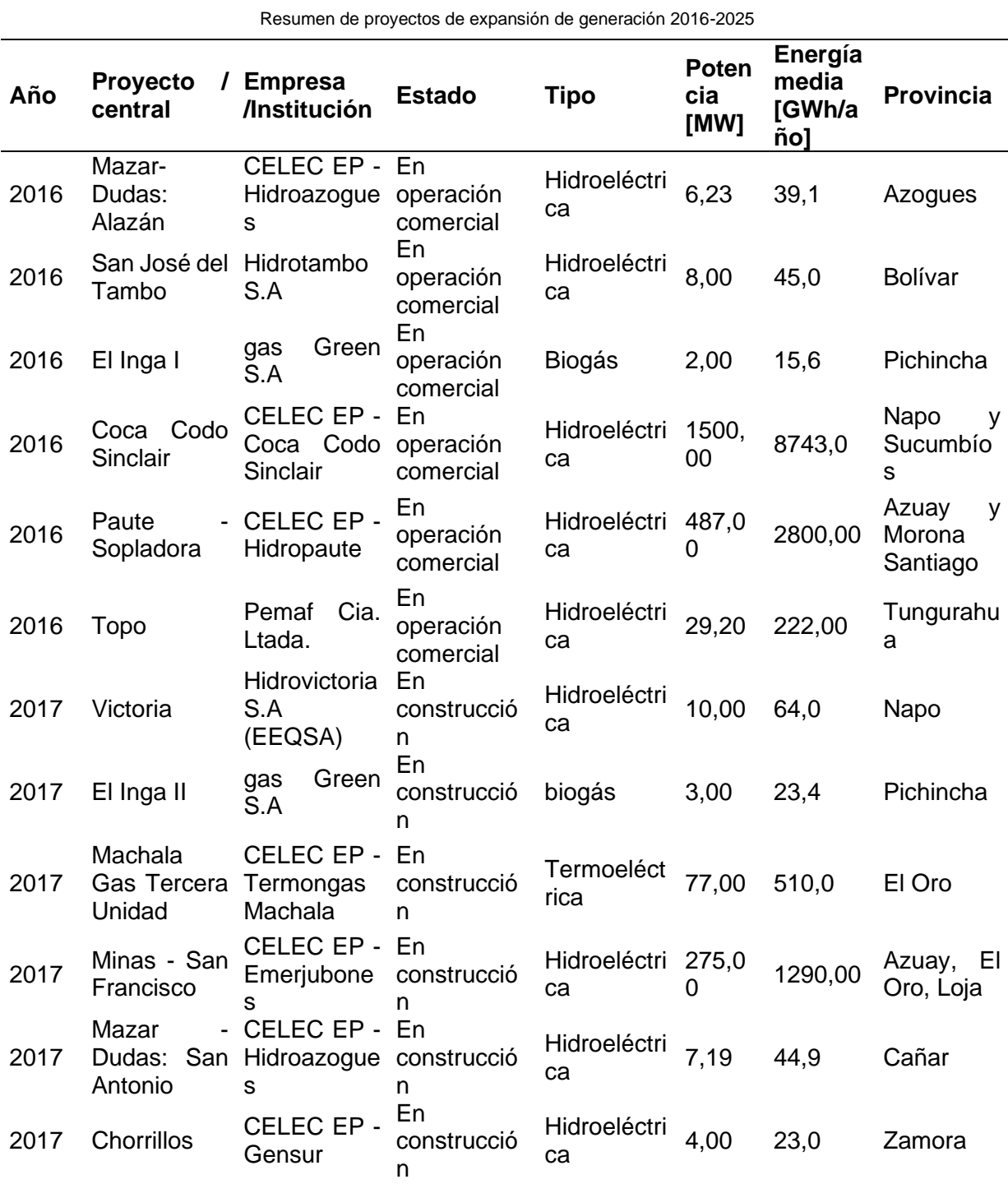

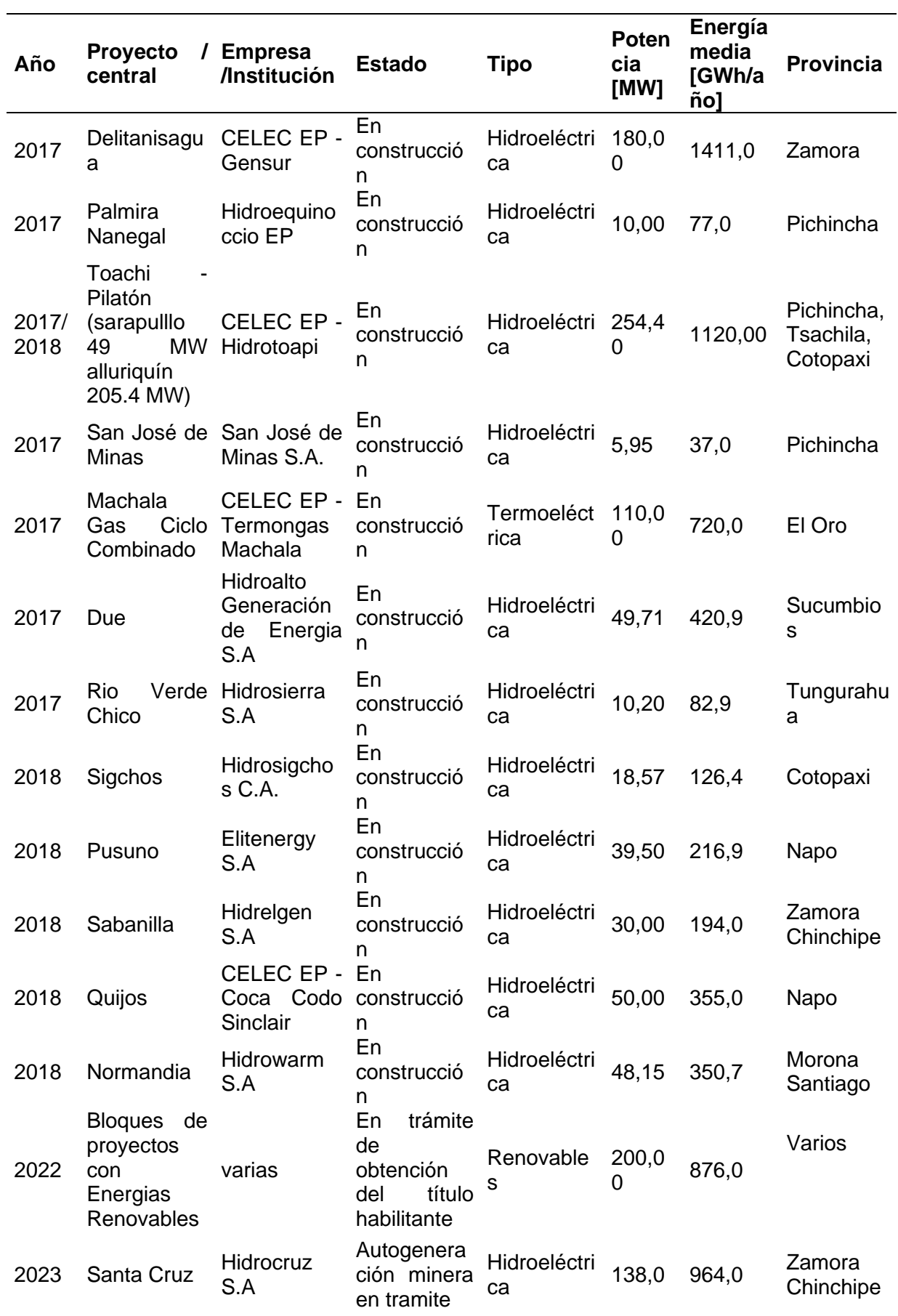

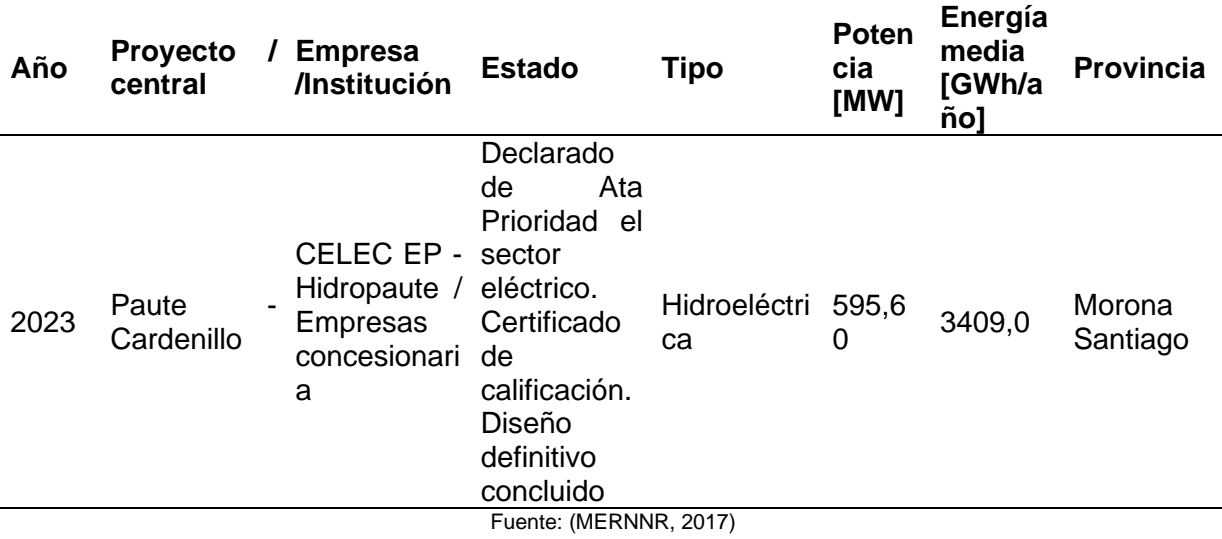

Una vez incorporados los proyectos hidroeléctricos que se encuentran en proceso de construcción, se llegara a una potencia efectiva hidroeléctrica de 5.401 MW mejorando la eficiencia energética en el Ecuador.

#### **1.2. Centrales Hidroeléctricas**

Las hidroeléctricas han contribuido de una manera importante para el suministro de energía eléctrica en muchos países, en naciones desarrolladas, como en aquellos países que tienen características topológicas adecuadas y abundantes lluvias han explotado su potencial hidroeléctrico como por ejemplo en Noruega el 98% de energía eléctrica obtenida es a base de las hidroeléctricas.(Tobergte & Curtis, 2013).

Una central hidroeléctrica es aquella que, al utilizar la energía potencial del agua, que convierte primero en energía mecánica luego en eléctrica. Al obtener este tipo de energía es indispensable el uso de turbinas hidráulicas, las cuales son seleccionadas tomando en cuenta la altura de la caída de agua.(Peñaloza, 2016).

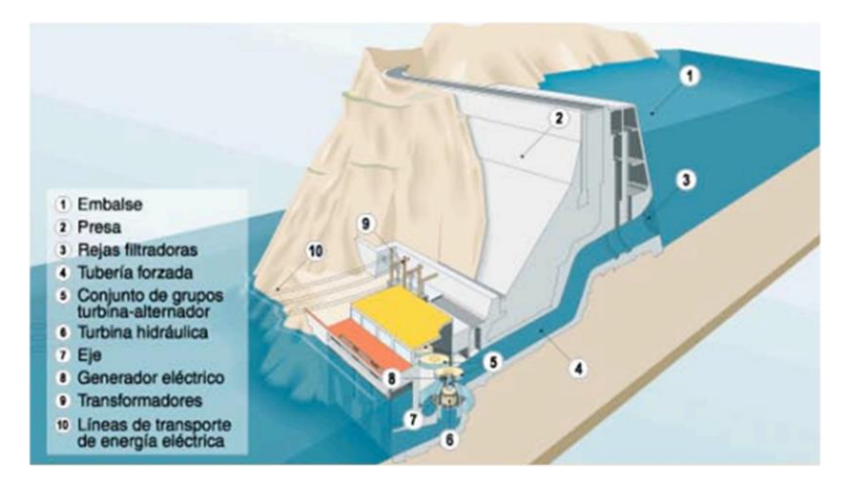

**Figura 1** *Estructura de una central hidroeléctrica* Fuente: (Peñaloza, 2016)

En la Figura 1 se observa la estructura de una hidroeléctrica, todas las centrales hidráulicas se conforman de los mismos componentes, la diferencia entre las distintas clases de centrales hidroeléctricas se encuentra forma que utilizan la fuerza del agua para generar energía eléctrica.(Peñaloza, 2016)

#### **1.2.1. Tipos de centrales hidroeléctricas**

Se puede hacer una amplia distinción entre plantas hidroeléctricas que tienen grandes reservorios o también las hidroeléctricas a pie de río. Las hidroeléctricas a pie de río no causan un gran impacto en el medio ambiente al no interrumpir el paso del río (Tobergte & Curtis, 2013)

#### **1.2.1.1. Plantas hidroeléctricas a pie de río**

Estas pueden ser subdividas en:

- Puras a paso de río sin un estanque
- Hibridas a paso de río con un pequeño estanque

La principal característica del primer tipo es que el agua del río fluye directamente a la turbina, este tipo de planta hidroeléctrica depende directamente del estado instantáneo en temporadas de lluvia es cuando más se aprovecha produciendo energía.(Tobergte & Curtis, 2013)

La planta hibridas de paso de río se caracterizan por tener un pequeño estanque. Aunque el estanque tendrá una capacidad limitada, suavizará la variación del flujo a corto plazo en la turbina. Incluso puede haber suficiente capacidad para permitir una mayor generación en la demanda máxima durante el día con el reabastecimiento nocturno del estanque cuando el consumo cesa por la noche.(Tobergte & Curtis, 2013)

#### **1.2.1.2. Planta hidroeléctrica de pasada con estanque aguas arriba**

La principal característica de este tipo de hidroeléctrica es en un reservorio en tierras altas y montañosas, comúnmente este reservorio tiene la capacidad de almacenar grandes cantidades de agua para que su energía potencial esté disponible en lo largo del tiempo para su uso como se muestra en la Figura 2.

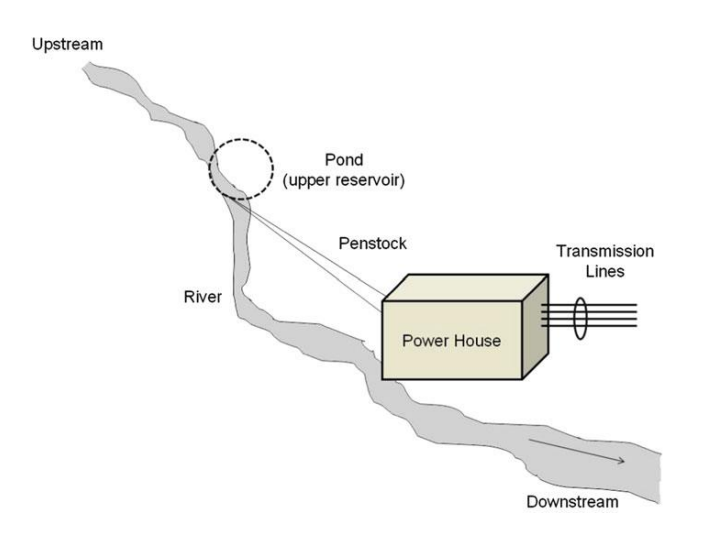

**Figura 2** *Planta hidroeléctrica de pasada con estanque aguas arriba* Fuente: (Tobergte & Curtis, 2013)

Las altitudes naturales raramente son serviciales, en la mayoría de los casos se construyen tanques reservorios en las represas de los ríos. En áreas de altas montañas se emplea tuberías que conectan el caudal con una estación de generación de energía de menor altitud.(Dick, 2015)

#### **1.2.2. Clasificación de centrales hidroeléctricas según su potencia**

Peñaloza (2016) manifiesta que: "las centrales hidroeléctricas se clasifican según su potencia estas son: Pico-centrales, Micro centrales, Mini centrales, Pequeñas Centrales y Macro centrales" como se muestra en la Tabla 3.

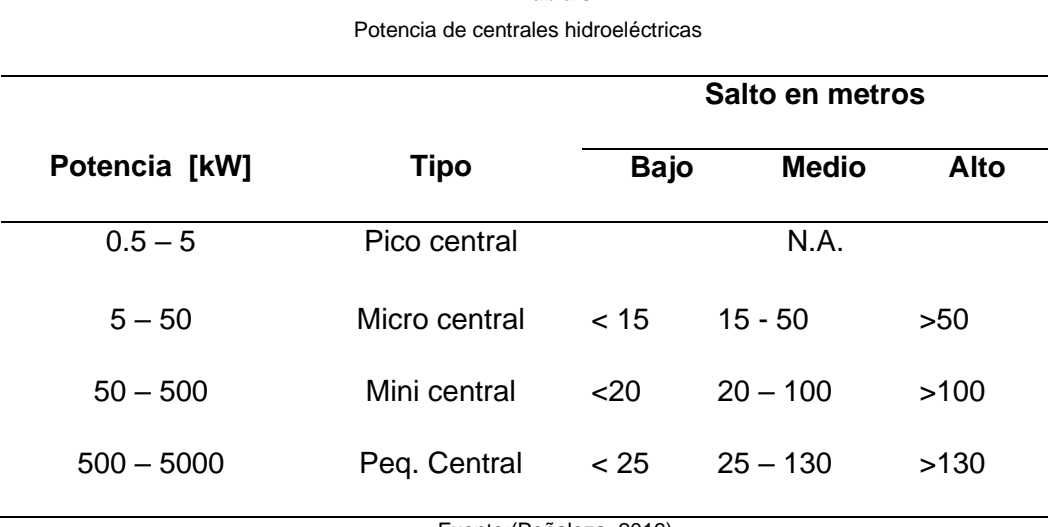

**Tabla 3**

Fuente:(Peñaloza, 2016)

Con esta clasificación tomando en cuenta las altitudes se puede seleccionar el tipo de pequeña central a la que se puede acceder para su construcción, en el caso de una pico central no hay una especificación concreta acerca de la altura necesaria para su implementación.

#### **1.3. Parámetros para construir una pico generador hidroeléctrica**

Se debe regir a diferentes parámetros para la construcción de una pico generadora hidroeléctrica, para que de esta manera se puede hacer una correcta selección de materiales. Los parámetros más fundamentales que se debe tomar en cuenta para una pico generadora son los siguientes:

- Potencia a instalar (W)
- Caudal (medido en litros por segundo)
- Salto neto (medido en metros)

A continuación, se describe cada uno de los parámetros que no deben faltar para la construcción de un pico generador Hidroeléctrico.

#### **1.3.1. Potencia a instalar y producción**

Una pico central hidroeléctrica cuenta con una potencia que varía en función de caudal de agua disponible a ser turbinada además del salto existente en cada instante llegando a turbinas que son ruedas hidráulicas que giran a velocidad constante accionadas por una energía a desnivel de un paso de agua o caudal. La energía generada depende de la presión y el caudal que fluye el agua.(Cuestas & Eugenio, 2015; Desai et al., 2014)

#### **1.3.2. Turbinas**

Las turbinas Hidráulicas convierten la energía potencial gravitacional en energía mecánica, esta energía mecánica es usada prácticamente para la generación eléctrica. Para una buena operación de las turbinas se han diseñado varios tipos de turbinas clasificadas en dos grupos como se muestra en la siguiente imagen.(Cuestas & Eugenio, 2015; Dick, 2015)

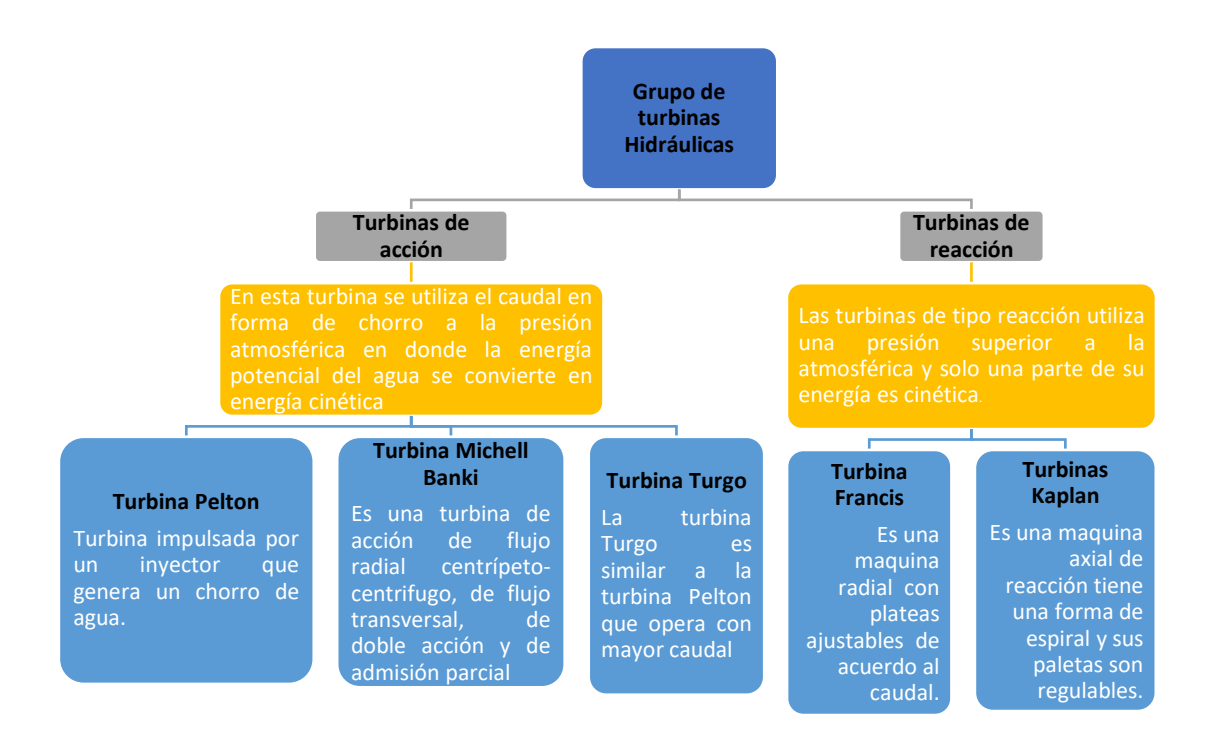

**Figura 3** *Grupos de turbinas hidráulicas* Fuente:(Cuestas & Eugenio, 2015; Dick, 2015)

En la Figura 3 se muestra la clasificación de las turbinas hidráulicas divididas en dos grupos ya sean estas turbinas de acción o turbinas de reacción, según su impulso ya sea este aprovechando la presión atmosférica usando el caudal en forma de chorro o también usando una presión superior a la atmosférica empleando grandes caudales.

#### **1.3.2.1. Turbina para caudales en pico generación**

Para la construcción de una central de pico generación se requieren conocimientos de los tipos de caudales que permitan implementar adecuadamente la turbina por sus diversos tipos y modelos: Michell-Banki (flujo cruzado), Pelton, Turgo, Francis, Axiales (de hélice) y su selección depende también del tamaño de la pico central (capacidad de generación.(Peñaloza, 2016)

Las turbinas adecuadas para pequeñas centrales hidroeléctricas son seleccionadas con la finalidad de obtener una buena operación y mantenimiento además de analizar costos, aprovechamientos de cualquier salto, altura, nivel y caudal disponible para que su instalación sea rentable en todos los casos.(Orlando, 1997)

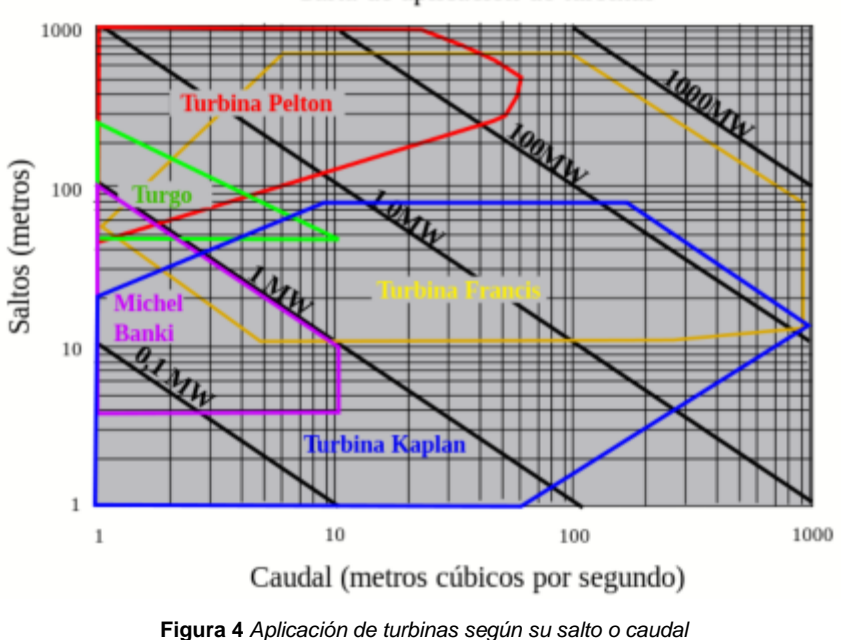

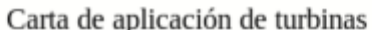

Fuente:(Peñaloza, 2016)

En la figura 4 se muestra la carta de aplicación de las turbinas en función del salto y el caudal en la cual pueden ser empleadas.

La eficiencia de una turbina depende de la potencia hidráulica inicial que proporciona el chorro. Para un buen funcionamiento de caudal en turbinas, Pelton y Turgo en una pico central es posible medir su generación controlando la abertura de una válvula, esta puede estar abierta en su totalidad, a  $\mathcal{A}$  de apertura y a  $\mathcal{V}$  de apertura mostrando los siguientes datos en una comparación entre una turbina Turgo y una Pelton mostrado en la Tabla 4 (Budiarso et al., 2019)

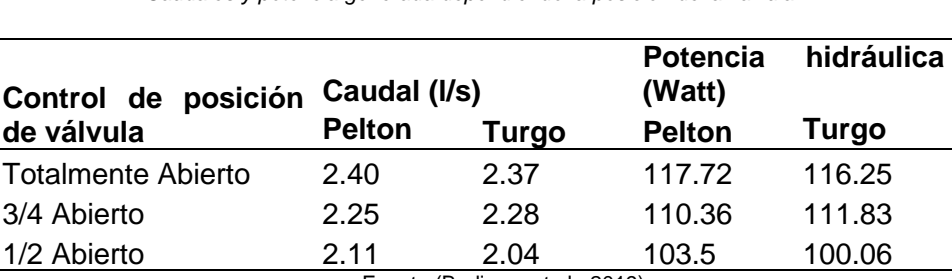

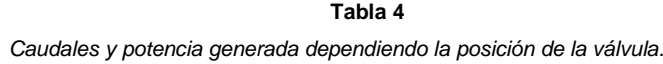

Fuente:(Budiarso et al., 2019)

La generación de potencia depende mucho del valor del caudal y la salida de la boquilla que entrega el chorro de agua a la turbina independientemente del tipo de turbina a utilizarse.

#### **1.3.3. Estimación del caudal**

Se define a "el caudal" como el volumen de agua por unidad de tiempo que atraviesa una superficie este es uno de los principales parámetros para la pico generación hidráulica.(Desai et al., 2014)

En el sistema internacional la magnitud de medida del caudal es en metros cúbicos sobre segundos (m<sup>3</sup>/s). Con frecuencia el caudal de un aprovechamiento cuenta con grandes variaciones a consecuencia de los estados climáticos ya sean estos de temporadas húmedas, secas o medios sin existir un ciclo definido.(Sanz, 2016)

#### **1.3.4. Criterios de selección de caudal para pico generación hidroeléctrica**

Para ubicar la pico generadora hidroeléctrica debemos tener un buen sentido de observación teniendo el conocimiento adecuado del historial hidrográfico de los ríos o causes de agua de la cual se alimentara nuestra turbina, tanto en tiempos de lluvia como, en tiempos de sequias.(Bonifetti, 2006)

Es importante diseñar un caudal adecuado para definir los equipos a instalarse con la finalidad de que se puede generar la máxima energía a producirse en función del recurso hídrico. Por tanto, el conocimiento el registro hidrográfico del río aledaño es imprescindible para determinar el caudal y su aprovechamiento.(Alemán Quimbiulco, 2015)

Con los siguientes parámetros se muestra los diferentes métodos con los que se puede contar para la medición de caudales.

#### **1.3.4.1. Métodos de medición de caudal**

Las medidas de caudales se hacen de una forma controlada y periódica para tener un dato puntual acerca del caudal de una rio se toma datos de 15 a 20 años, si no se cuenta con datos fiables de caudales se toma en cuenta ríos similares utilizando los siguientes criterios.(Sanz, 2016)

- Relación de áreas de captación.
- Intensidad de precipitaciones.
- Valores de evapotranspiración.
- Características fisiográficas.

Si no se cuenta con datos hidrológicos del lugar donde se construirá la PCH y se cuenta con tiempo, se puede medir en un extenso espacio de tiempo, por el motivo de que una medida instantánea no tiene valor.(Peñaloza, 2016)

Los métodos más sencillos para medir los caudales son:

- Deposito
- Vertedero
- Flotador
- Uso del caudalímetro
- Disolución de soluto

#### **1.3.4.2. Método del depósito.**

Este método es adecuado para caudales de hasta 4m<sup>3</sup>/s es decir pequeños arroyos. Se conduce el agua por tuberías hacia un depósito (Figura 5) de dimensión conocida, cronometrando el tiempo que demora en llenarse.(Sanz, 2016)

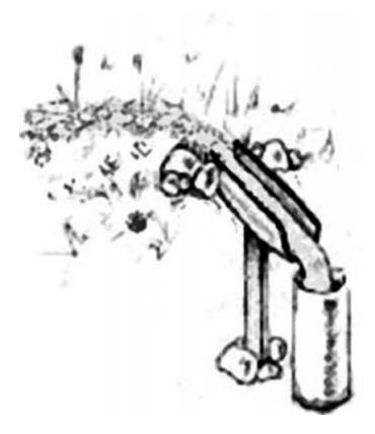

**Figura 5** *Método del depósito* Fuente: (Sanz, 2016)

#### **1.3.4.3. Método de vertedero**

El método de vertedero es empleado en arroyos con caudales de hasta 4m<sup>3</sup>/s. Para emplear este método es necesario hacer pasar el agua por un rebosadero de un tamaño determinado (Figura 6).(Sanz, 2016)

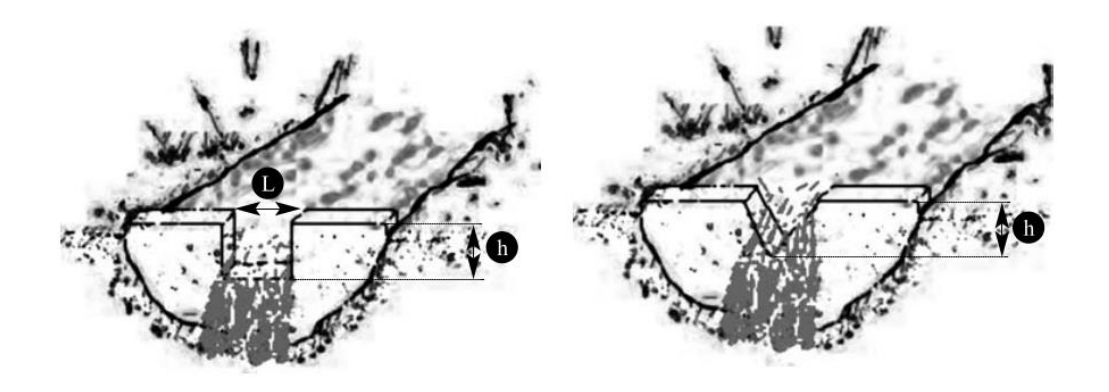

**Figura 6** *Método de vertedero sección rectangular y triangular* Fuente: **(SANZ, 2016)**

#### **1.3.4.4. Método flotador**

Este método es empleado en acequias canalizadas, ríos limpios corrientes con poca velocidad y caudal medio o alto. Para determinar el caudal con este método a utiliza un flotador de madera que recorre cierta distancia en determinado tiempo (Figura 7). A partir de la sección A[m<sup>2</sup>] y velocidad v [m/s], se obtiene el valor del caudal.(Sanz, 2016)

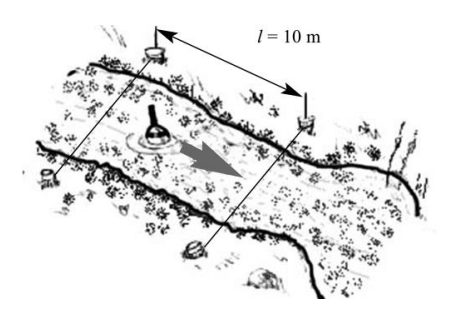

**Figura 7** *Método del flotador* Fuente: (Sanz, 2016)

#### **1.3.4.5. Método de uso de caudalímetro.**

Usando un paso más avanzado y tecnológico para medir el paso de la velocidad del agua, empleando un caudalímetro que mide la velocidad del agua mas no el caudal el cual será calculado con la sección del cauce, la cual varía en función de la profundidad se debe medir la velocidad de la corriente en varios puntos de la misma sección como muestra la Figura 8.(Sanz, 2016)

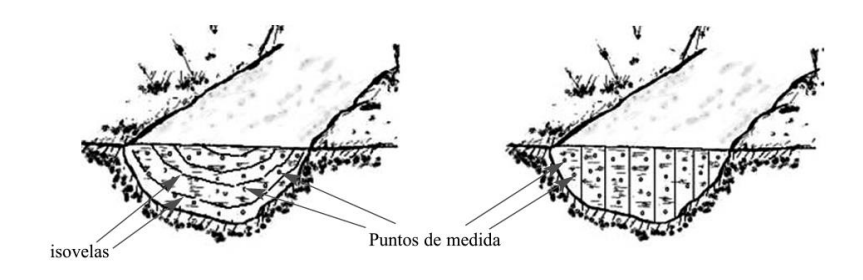

**Figura 8** *Medición con caudalímetro* Fuente:(Sanz, 2016)

#### **1.3.4.6. Método de disolución de un soluto.**

Este método es ocupado en pequeños causes de corrientes turbulentas y rápidas donde se hace imposible el uso de un caudalímetro o donde es difícil encontrar una sección, como son en los ríos de montañas.(Sanz, 2016)

Para este caso Sanz ( 2016) menciona que, en estos casos se diluyen el agua un soluto y se mide la concentración del soluto en el agua a una distancia lejana para que de esta manera el producto se haya mezclado completamente.

#### **1.3.5. Evaluación del recurso hídrico**

Normalmente un pico central hidroeléctrica eléctrica se encuentran en áreas rurales o montañosas. Este sistema funciona con un depósito de agua a pocos metros de altura del suelo, desde este depósito el agua fluye por medio de tuberías. A la distancia que tiene de caída el agua se la llama salto neto, este salto permite que el agua gane suficiente energía cinética para hacer girar a la turbina generadora. Esta electricidad producida puede suministrarse directamente a los usuarios o puede almacenarse en dispositivos de almacenamiento como en baterías.(Desai et al., 2014)

Para generar energía por medio de una pico central influye demasiado los efectos de la inercia de la caída de agua la cual influye mucho en la función de la turbina, la adaptabilidad de la tubería de agua para identificar pérdidas ocasionadas en el paso de los fluidos hasta llegar a la turbina. El caudal es el volumen de agua que atraviesa una sección en un determinado tiempo en cierta sección de rio o de tubería dependiendo el tipo de pico central medido en m<sup>3</sup>/s o I/m. Al referirse sobre la caída o salto, se cuenta que es la distancia y medida en vertical que recorre el volumen del agua desde su toma hasta la restablecimiento del agua a su cauce habitual.(Peñaloza, 2016; Tobergte & Curtis, 2013)

#### **1.3.5.1. Estimación del salto neto**

El salto es una magnitud imprescindible para el proyecto de una pico central hidroeléctrica. El salto medido en metros es la caída vertical desde la parte superior de la tubería forzada hasta la parte inferior, el cual deberá ser el máximo permitido por el relieve del terreno, tomando en cuenta los efectos que se produzcan en el ambiente Cuanto mayor sea esta caída, mayor será la potencia y la velocidad de la turbina (Castro, 2006 & Desai et al., 2014).

Para determinar el salto (caída del agua), se debe tomar en cuenta el salto bruto o (Hb), Salto útil (Hu), salto neto (Hn) y Perdidas en la carga (HP).

A continuación, se define los siguientes términos:

- **Salto bruto (Hb):** Altura existente entre el punto de la toma de agua y el punto de descarga del caudal turbinado.
- **Salto útil (Hu):** Desnivel existente entre la superficie libre del agua en la cámara de carga y nivel de desagüe en la turbina.
- Salto neto (Hn): Es la diferencia entre salto útil y las pérdidas de cargas producidas a lo largo de todas las conducciones. Representan la máxima energía que se podrá transformar en trabajo en el eje de la turbina.
- **Pérdidas de carga (Hp):** Son pérdidas de fricción de agua contra las paredes del canal y en tubería la tubería forzada, además de las perdidas por turbulencias en el cambio del flujo, al pasar por una rejilla o válvula. Etc. Se mide como perdidas de presión.

Para una aproximación del salto neto, se puede estimar el salto a través de un plano topográfico. No obstante, la explicación más correcta y exacta es realizando un levantamiento topográfico del área. Asimismo, se puede suponer que las pérdidas de carga son del 5% al 10% del salto bruto.(Castro, 2006)

.Los equipos que se incluyen como complemento en una pico central como reguladores de velocidad del caudal, controladores de carga, protecciones, tableros eléctricos etc., deben ser seleccionados con el propósito que logren una perfecta armonía operacional entre los componentes.(Peñaloza, 2016)

Para la construcción de una pequeña central hidroeléctrica para un laboratorio en un sector donde no contamos con un cauce de aguas fluyentes se implementa un tanque de reserva de agua para realizar las pruebas respectivas.

#### **1.4. Sistemas SCADA y Emuladores**

A continuación, se describe acerca de: que es un emulador y sus aplicaciones, que es un sistema SCADA y los criterios que se debe tomar en cuenta al momento de la construcción de un emulador de caudal para una pico central hidroeléctrica en un laboratorio

#### **1.4.1. Emuladores en general**

Un emulador es un sistema que funciona de una manera diferente a un simulador, este es capaz de sustituir y funcionar de una manera adecuada dando la oportunidad de hacer modificaciones a los componentes de su sistema según sea necesario.(Mandado Enrique, 2007)

#### **1.4.1.1. Emuladores de caudal**

La captación de agua es esencial para la alimentación de un caudal este se puede conseguir con el deshielo de los glaciares, flujo de agua de ríos, o fuentes subterráneas. Para una emulación de caudal a micro escala se debe tomar diferentes pruebas antes y muestras tomadas de cuencas reales hidrográficas (Moreno-Rodenas et al., 2018)

#### **1.4.1.2. Conducción de fluidos**

Este conducto permite el transporte de agua por gravedad en caso de que la fuente está ubicada en una altura considerable para que fluya por las tuberías aprovechando la gravedad, en caso de contar con una fuente subterránea de agua, se requiere realizar el transporte de los fluidos por medio de un sistema de bombeo desde una cisterna o reservorio de agua. (Aguirre, 2015)

Debido a la escasa existencia de información acera de la emulación de caudales se puede optar por el uso de un reservorio y motobombas de agua para realizar el emulador de caudal para una planta de pico generación hidroeléctrica. En la actualidad existe información acerca de simuladores de caudal los cuales nos permiten realizar análisis informáticos y no permite realizar modificaciones en aplicaciones de hardware.

#### **1.4.2. Sistema SCADA**

A continuación, se detalla que es un sistema SCADA y los criterios que se debe tomar en cuenta al momento de la construcción de un emulador de caudal para pico central hidroeléctrica en un laboratorio.

## **1.4.3. Supervisory Control And Data Acquisition o control con supervisión y Adquisición de Datos (SCADA)**

Un sistema SCADA, que se conoce en español como Control Supervisión y Adquisición de Datos es una aplicación o conjunto de software diseñado específicamente para funcionar en sistemas de control de producción que permite un acceso a datos remotos o difíciles de adquirir y permitan ser utilizados para el control de los mismos. (Pérez, 2015; Rodríguez, 2013)

Estos sistemas son principalmente una herramienta de supervisión y mando, lo más destacado de estos sistemas son su accesibilidad, economía, mantenimiento, ergonomía, gestión, Flexibilidad y conectividad.(Rodríguez, 2013)

Cuando se habla de un sistema SCADA no debemos olvidar que hay algo más que pantallas que dan información sobre cómo va funcionando nuestro sistema o instalación. Además encontramos gran multitud de elementos de control y regulación , con sistemas múltiples de comunicación y diversas utilidades de software que pretenden que el sistema funcione fe forma segura y eficiente.(Rodríguez, 2013)

#### **1.4.3.1. Características de un sistema SCADA**

Un sistema SCADA adquiere datos de información que son trasferidos a una central, con el objetivo de realizar un análisis y control necesario, para que de esta manera sea mostrada al operador por una serie de pantallas permitiendo la interacción, cuando las acciones de control sean requeridas se transportara a un nuevo proceso.(Bailey, 2003)

Como lo hace notar Gomes ( 2008) menciona que las características principales de un sistema SCADA son:

- a) Adquisición y almacenamiento de datos, para recoger, procesar, y almacenar información recibida en forma continua y confiable.
- b) Representación gráfica y animada de variables de procesos y monitorización de estas por medio de alarmas.
- c) Ejecuta acciones de control, para modificar la evolución del proceso, actuando mediante las salidas conectadas.
- d) Arquitectura abierta y flexible con capacidad de ampliación y adaptación.
- e) Conectividad con otras aplicaciones y bases de datos, locales o distribuidas en redes de comunicación.
- f) Supervisión, para observar desde un monitor la evolución de las variables de control.
- g) Transmisión de información de dispositivos de campo a otro PC.
- h) Base de datos, gestión de datos con bajos tiempos de acceso.

#### **1.4.3.2. Arquitectura de un sistema SCADA**

En un principio en el campo de la automatización todo controla el computador principal para después ser distribuido el control de la planta. El sistema estaría dividido en bloques como muestra la Figura 9. (Rodríguez, 2013)

- a) Software de adquisición de datos y control (SCADA).
- b) Sistema de adquisición y mando (sensores y actuadores).
- c) Sistema de interconexión (comunicaciones).

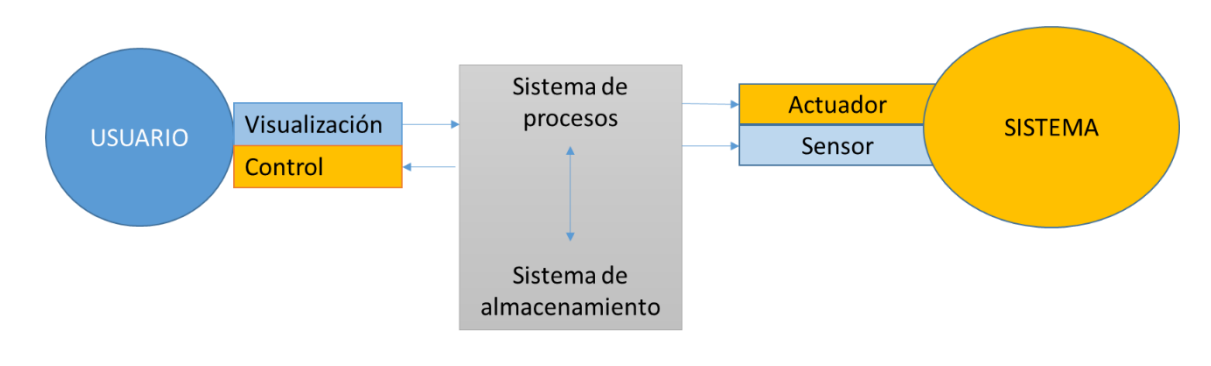

**Figura 9** *Estructura básica de un sistema de supervisión y mando* Fuente: Autor

Por medio de herramientas de visualización y control se tiene acceso al sistema de control de procesos, principalmente desde un ordenador al cual se encuentra conectado donde reside la aplicación de control y supervisión. El sistema de procesos capta el estado del sistema por medio de los elementos como sensores por medio de las herramientas HMI. Basados en comandos ejecutados por el usuario para conservar el control del sistema por medio de sus actuadores.(Rodríguez, 2013)

#### **1.4.3.3. Ventajas de un sistema SCADA**

Al utilizar un sistema SCADA no olvidar que es más que una pantalla que informan los estados de nuestra instalación. Se encuentran diversos elementos de regulación y control, sistemas de comunicación y múltiples software que pretenden que el sistema funcione de una manera segura y eficiente (Rodríguez, 2013).

Como expresa Rodríguez (2013) Las ventajas más evidentes los sistemas de control automatizado y supervisado (SACADA) son los siguientes.

a) Actual nivel de desarrollo de los paquetes de visualización permite la creación de aplicaciones funcionales sin necesidad de ser un experto en la materia
- b) La modularidad de los autómatas permite adaptarlos a necesidades actuales y ampliarlos posteriormente si es necesario.
- c) Cualquier tipo de sensores y actuadores pueden integrarse en un programa de PLC mediante múltiples tarjeras de adquisición de datos disponibles.
- d) Los programas de control pueden documentarse conveniente mente de manera que puedan ser fácilmente interpretados por los técnicos de mantenimiento.
- e) Los sistemas de diagnóstico implementados en los elementos de control informan continuamente de cualquier incidencia del equipo.

Luego de estudiar el funcionamiento y parámetros que requiere una pico generadora, se identifica que estas son muy útiles para zonas que no están interconectadas, pero cuentan con un río o vertiente con un buen caudal, de esta manera se contaría con energía constante para cierta cantidad de usuarios.

Para que una pico central sea construida la zona debe tener una gran necesidad para un correcto funcionamiento del sistema o también para la implementación de un laboratorio.

Estos parámetros se tomarán en cuenta con el objetivo de construir un emulador de caudal adecuado para una pequeña central hidroeléctrica (PCH) con un sistema de control humano máquina que permita realizar pruebas en laboratorio.

# **CAPÍTULO 2**

# **Proceso De Construcción Del Emulador De Caudal Para Pico Generación**

La construcción de un emulador de caudal depende de diversas condiciones al no contar con una cuenca hidrográfica de donde abastecerse de líquido es necesario implementar un reservorio y para el impulso del agua con una motobomba implementada en sitio de pruebas, de esta manera y basados en los parámetros necesarios para la construcción de una pico generadora se adecuará el caudal emulado que se acople a una turbina adecuada para ser útil en la generación de energía eléctrica.

### **2. Metodología de construcción del emulador**

De acuerdo con los parámetros estudiados en el primer capítulo, se conoce que no se establece un salto neto de altura pronunciada para una pico generadora, además que el caudal de agua se lo aplicará dependiendo el tipo de turbina a instalarse para la generación. El en base a esta información se ha realizado la selección de materiales para abastecimiento y conducción del agua, así también como la elección de la motobomba que proporcionó el caudal de emulación. Adicionalmente se agregaron dispositivos para su posterior control y regulación de caudal.

# **2.1. Flujograma para la construcción de un emulador de caudal para pico generación**

Para representar cada paso del proceso se los grafica en diferentes figuras con una breve descripción de las etapas del proceso

Para construir un emulador de caudal para pico generación se consideraron parámetros previamente analizados que permiten una adecuada elección de materiales y equipos, que consienten la emulación de caudal que posibilitan la integración de turbinas para pico generadoras hidroeléctricas.

Se ha realizado un diagrama de flujo que se muestra en la Figura 10, donde se representa una secuencia gráfica o etapas que se toman en cuenta para la construcción del emulador de caudal.

21

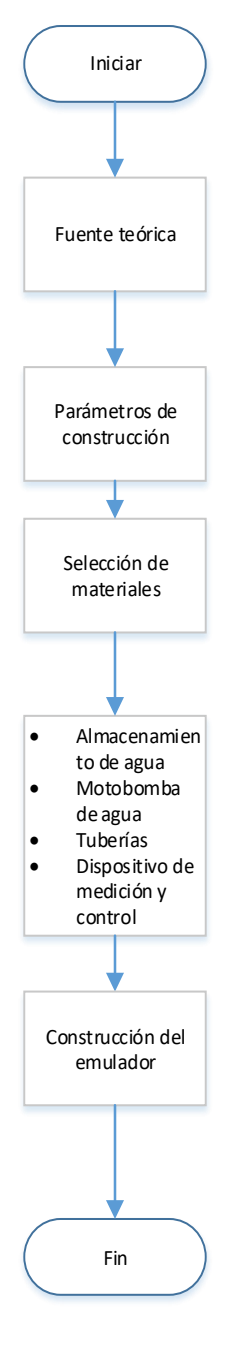

**Figura 10** *Flujograma de construcción del emulador de caudal* Fuente: Autor

# **2.1.1. Parámetros de Generación**

Los sistemas de pico generación siguen las siguientes ecuaciones de potencia de entrada y salida que se describen a continuación.

$$
Pin = H \ast Q \ast g \tag{1}
$$

$$
Pout = H * Q * g * \eta \tag{2}
$$

Donde:

- Pin= Potencia de entrada
- Pout= Potencia de salida
- H= Salto neto (m)
- Caudal de agua (l/s)
- $g =$  Gravedad (9.81 m/s<sup>2</sup>)
- $\bullet$   $\eta$  = eficiencia

Con las Ecuaciones (1) y (2) se demuestra que el caudal de agua y el salto neto son dos elementos muy importantes para la pico generación. Es importante tomar en cuenta estos dos factores debido a que a mayor salto mayor y caudal de agua es mayor la velocidad de rotación en la turbina.(Desai et al., 2014)

Simplificando el análisis se adoptan algunos supuestos a emplearse en una pico generadora eléctrica como:

- El rango del salto puede variar entre 1 y 30 metros
- El rango de caudal inmediato varía desde 0.03 a 15 litros por segundo
- La eficiencia  $(\eta)$  a estimar en la potencia de salida normalmente se considera del 50%

# **2.1.2. Parámetro para calcular el salto**

El método más sencillo y práctico para medir la altura del salto es un tubo lleno de agua y un manómetro calibrado. Con este método, la lectura del manómetro en psi se puede convertir en altura en metros utilizando la siguiente ecuación de conversión de presión a altura.

$$
H = 0.704 \times P \tag{3}
$$

Donde:

- $\bullet$  H= altura en metros
- P= Presión (psi)

Con la ecuación (3) se puede medir la altura neta en caso de no conocer la distancia del salto y al usar una motobomba de agua para impulsar el caudal, la cual es útil para calcular la potencia real disponible.

### **2.1.3. Medición de caudales**

El caudal, es también, un parámetro muy importante en la generación hidroeléctrica. La unidad de medida son los litros por segundo. Los métodos más fáciles para medir el caudal en pequeños tramos son los métodos del depósito, el método del flotador y el método del caudalímetro.

### **2.2. Materiales**

El proyecto consta de diferentes elementos para la construcción del emulador de caudal además de software de programación adecuado en el control y medición de caudal los cuales se detallan a continuación.

# **2.2.1. Almacenamiento de agua**

Para el desarrollo del emulador de caudal es necesario tener una toma de agua, en la Universidad Técnica del Norte en el patio de pruebas de la carrera de Ingeniería en Mantenimiento Eléctrico no se cuenta con un río o vertiente aledaña por lo que se ha instalado un tanque reservorio de agua ya construido por esta razón no se ha realizado cálculos para el diseño de un tanque de almacenamiento

El tanque empleado (Figura 11) consta de un sistema tri capa, compuesto por una capa externa de polietileno de alta resistencia, una capa roto espumosa y una capa interna AB Antibacteriana.(Rotoplas, n.d.)

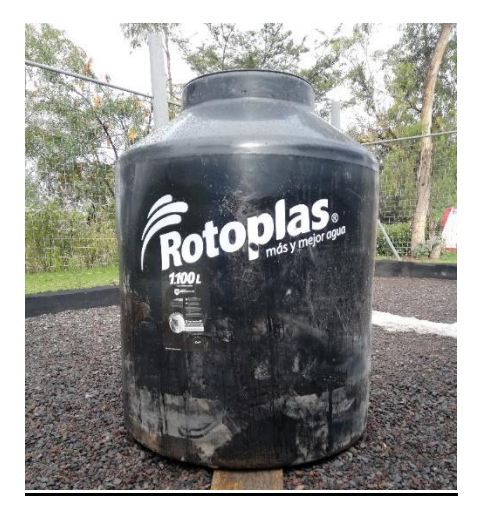

**Figura 11** *Tanque de reserva de agua rotoplas* Fuente: Fotografía autor

Es necesario una vertiente de agua continua por lo que es preciso tener un embalse. Para suministrar agua al emulador de caudal, se colocó un tanque reservorio el cual servirá como abastecimiento y principal fuente de agua.

### **2.2.2. Motobomba**

La motobomba es un equipo usado para aplicaciones liquidas que permite mover grandes cantidades de agua de una manera rápida y eficiente permitiendo extraer agua de pozos, piscinas y en espacios inundados.

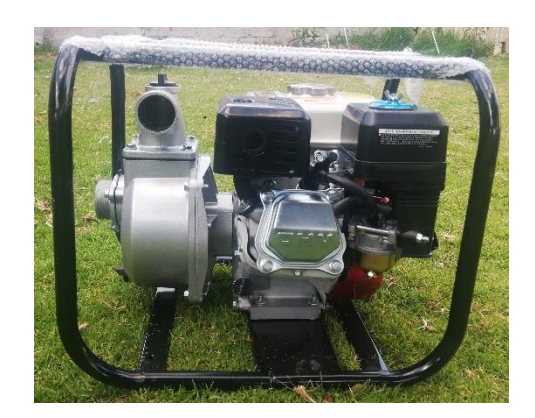

**Figura 12** *Motobomba de Succión* Fuente: Fotografía autor

La motobomba de agua que se utilizó en el emulador es una motobomba OUSEN Figura 12 con las siguientes características (Tabla 5).

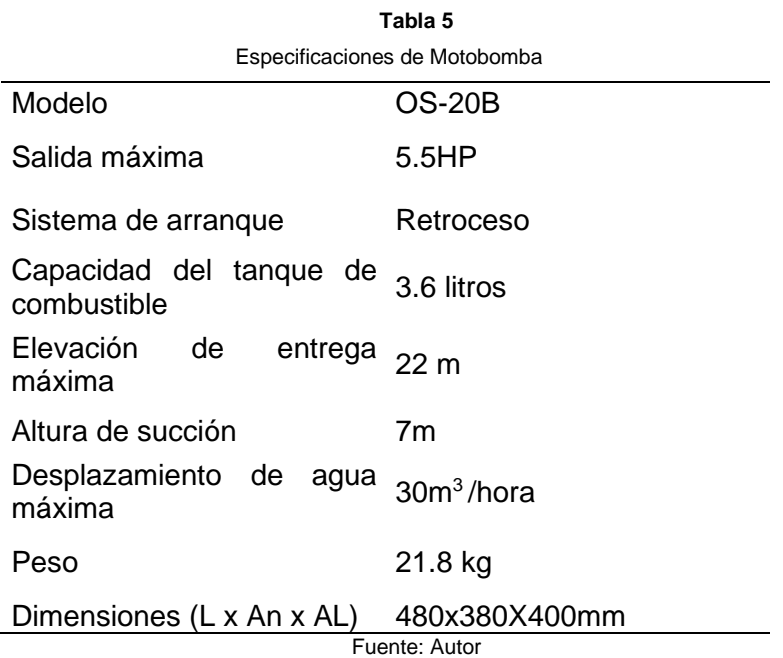

Esta bomba se utilizó porque abastece el caudal base que es necesario para la generación eléctrica en centrales de pico generación, así también permite la modificación del caudal para otro tipo de emulación de pequeñas centrales según su tipo de turbina.

### **2.2.2.1. Tuberías**

Se ubicó el tanque reservorio de agua donde nace la bocatoma de agua hacia la motobomba donde se emplea una tubería de succión y a su salida se instaló una tubería conducción y presión

# **2.2.2.2. Tubería de succión**

Este tipo de tubería (Figura 13) es adecuada específicamente para el uso en motobombas para la extracción y descarga de agua, estas mangueras cuentan con las siguientes características:(Hidraylicos, 2015)

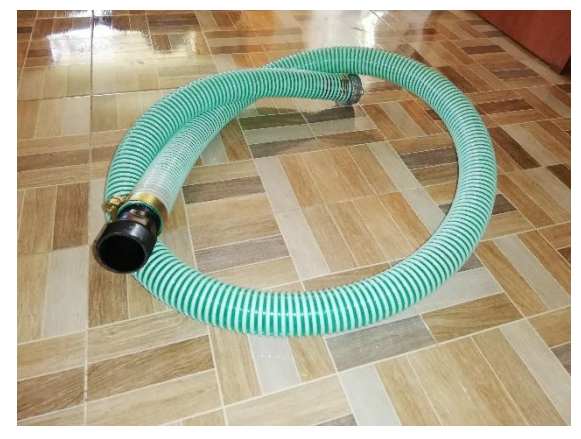

**Figura 13** *Manguera de Succión* Fuente: autor

- Presión de trabajo: 70 PSI
- Temperatura de trabajo: -10°c a más de 120°c
- Tubo interior: caucho sintético color negro
- Cubierta interior: Caucho sintético

# **2.2.2.3. Tubería de conducción y presión**

Para la conducción se usó tubería de policloruro de vinilo fabricadas y certificadas por las normas NTE INEN 2497, este tipo de tuberías son específicamente usadas para conducción de agua en casas y edificios, Tienen una elevada resistencia a la presión en continuación encontramos las especificaciones técnicas de la tubería figura 14(Tigre, 2020)

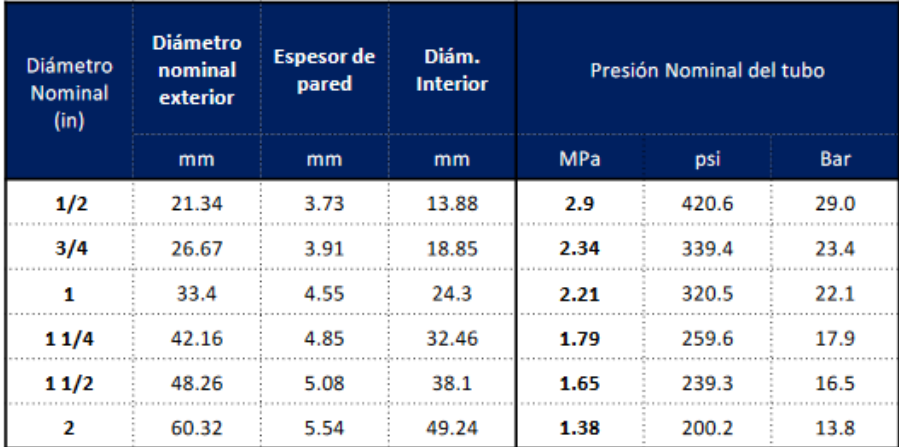

**Figura 14** *Especificaciones de Tubería de Presión* Fuente: (Tigre, 2020)

# **2.2.3. Caudalímetro**

Consta de un sensor mecánico giratorio que es accionado por medio del flujo de líquidos. La hélice cuenta con un imán que actúa sobre un sensor de efecto hall. El sensor electrónico se encuentra protegido por un plástico que lo mantiene seco a pesar de la entrada de líquidos.

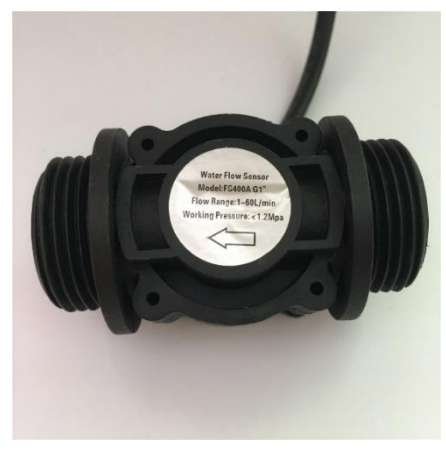

**Figura 15** *Sensor de Caudal* Fuente: autor

El caudalímetro consta de las siguientes características:

- Sensor de efecto hall
- Rango de medición de 1 a 60 l/m
- Voltaje de alimentación 5 a 24 VDC
- Corriente de operación 15 mA a 5VDC
- Presión máxima 2.00 MPa
- Ciclo de trabajo de señal de salida 50% +/- 10%
- Características de señal de salida: frecuencia 4.8 \* caudal (L/m)
- Distribución de conexión: Rojo voltaje positivo (+), negro tierra o común (-), amarillo- señal de salida
- Modelo FS400A
- Color negro

Para la recolección de datos y control de caudal se cuenta con un caudalímetro tipo FS400A que se coloca en una tubería de 1", conectado a un Arduino que permitió realizar mediciones de caudal o volumen de agua.

### **2.2.4. Servomotor**

Un servo motor es un motor de características especiales que cuentan con un sistema de realimentación (encoder), el cual indica al servo driver (controlador del servomotor) que indica la posición del en la que se encuentra el eje del servomotor. De esta manera se puede corregir errores en tiempo real y obtener alta precisión.

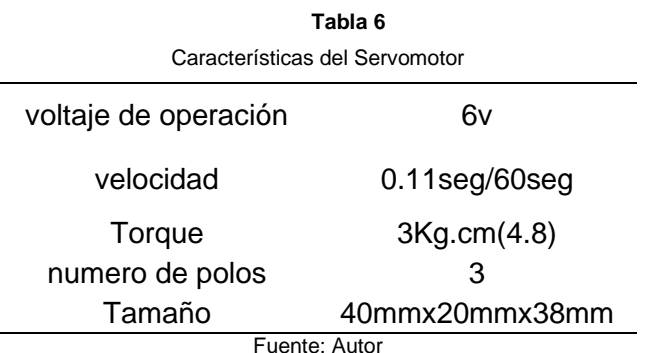

La Tabla 6 detalla las características a las que se rige el funcionamiento del servomotor, para de esta manera tener un buen desempeño en su funcionamiento.

### **2.2.5. ARDUINO**

El Arduino es una placa de hardware libre con software libre y un lenguaje de programación propio. Para el desarrollo del control y medición de caudales se ha empleado un Arduino Mega (Figura 16) el cual cuenta con un micro controlador ATmega2560, incorporado con un total de 54 pines. (Moreno Munoz & Corcoles Corcoles, 2018)

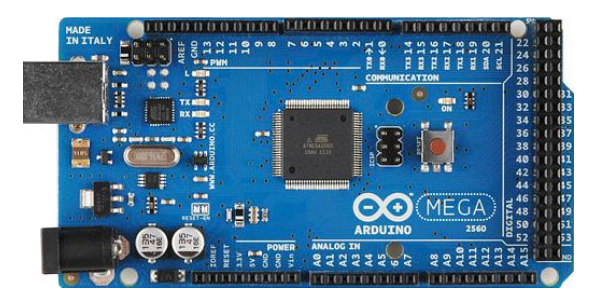

**Figura 16** *Arduino mega* Fuente: Fotografía del autor

La placa de Arduino mega es usada por su amplia estructura de conexión para los diferentes dispositivos usados para el control del emulador de caudal según sea adecuada la programación y por su compatibilidad para la interconexión con herramientas de programación gráfica para desarrollo en sistemas de instrumentación.

La placa de Arduino permite el acceso para la adquisición de datos emitidos por el caudalímetro, donde también se añadió un motor de paso a paso para tener el control del acelerador de la motobomba y así realizar la modificación del caudal de salida de agua.

#### **2.2.5.1. Arduino (IDE)**

El software de código abierto Arduino facilita la escritura de código y la carga en la placa. Este software se ejecuta en Windows, Mac OS X y Linux. El entorno está escrito en Java basada en el procesamiento y otro software de código abierto. Este software es usado con cualquier placa de Arduino.(Arduino, n.d.)

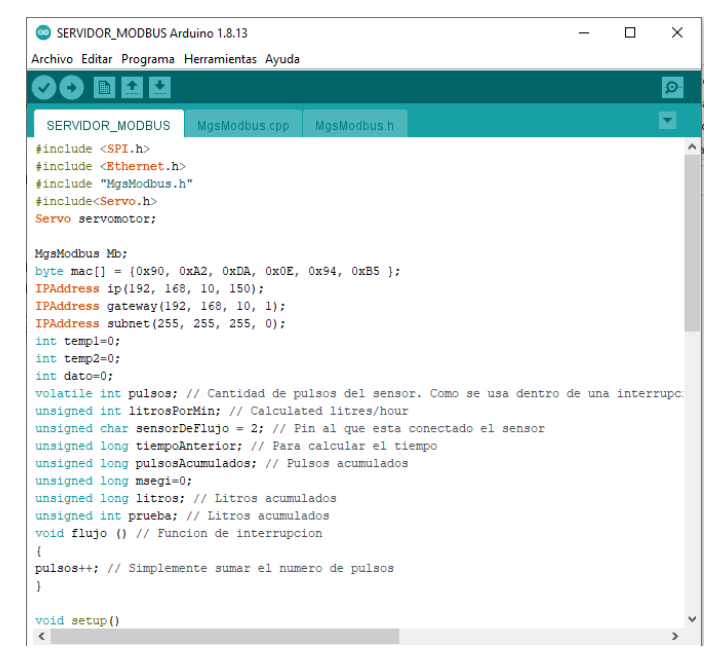

**Figura 17** *Entorno de Escritura de Código* Fuente: fotografía autor

En este software de programación (Figura 17) se utilizó un código escrito en un lenguaje basado a java, estas líneas de programación contienen parámetros para la adquisición de datos y control para las modificaciones de caudal (Anexo c). Mediante este código y la interconexión con el software LabView se logra la observación de datos y el control del emulador.

# **2.2.5.2. Shield Ethernet Arduino**

Al conectar una Shield Ethernet a un Arduino (Figura 18) se cuenta con una dirección IP en el Arduino para poder hacer la comunicación con el computador.

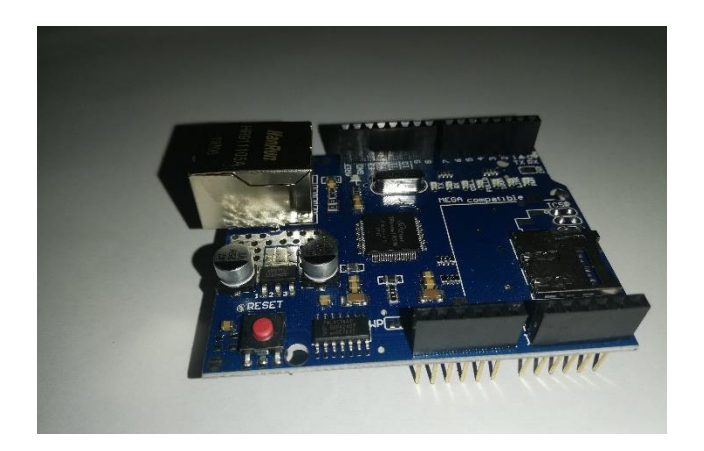

**Figura 18** *Shield Ethernet Arduino* Fuente: Autor

Por medio de la comunicación Ethernet se consigue manejar grandes cantidades de datos a velocidades de 10 Mbps o 100 Mbps, y hasta 1500 bytes por segundo.

# **2.2.6. Laboratory Virtual Instrument Engineering Workbench (LabView)**

LabView es una herramienta de programación gráfica. Este programa está orientado a aplicaciones de control de instrumentos electrónicos en sistemas de instrumentación. (Lajara, 2008)

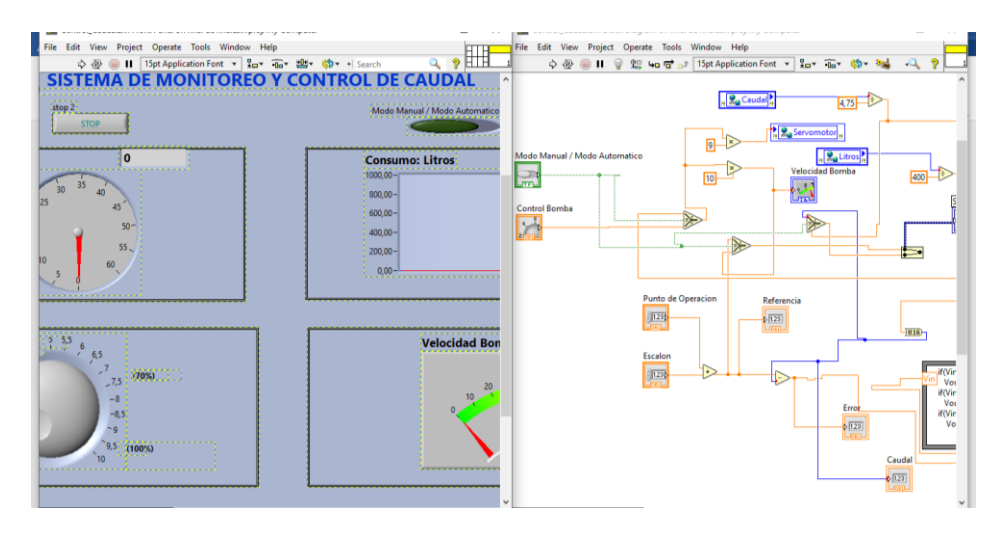

**Figura 19** *Entorno de trabajo de LabView* Fuente: Fotografía autor

Esta aplicación se usó para tener una interacción hombre máquina (HMI) para el monitoreo y control del sistema de emulación de caudal. El programa permitió colocar imágenes y botones (Figura 19) que permiten al usuario controlar el sistema de manera eficaz y dinámica.

# **2.3. Emulador de caudal**

El emulador de caudal tiene el propósito de poner a disposición de datos que puedan ser evaluados y permitan implementar una turbina para pico o micro generación hidroeléctrica dependiendo de la necesidad de caudal según el tipo de turbina que sea implemente.

#### **2.3.1. Calculo de caudal y salto**

Para la emulación de caudal al no contar con una vertiente natural de agua de adquirió una motobomba Figura 12 que entrega un caudal mínimo de 20 l/m y un máximo de 60 l/m utilizando el método del caudalímetro para medir el caudal, con estos datos se puede realizar el cálculo para medir el salto neto utilizando la Ecuación (3) datos que se muestran en la Tabla 7.

**Tabla 7**

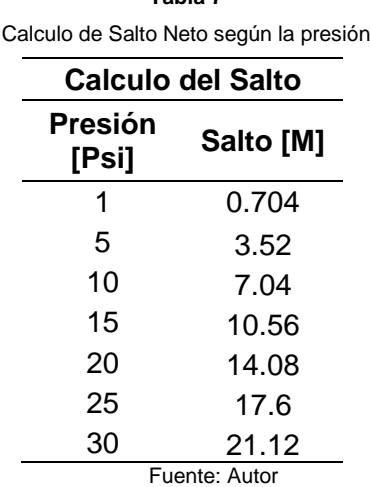

Se tomó las presiones en un manómetro en diferentes aceleraciones de la bomba comenzando desde el estado de aceleración más baja y aumentando de manera paulatina hasta llegar a su aceleración máxima obteniendo una presión total de 30 Psi la cual proporciona los diferentes saltos que se puede conseguir con dichas presiones. Vale recalcar que estas presiones son del salto neto omitiendo las pérdidas que se pueden presentar en el paso del agua por la tubería.

### **2.3.2. Calculo de potencia entregada**

Tomando en cuenta que se cuenta con los valores del salto y del caudal se tiene una referencia para realizar el cálculo de la potencia que puede generar una planta de pico generación hidroeléctrica aplicando las Ecuación (1) para la potencia de entrada y la Ecuación (2) que entrega la potencia de salida como muestra la Tabla

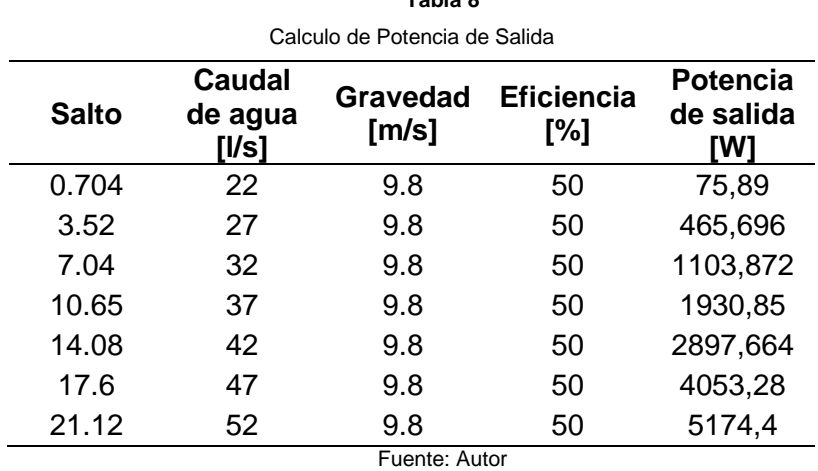

**Tabla 8**

La eficiencia del generador a utilizar será la que el fabricante especifique para el cálculo se ha realizado con un supuesto de una eficiencia del 50% para el cálculo de la potencia de salida en la Ecuación (2) independientemente de la turbina que se vaya a utilizar.

# **2.3.3. Montaje del Emulador**

Los elementos que se emplearon para la construcción del emulador de caudal han sido seleccionados de acuerdo a los parámetros que se adaptan a una planta de pico generación hidroeléctrica. Se ha tomado en cuenta un caudal base, altura necesaria, presión, etc., que debe poseer este tipo de plantas generadoras; además, de tuberías de conducción de agua adaptados para un sistema de medición y control.

### **2.3.3.1. Diagrama de bloques del funcionamiento del emulador de caudal**

En la siguiente Figura 20, se muestra resumido el proceso de funcionamiento del emulador y sus partes con las que se constituyen.

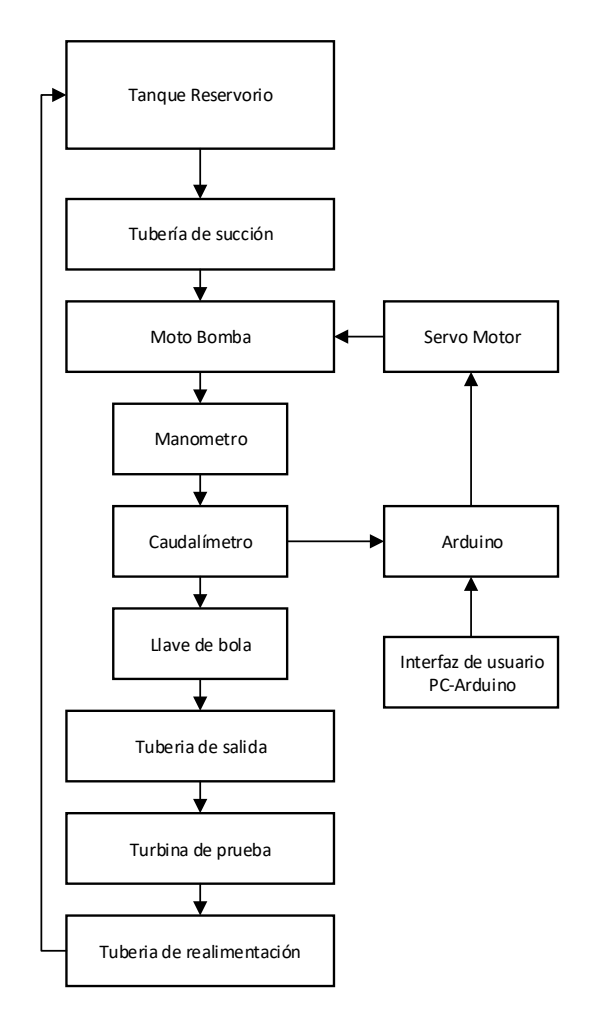

**Figura 20** *Diagrama de Bloques del Funcionamiento del Emulador de Caudal* Fuente: Autor

El emulador de caudal se abastece de agua por medio de un tanque reservorio, el agua de este tanque será succionada por la moto bomba y transportada por toda la planta. El manómetro mostró datos acerca de la presión que se encuentra en la tubería de salida, la cual se observó directamente de este equipo.

Para el control se instaló un caudalímetro en la tubería de salida, que envía señales a una placa Arduino. En la placa Arduino se realizó un programa que realiza la regulación PI de la planta; este controla el flujo de agua y aceleración de la moto bomba mediante un servomotor de una manera automática.

En la interfaz de usuario PC-Arduino permitió el control manual del flujo de agua interactuando directamente con la señal que recibe el servomotor para regular la aceleración de la moto bomba. En la interfaz se incluye ventanas de visualización del caudal que pasa por la tubería de salida, así también como el estado de posición del servomotor el cual controla el acelerador de la motobomba.

### **2.4. Ensamblaje del emulador**

El ensamblaje del emulador de caudal se realizó en el patio de pruebas de la carrera de Electricidad mediante la conexión de un tanque reservorio de agua hacia una motobomba, la cual, succionará el agua que se transportará por toda la tubería de salida.

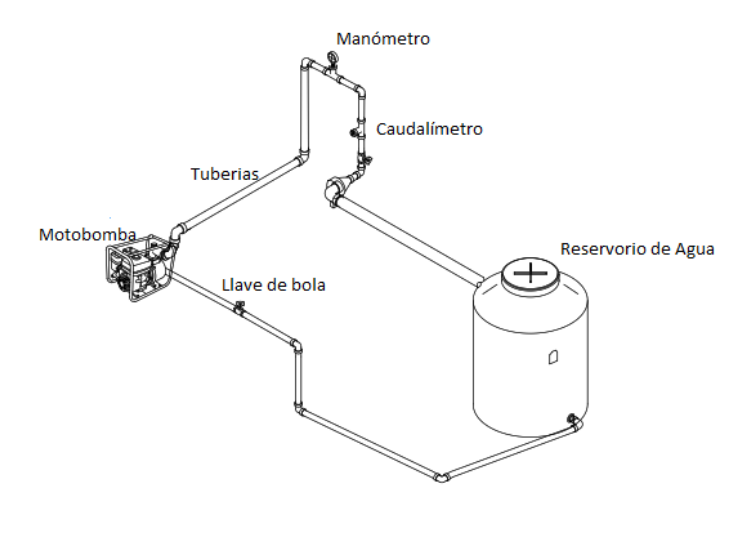

**Figura 21** *Esquema de Ensamblaje del Emulador de Caudal* Fuente: Autor

En la Figura 21 se observa el esquema de cómo será ensamblado el emulador de caudal, para posteriormente conectar el control del emulador con su respectiva programación en el sistema SCADA.

### **2.4.1. Colocación del tanque reservorio**

Para colocar el tanque reservorio se realizó una excavación donde se enterró el tanque reservorio de agua como se muestra en la Figura 22.

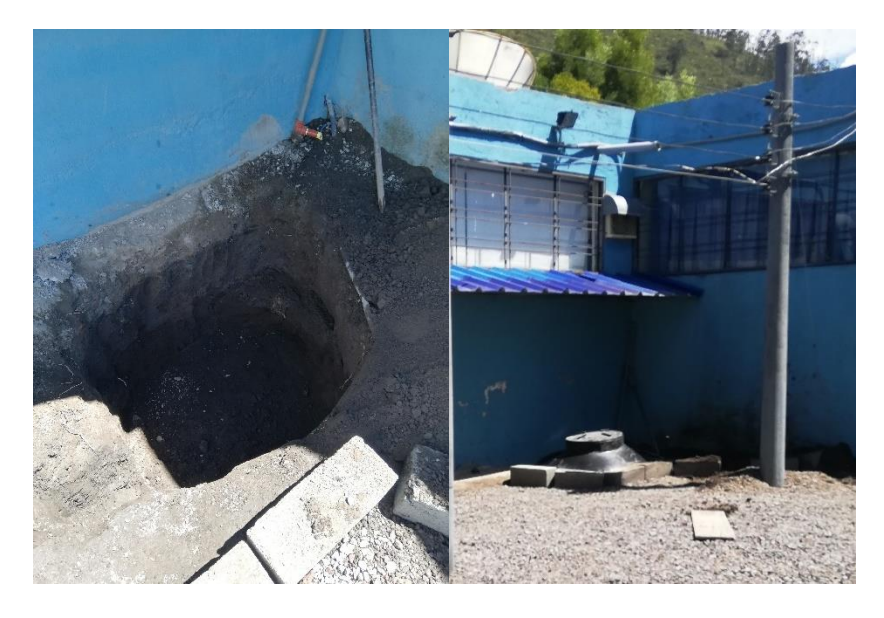

**Figura 22** *Excavación y ubicación del tanque reservorio* Fuente: Autor

De esta manera se consigue aminorar el uso exesivo de espacio en el patio de pruebas ya que este puede ser utilizado para el desarrollo de prácticas o trabajos de los estudiantes.

# **2.4.2. Fijación de la motobomba**

La motobomba se la colocó en una base de cemento, la cual cumple el propósito de evitar vibraciones excesivas provocadas por el motor al momento de estar encendida la motobomba (Figura 23).

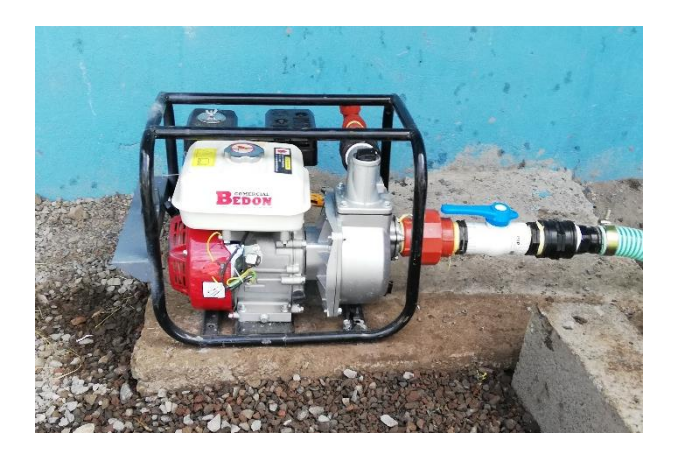

**Figura 23** *Ubicación Fija de la Motobomba* Fuente: Autor

La motobomba permanecerá fija para realizar pruebas de funcionamiento, con el fin de evitar vibraciones que pueden transferirse hacia las paredes y provocar agrietamientos en las mismas. Además de evitar señales que alteren la comunicación del controlador HMI por el funcionamiento del motor al permanecer encendida la motobomba.

# **2.4.3. Ajuste del servomotor al acelerador de la motobomba**

El servomotor controla la velocidad de la motobomba para modificar el flujo del agua según sea necesario. El servomotor se instaló como se muestra en la Figura 24, donde no tenga movimiento y fije el acelerador de acuerdo al caudal necesario.

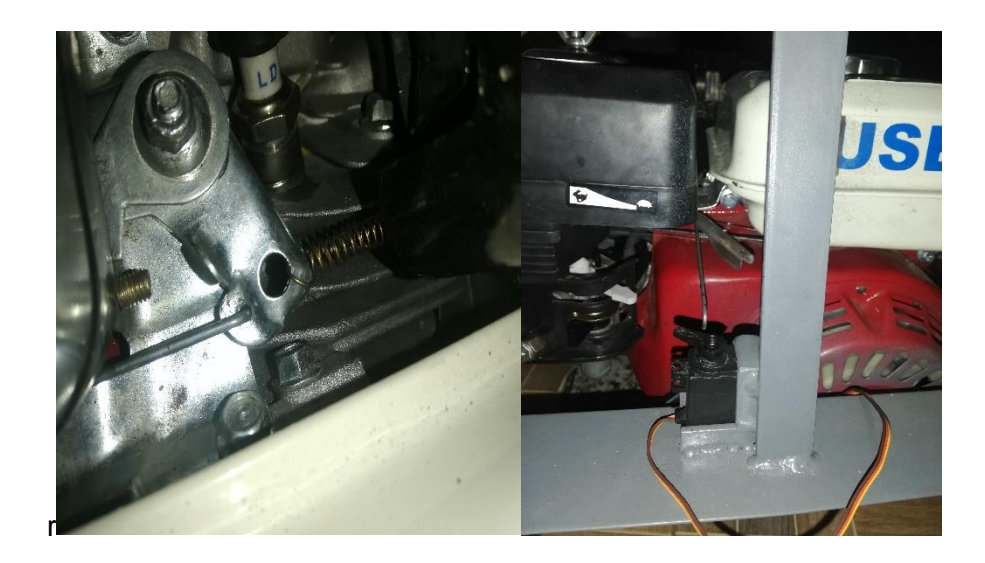

**Figura 24** *Fijación del Servomotor, Regulador de Acelerador* Fuente: Fotografía autor

Además, de fijar el servomotor se le acopla un eje al acelerador de la motobomba al servomotor y un resorte Figura 24 para que de esta manera se pueda regresar su posición inicial del acelerador de la motobomba en el momento de disminuir su velocidad.

# **2.4.4. Acople de manómetro y sensor de caudal**

.

Usando una tubería de PVC roscable a la salida de la motobomba se acopló un reductor de 2 pulgadas a 1 pulgada la cual conduce el agua pasando por un manómetro Figura 25 para identificar la presión que nos brinda la motobomba según el estado de su acelerador.

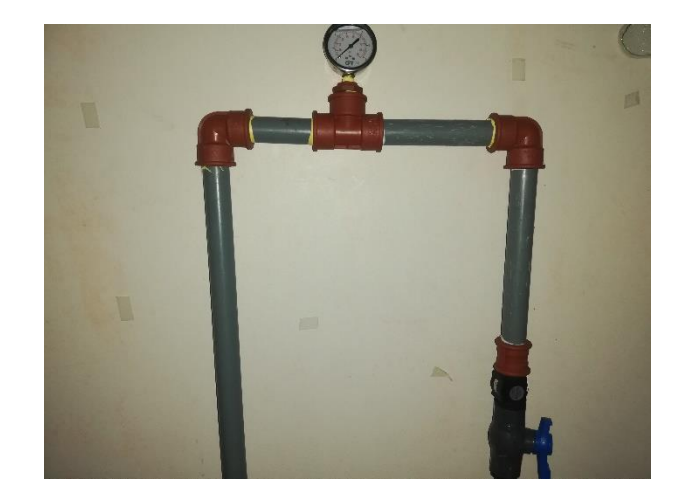

**Figura 25** *Manómetro y Sensor de Caudal* Fuente: Fotografía Autor

Mediante esta conexión se puede verificar la presión obtenida a la salida de la motobomba. Posteriormente se encuentra el sensor de caudal, el cual entregara las señales a la placa Arduino y estos datos se mostrarán en el panel de visualización del sistema SCADA.

# **2.4.5. Turbina para pruebas de velocidad**

Para realizar pruebas en el emulador de caudal se ha construido una turbina Figura 26 la cual demostrará el funcionamiento del emulador de caudal conectando a la salida del sensor de caudal por medio de tuberías instaladas.

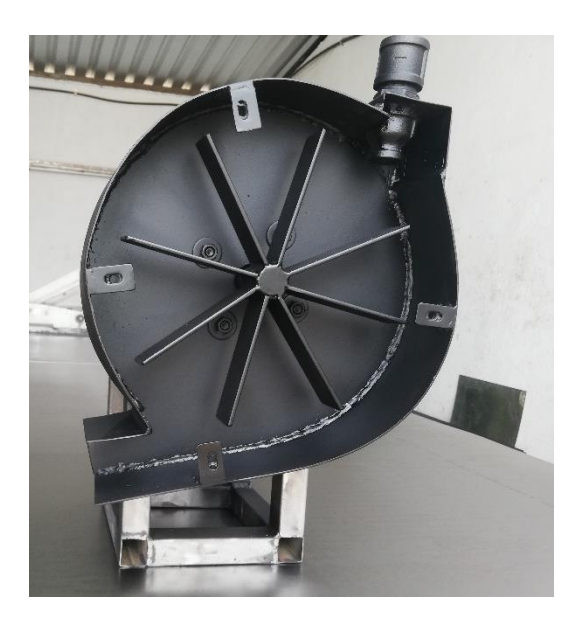

**Figura 26** *Turbina de Pruebas* Fuente: Fotografía Autor

Esta turbina no cuenta con un generador debido a que se utilizó como referencia para el acople de una turbina generadora.

### **2.5. Módulo emulador de caudal para pico generación**

Construido el módulo emulador de caudal el cual funciona con la turbina de pruebas, este es controlado por medio de un sistema SCADA que permite tener un control de modo manual o automático. El modo manual contará con un panel de control en el programa SCADA en donde el usuario podrá modificar el acelerador aumentando la velocidad de la motobomba para que de esta manera se modifique la cantidad de líquidos que pase por las tuberías. En el modo automático se cuenta con un punto de calibración acorde a la cantidad de litros por minuto que se requiera el cual automáticamente la planta modificará el acelerador la motobomba por medio de un servomotor el cual ayudará a una mayor absorción de líquido según se requiera en el programa, tomando en cuenta la identificación de la planta realizando diferentes pruebas el cual nos mostrara los puntos de operación y zonas muertas demostrando el funcionamiento del control del emulador de caudal.

Realizada la parte mecánica del módulo emulador de caudal se procedió a realizar el sistema SCADA para el control de la planta, el cual contará con dos tipos de control uno de modo manual y uno de modo automático y su comunicación utilizando una placa Arduino.

# **CAPITULO 3**

# **Sistema SCADA Y Análisis De Resultados**

En el presente capítulo se muestra la Realización del sistema SCADA, para el control del caudal para las pruebas de funcionamiento, con base en los parámetros identificados por medio del fundamento teórico y la construcción del emulador de caudal. Además, se muestra la planta, el tipo de control y el protocolo de comunicación que se utiliza para controlar el caudal, incluyendo los resultados obtenidos de las pruebas realizadas con el sistema en modo automático y manual.

### **3. Realización del sistema SCADA**

El sistema SCADA se realizó por medio del siguiente diagrama de bloques (Figura 27), donde se muestra los pasos y procesos que se realizaron para obtener resultados favorables.

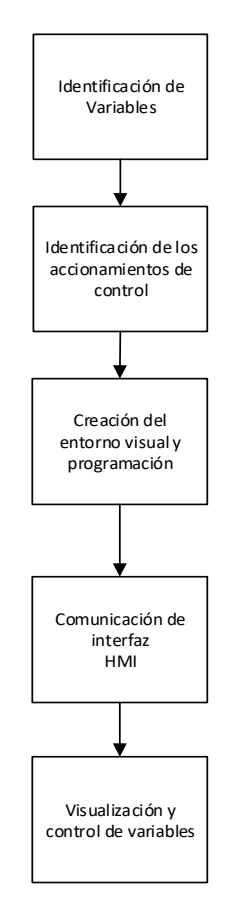

**Figura 27** *Diagrama de Bloques del Sistema SCADA*

**Fuente:** Autor

En primer lugar, se realiza la identificación de variables que se encuentran en la planta, así también se realiza la identificación de los accionamientos de control como, servomotores, etc. Se crea un Entorno visual que permitirá hacer la interacción hombre-máquina, donde se puede realizar acciones de modificación y control del sistema.

### **3.1. Identificación de la planta y sus variables**

Al realizar un sistema de control es sumamente importante identificar las variables y el tipo de control que se utilizara, esto a su vez ayuda a identificar del tipo de planta con la que se va a trabajar. Esto permite establecer los tiempos de muestreo y comportamiento de la planta, para identificar el control donde es necesario tener una función de transferencia.

La variable a controlar en el emulador de caudal es el caudal por medio de la aceleración de la motobomba, la cual modifica la cantidad de caudal que pasa por las tuberías de conducción.

### **3.1.1. Función de transferencia**

La función de trasferencia es una parte muy importante para el diseño y análisis de sistemas de control. La planta es un sistema físico de primer orden esto lo demuestra la Figura 28. Donde el proceso recibe una entrada y genera una salida. La función que relaciona la entrada con la salida se la denomina función de transferencia g(s).

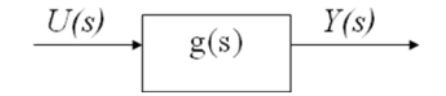

**Figura 28** *Función de Transferencia de Primer Orden* Fuente: Autor

El sistema de primer orden es aquel al que en la ecuación general solo de deriva la primera del lado izquierdo (el de la variable de estado), donde K es la ganancia del proceso este valor se calcula con la ecuación que son los pasos del servomotor de 1 a 10 y t es la constante de tiempo del sistema dando así la Ecuación (4).

$$
g(s) = \frac{K}{ts + 1} \tag{4}
$$

Donde:

• K= Es la ganania del proceso que se obtiene de la siguiente Ecuación (5)

$$
K = \frac{Vfout - VIout}{Vfin - VIin}
$$
 (5)

Los valores para calcular k son la division de los valores que se obtienen tanto a la salida de la plata como a la entrada de la plata, lo que permite identificar el valor de ganancia de una planta de primer orden.

#### • Tao  $(t)$  = es la constante de tiempo del sistema

El valor de tao (t) se lo encuentra a un 63.2% de la señal, para el calculo de tao se empieza calculado un tao de voltaje como se muestar en la Ecuación (6)

$$
tv = k * 0.632 + Vin \tag{6}
$$

El valor de t se lo encuentra en el intervalo de tiempos que hay hasta llegar al punto que entrega el tao de voltaje que es igual a la Ecuación (7)

$$
t = t1 - t0 \tag{7}
$$

 De esta manera se obtienen los valores de ganacia y el timepo de muestreo al que va a trabajar la planta, para poder identificar la funcion de transferencia a la cual trabajara la planta.

Se recolectó datos que ayudaron a identificar la zona de operación como se muestra en la Figura 29. Los principales datos recolectados son: control del servomotor, el caudal, ángulo de aceleración.

Una vez conocido, como identificar los valores de ganancia (k) y el valor de la constante de tiempo tao (t) del sistema, se identifican tres zonas en las que se encuentra la planta que son: la zona muerta, zona de operación y la zona de saturación que se encuentran presente en la planta. Con estos datos obtenidos se identifica los puntos desde donde el servomotor empieza a actuar modificando el acelerador de la motobomba aumentando el caudal.

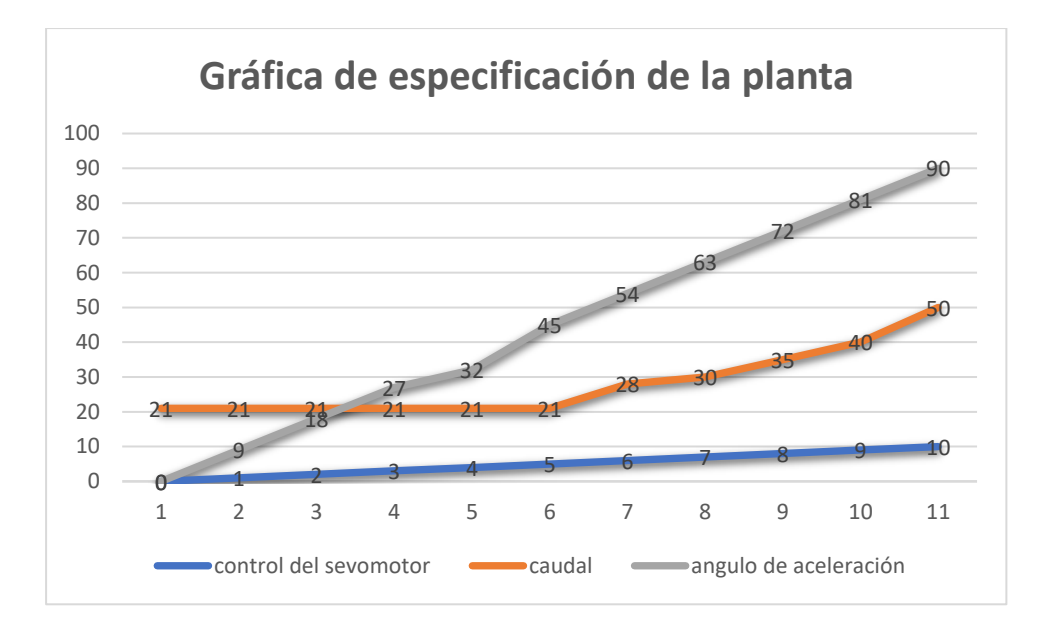

**Figura 29** *Puntos de Operación de la Planta* Fuente: Autor

En la práctica se observó el comportamiento de la planta en cada una de sus zonas, dando el resultado que en la zona muerta cuando el servomotor se encuentra en pasos de 0 a 5 manteniendo un caudal constante de 21 l/m, la zona lineal que es cuando el servomotor se encuentra en pasos 6 a 9 en esta zona el sistema tiene un incremento proporcional (cuando aumenta un paso aumenta el caudal). Cuando el servomotor se encuentra en el paso 10 este está en su punto máximo (90 grados) y la motobomba tendrá su máxima aceleración.

Identificado la constante de ganancia (k), el valor de la constante de tiempo tao (t) y las zonas donde trabajan la planta se accede a aplicar la Ecuacion (4) para asi tener la funcion de transferencia a utlizar en la planta para realizar su control.

#### **3.1.2. Discretización de la planta**

Discretizar una función de transferencia es el proceso de llevar una señal continua a ser una señal discreta, para que de esta manera poder registrar los valores en una escala de tiempo para facilitar la lectura de datos y conocer el comportamiento de la planta. La Discretización de una función de transferencia es la acción de cambiar el dominio de la misma para que esta pueda ser implementada en un sistema de control.

Para discretizar la función de transferencia se utilizó las herramientas de Matlab utilizando comandos que permiten ingresar valores y resolver ecuaciones de una forma rápida.

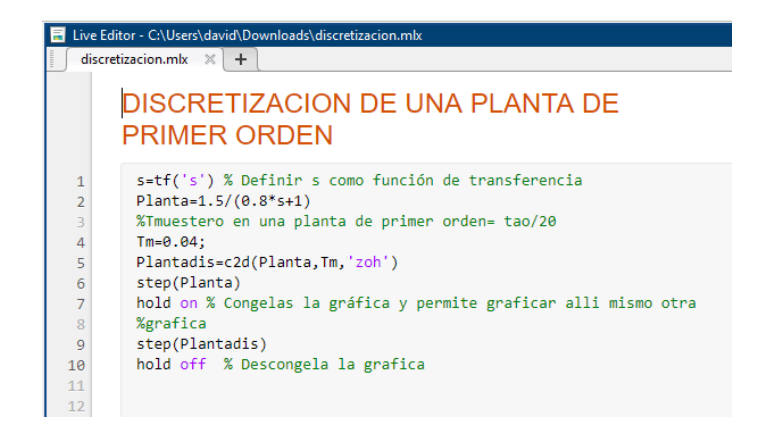

**Figura 30** *Discretización de Planta de Primer Orden* Fuente: Autor

En el programa de Matlab usando sus herramientas para discretizar la función de transferencia (Figura 30). Se obtiene la función de transferencia ya discretizada la cual brinda valores en un tiempo de muestreo que se aplicará a la planta para su control.

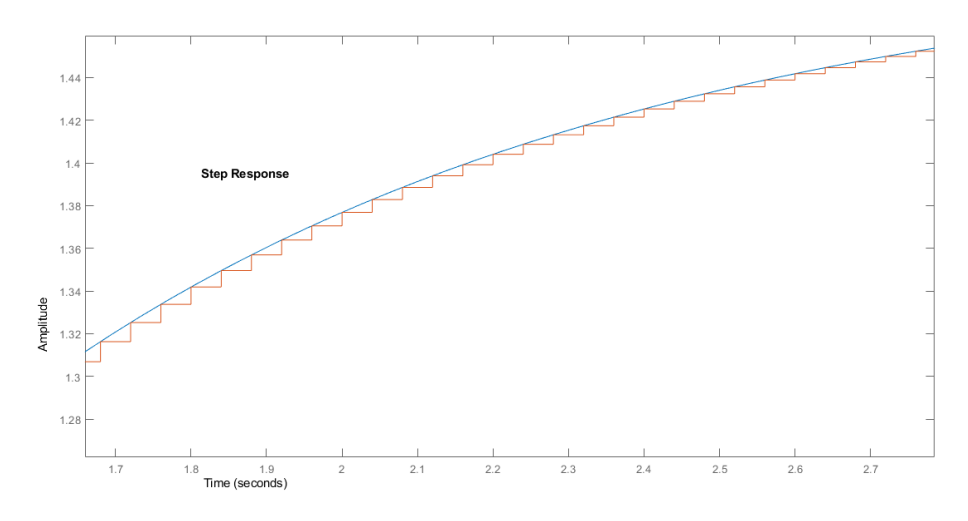

**Figura 31** *Grafica de la Función de Transferencia de manera Continua y Dicretizada* Fuente: Autor

En la Figura 31 se observa el comportamiento de la función de transferencia de manera continua representada por la línea azul y de manera discretizada en la línea de color rojo que muestra su incremento según su valor de tao.

### **3.1.3. Controlador PI de Emulador de Caudal**

Un controlador PI es un controlador de tipo proporcional e integral. El cual brinda una ganancia al sistema por parte del controlador P y el modo de control integral I tiene el propósito de disminuir y eliminar el error en estado estacionario.

El control PI de la planta se observa en la figura 31 formando parte del bucle de control de la planta y el cual realiza el proceso el programa LabView.

#### **3.1.4. Bucle de control**

El bucle de control es la secuencia de instrucciones de código que se ejecutan repetidas veces hasta que se cumpla la condición asignada.

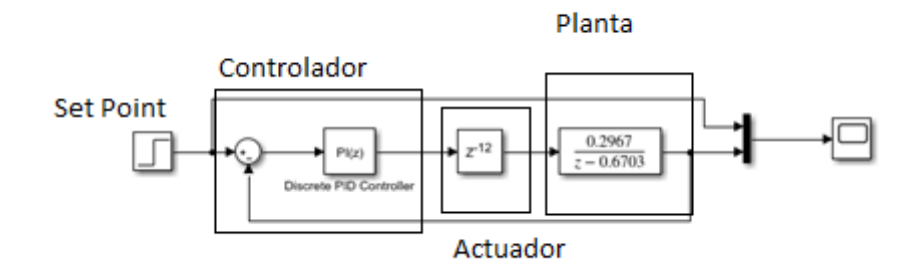

**Figura 32** *Bucle de Control* Fuente: Autor

En el bucle de control representado en la Figura 32 se observa el proceso que tendrá el emulador de caudal para su control. La entrada o punto de ajuste (set-point) será el valor al que el usuario quiere que se encuentre el caudal del emulador.

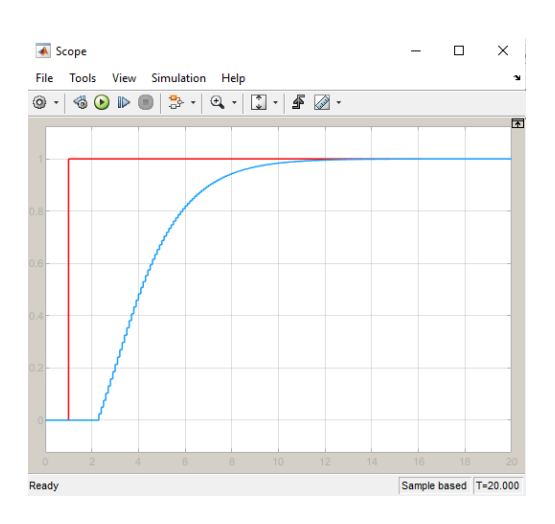

**Figura 33** *Estabilización de la Planta* Fuente: Autor

Una vez obtenidos valores de la función de transferencia ya discretizada mediante las herramientas de Matlab se observa cómo se estabiliza la señal (Figura 33) empezando por un retardo y controlado la planta. Este control será el encargado de enviar las señales al bucle hasta encontrar su estabilidad, una vez leído el dato requerido en el set-piont, el cual controlará al actuador que en este caso será el ángulo del servomotor el cual acelera la motobomba aumentando o disminuyendo el flujo de agua.

Si el bucle cumple con el valor requerido en el set-point se estabiliza la planta y mantiene el caudal requerido caso contrario el bucle vuelve a hacer la lectura del caudal requerido y empieza su control nuevamente o también hasta que se cambie el valor del punto de calibración.

# **3.2. Control y programación del sistema SCADA**

Obtenida la función de transferencia de la planta e identificadas las variables de medición y control del emulador, se representaron gráficamente en una interfaz de usuario que permitirán facilitar la interacción hombre-máquina.

Antes de crear la interfaz de usuario de realiza la programación mediante un diagrama de bloques donde se ingresan valores y datos adecuados que facultarán la visualización de los mismos de una manera simple pero detallada.

En la Figura 34 se observa detalladamente los bloques que se utilizaron en la programación del sistema SCADA. En este diagrama de bloques se encuentran controladores, accionamientos e indicadores, además, de la función de transferencia con la que con la que trabajara la planta para lograr el control del caudal.

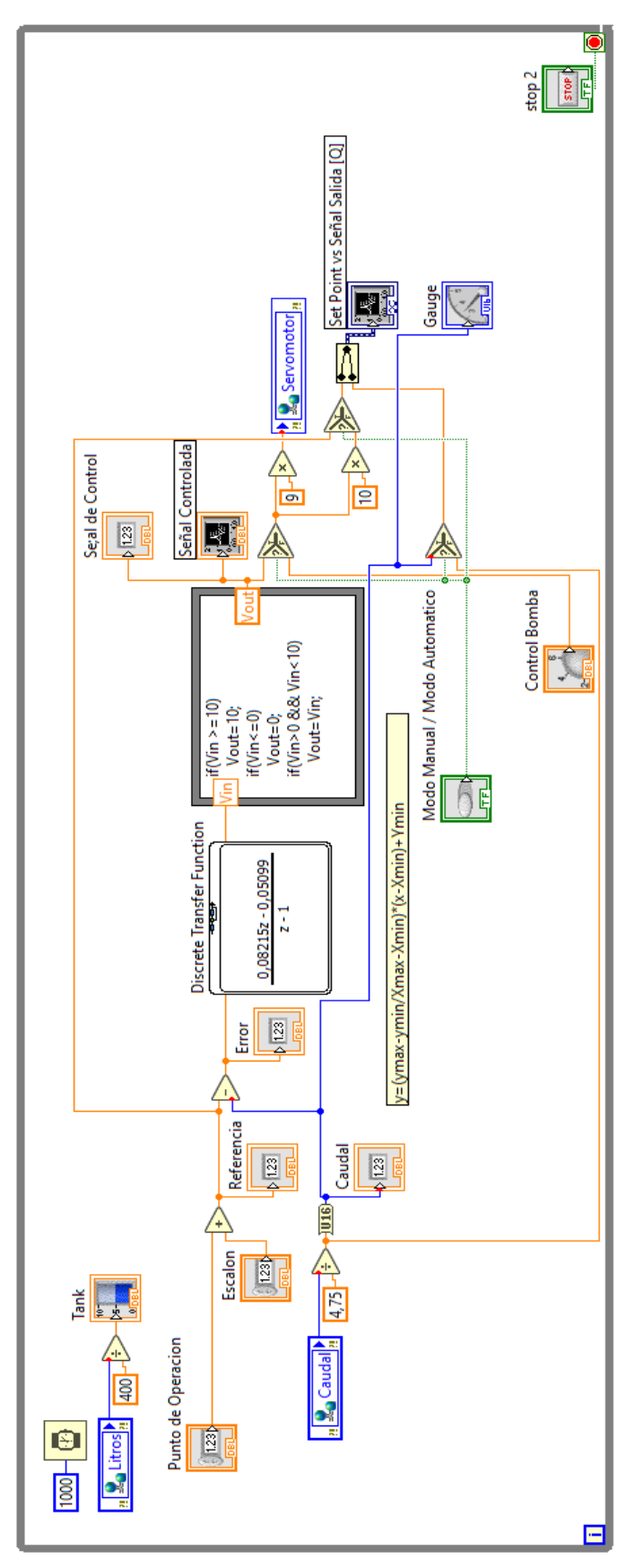

**Figura 34** Diagrama de Bloques Sistema SCADA Fuente: Autor

Para la obtención de la señal de entrada denominada Caudal que es la señal que envía del caudalímetro al Arduino que trabaja como esclavo. Se transfiere la señal al sistema SCADA para que este realice la estabilización de la señal por medio de la función de transferencia ya discretizada y mediante el control PI que estabilizará la planta.

Al final del diagrama mostrado en la Figura 34 existe un bloque que muestra la señal obtenida del caudalímetro, ya sea con la señal inicial o la señal estable. Existe también un bloque selector del estado de funcionamiento de la planta ya sea de manera manual o automática.

### **3.3. Creación del entorno visual**

En el programa SCADA, el entorno visual se insertó indicadores, los cuales, muestran el caudal y las señales que generan el control, incluso se encuentra la botonera que permite seleccionar el tipo de control que se quiere utilizar de manera automática y manual.

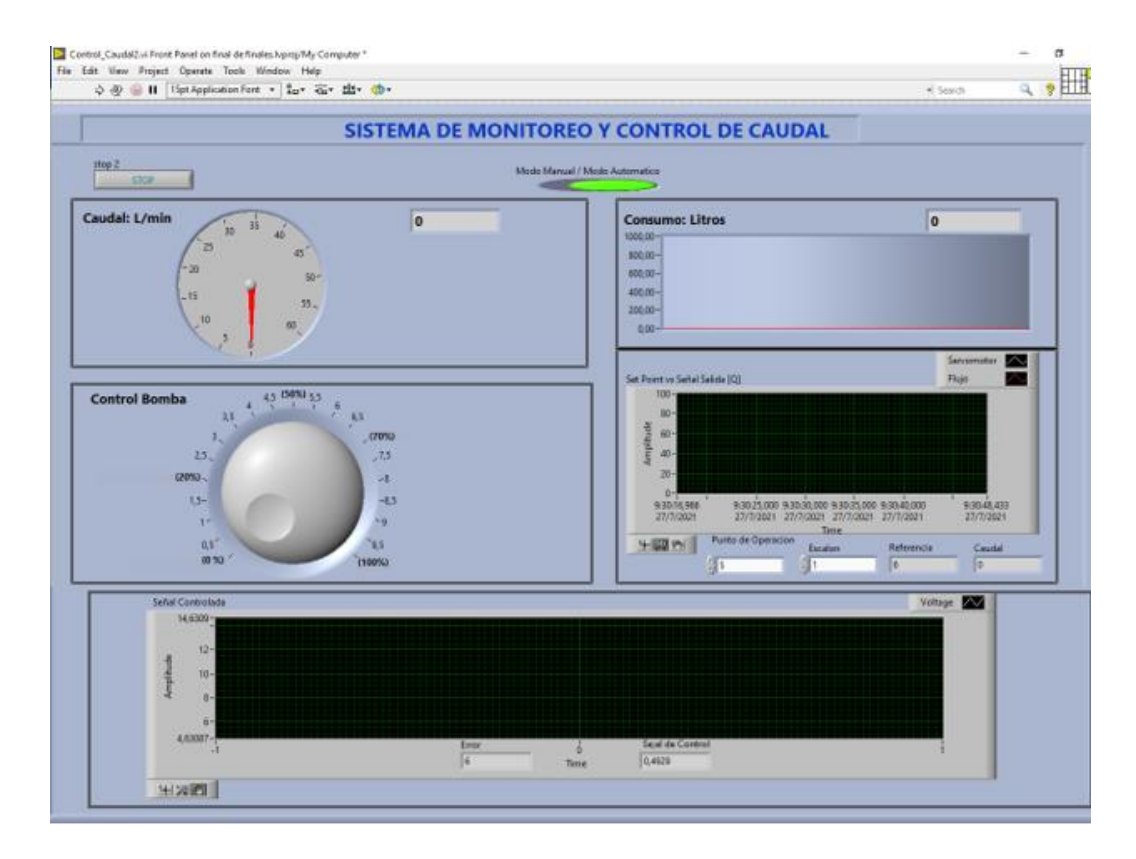

**Figura 35** *Entorno Visual del Sistema SCADA* Fuente: Autor

En la Figura 35 se muestra el entorno visual del sistema SCADA, ahí se observan los controladores e indicadores. De esta manera se representa la respuesta que tiene la planta como: el caudal obtenido y las respuestas de las señales según varíe el caudal y la aceleración.

### **3.3.1. Selección del tipo de control**

El sistema SCADA del emulador de caudal cuenta con dos tipos de control, en el los cuales se pudo modificar la aceleración de la moto bomba como también hacer una selección de caudal para que este se controle de manera automática

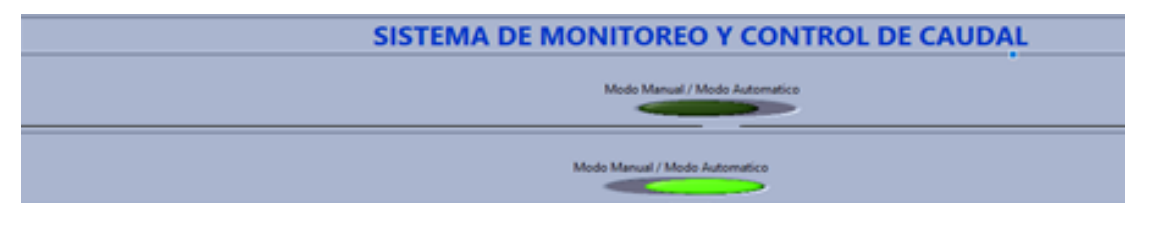

**Figura 36** *Selector de Control manual/automático* Fuente: Autor

En la Figura 36 se muestra el selector, donde, se selecciona el modo en el que actuará la planta, de esta manera se muestra el funcionamiento modificado donde se observarán datos y valores que se representarán según la opción escogida.

### **3.4. Comunicación LabView - Arduino.**

Se ha empleado para una buena comunicación, el protocolo de comunicación tipo MODBUS TCP adecuado para la comunicación vía Ethernet-Arduino. Al conectarse a un shield Ethernet l Placa Arduino adquiere una dirección IP como muestra la Figura 37 en caso de requerir mayor información acerca de la programación de Arduino ir al Anexo c.

```
7 MasModbus Mb:
8 byte mac[] = \{0x90, 0xA2, 0xDA, 0x0E, 0x94, 0xB5 \};
9 | IPAddress ip(192, 168, 10, 150);
10 | IPAddress gateway (192, 168, 10, 1);
11 | IPAddress subnet (255, 255, 255, 0);
```
**Figura 37** *Dirección IP Arduino* Fuente: Autor

Para la comunicación con otro dispositivo o computador la dirección IP debe mantenerse en el mismo dominio tanto en el Arduino como en el computador (Figura 38).

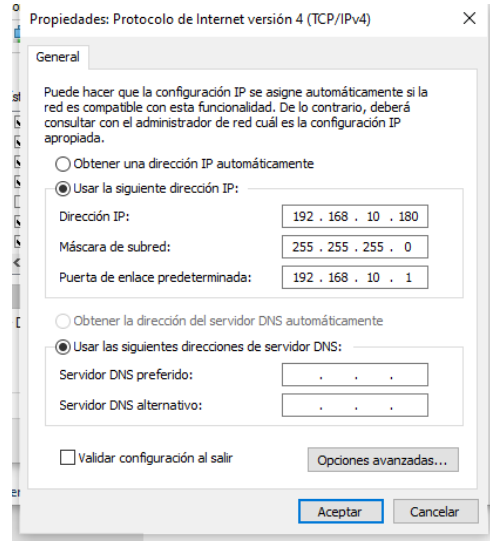

**Figura 38** *Dirección IP del Computador* Fuente: Fotografía Autor

Al tener las dos direcciones IP se puede obtener la comunicación Ethernet óptima para el sistema de control para que de esta manera se pueda configurar el OPC.

# **3.5. Configuración del OPC**

El OPC permitirá la comunicación Ethernet y la transferencia de datos de Arduino al computador.

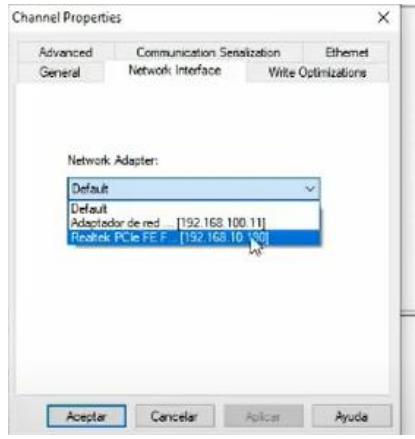

**Figura 39** *Conexión de OPC Dominio de Red* Fuente: Autor

La interfaz IP de conexión debe ser del mismo dominio (Figura 39) para que se pueda transferir las señales.

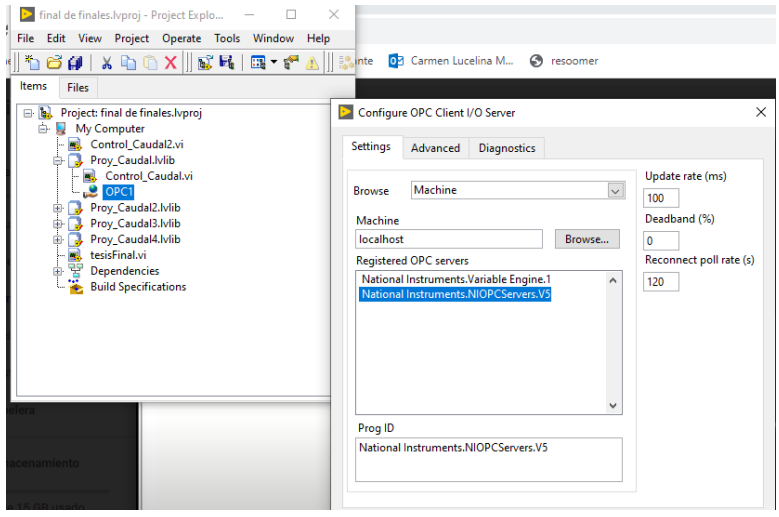

**Figura 40** *Asignación de Variable OPC a LabView* Fuente: Autor

En el sistema SCADA se le incrementa en las variables la variable para transferir señales denominado OPC1 (Figura 40) la cual comunica el OPC con el interfaz de LabView la cual indica que la lectura será cada 100 milisegundos.

# **3.5.1. Configuración de variables del OPC**

Para la lectura de datos que entregara el sistema SCADA se crearon las variables: Caudal (Figura 41) que indicara el funcionamiento y lectura de señales del caudalímetro. Además de la variable litros que contara el consumo que se presente.

| NI OPC Servers - Runtime<br>N               |          |                               |                |                                                              |           |           |         | <b>NUMBER MODEL MADE MODELY</b><br><b>Sala Chape</b> | <b>Select Common</b>                        | <b>Intelligence</b><br>п | $\times$     |
|---------------------------------------------|----------|-------------------------------|----------------|--------------------------------------------------------------|-----------|-----------|---------|------------------------------------------------------|---------------------------------------------|--------------------------|--------------|
| Edit<br>File                                |          | View Tools Runtime Help       |                |                                                              |           |           |         |                                                      |                                             |                          |              |
|                                             |          |                               |                |                                                              |           |           |         |                                                      |                                             |                          |              |
| 75<br>ы                                     | 雪田<br>a2 | <b>Digital</b><br><b>Bart</b> | 15             | <b>X &amp; L X E</b>                                         |           |           |         |                                                      |                                             |                          |              |
| 日· 中 ModbusTCPCaudal<br><b>illi</b> Arduino |          |                               |                | Tag Name<br>Address                                          | Data Type | Scan Rate | Scaling | Description                                          |                                             |                          |              |
|                                             |          |                               |                | <b>CAUDAL</b><br>400001                                      | Word      | 100       | None    |                                                      |                                             |                          |              |
|                                             |          |                               |                | <b>EXALITROS</b><br>400002                                   | Word      | 100       | None    |                                                      |                                             |                          |              |
| Ita                                         |          |                               |                | <b>EX SERVOM 400003</b>                                      | Word      | 100       | None    |                                                      |                                             |                          |              |
| s,                                          |          |                               |                |                                                              |           |           |         |                                                      |                                             |                          |              |
|                                             |          |                               |                |                                                              |           |           |         |                                                      |                                             |                          |              |
|                                             |          |                               |                |                                                              |           |           |         |                                                      |                                             |                          |              |
|                                             |          |                               |                |                                                              |           |           |         |                                                      |                                             |                          |              |
| st                                          |          |                               |                |                                                              |           |           |         |                                                      |                                             |                          |              |
| яI                                          |          |                               |                |                                                              |           |           |         |                                                      |                                             |                          |              |
|                                             |          |                               |                |                                                              |           |           |         |                                                      |                                             |                          |              |
| UI                                          |          |                               |                |                                                              |           |           |         |                                                      |                                             |                          |              |
| $\sqrt[6]{\overline{\mathbb{Q}}}$           |          |                               |                |                                                              |           |           |         |                                                      |                                             |                          |              |
| $\bullet$ 0                                 |          |                               | $\epsilon$     |                                                              |           |           |         |                                                      |                                             |                          |              |
| Date                                        | Time     | Source                        |                | Event                                                        |           |           |         |                                                      |                                             |                          |              |
| $(i)$ 3/8/2021                              | 9:07:04  |                               | OEM Interface  | Standard License has been found.                             |           |           |         |                                                      |                                             |                          |              |
| 3/8/2021                                    | 22:19:03 |                               | NI OPC Servers | Configuration session started by david as Default User (R/W) |           |           |         |                                                      |                                             |                          |              |
| 3/8/2021                                    | 22:19:25 |                               | Modbus TCP/IP  | Unable to bind to adapter: 'Realtek PCIe FE F [192.168.1     |           |           |         |                                                      |                                             |                          |              |
| 3/8/2021                                    | 22:19:25 |                               | Modbus TCP/IP  | Device 'ModbusTCPCaudal Arduino' with ID <192.168.10         |           |           |         |                                                      |                                             |                          |              |
| $(i)$ 3/8/2021                              | 22:19:33 |                               |                | Modbus TCP/IP Ethemet Manager Started                        |           |           |         |                                                      |                                             |                          |              |
| ë<br>3/8/2021                               | 23:04:53 |                               | NI OPC Servers | Configuration session assigned to david as Default User ha   |           |           |         |                                                      |                                             |                          |              |
| 매 8 4/8/2021                                | 4:40:52  |                               | NI OPC Servers | Configuration session started by david as Default User (R/W) |           |           |         |                                                      |                                             |                          |              |
| to (i) 4/8/2021                             | 4:41:38  |                               |                | Modbus TCP/IP Ethemet Manager Started                        |           |           |         |                                                      |                                             |                          | $\checkmark$ |
| Li Ready                                    |          |                               |                |                                                              |           |           |         |                                                      | Default User Clients: 1 Active tags: 0 of 0 |                          | $\sim$       |
| <b>JALODC</b>                               | $\sim$   |                               |                |                                                              |           |           |         |                                                      |                                             |                          |              |

Fuente: Autor

**Figura 41** *Memorias de Almacenamiento de Datos*

Las variables creadas tienen si respectiva dirección de almacenamiento que son los espacios de memoria (figura 41) en la dirección 40001 para el caudal, 40002 para litros y 4003 para el servomotor estos son valores analógicos.

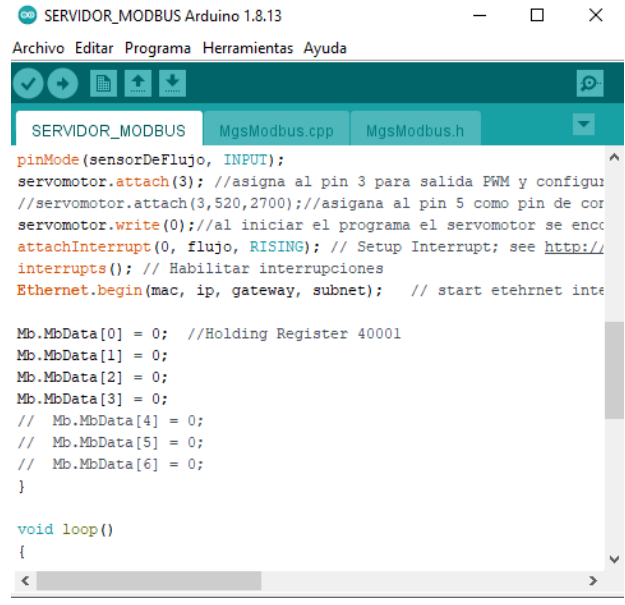

**Figura 42** *Memoria de Almacenamiento en Arduino* Fuente: Autor

Los valores generados en las variables en el OPC se guardarán en los espacios de las memorias de Arduino (Figura 42) Mb.MbData [0], [1] o [2] según el dato enviado.

# **3.6. Visualización y control de variables**

Realizada la programación y el entorno visual se procedió a realizar pruebas de funcionamiento comprobando la sincronización de la planta con el sistema SCADA.

La planta trabaja con dos tipos de controles que son:

- Control Manual
- Control Automático

# **3.6.1. Control Manual.**

Se visualizó los resultados en el entorno visual del interfaz de interacción Hombre-Máquina, permitiendo así el control del caudal del emulador.

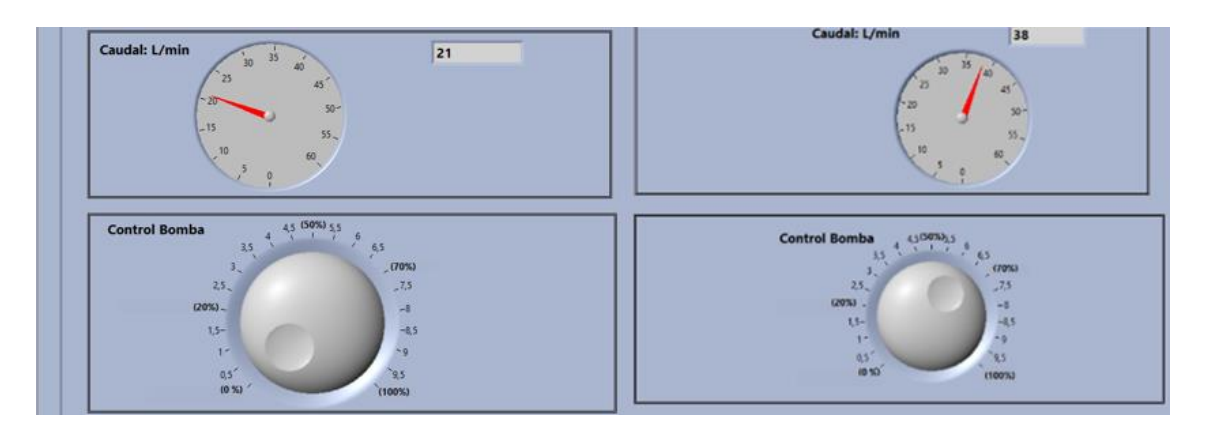

**Figura 43** *Funcionamiento Modo Manual* Fuente: Autor

En la Figura 43 se visualiza que la planta se encuentra en funcionamiento inicial de modo manual, aquí se puede modificar el caudal según el ángulo de aceleración de la motobomba.

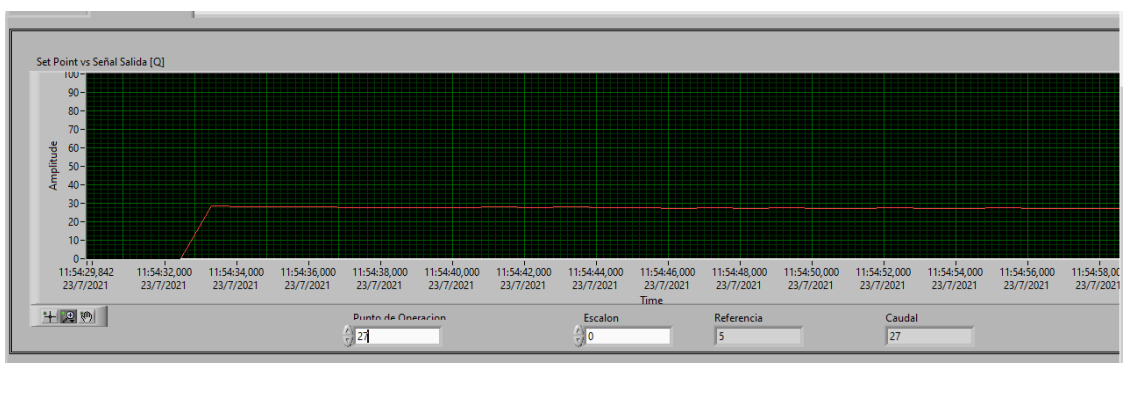

**Figura 44** *Caudal Inicial* Fuente: Autor

Al encender la moto bomba se obtuvo un caudal constante de 21 l/m como se muestra en la Figura 44 el cual se vuelve un valor base para el funcionamiento en el modo automático.

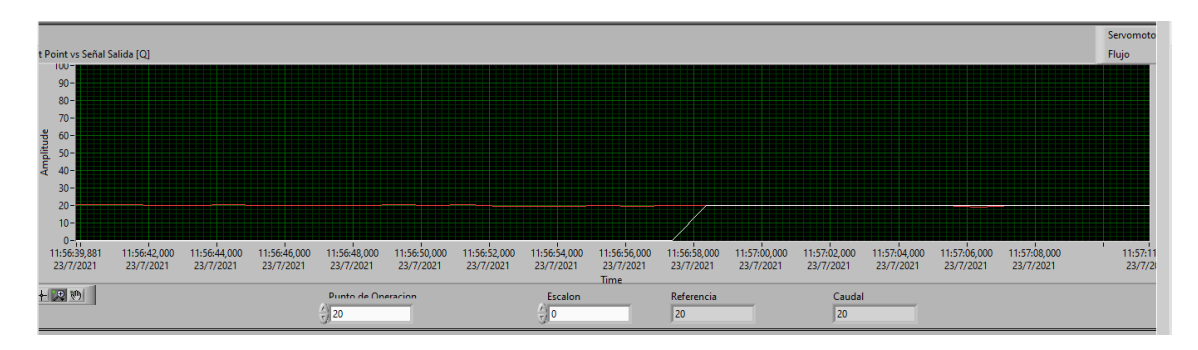

**Figura 45** *Señales de caudal y Aceleración* Fuente: Autor.

La línea roja que se presenta en la pantalla de la figura 45 indicara la señal del caudal que se obtiene según necesite el usuario, esta se modificará por medio de la aceleración de la moto bomba representada con la línea blanca controlando el servomotor y acelerador.

#### **3.6.2. Control automático**

Al seleccionar el modo automático en el selector del panel de control se toma en cuenta el punto de operación que es de 21l/m, esto se debe a que la motobomba da un caudal constante hasta que se modifique su aceleración.

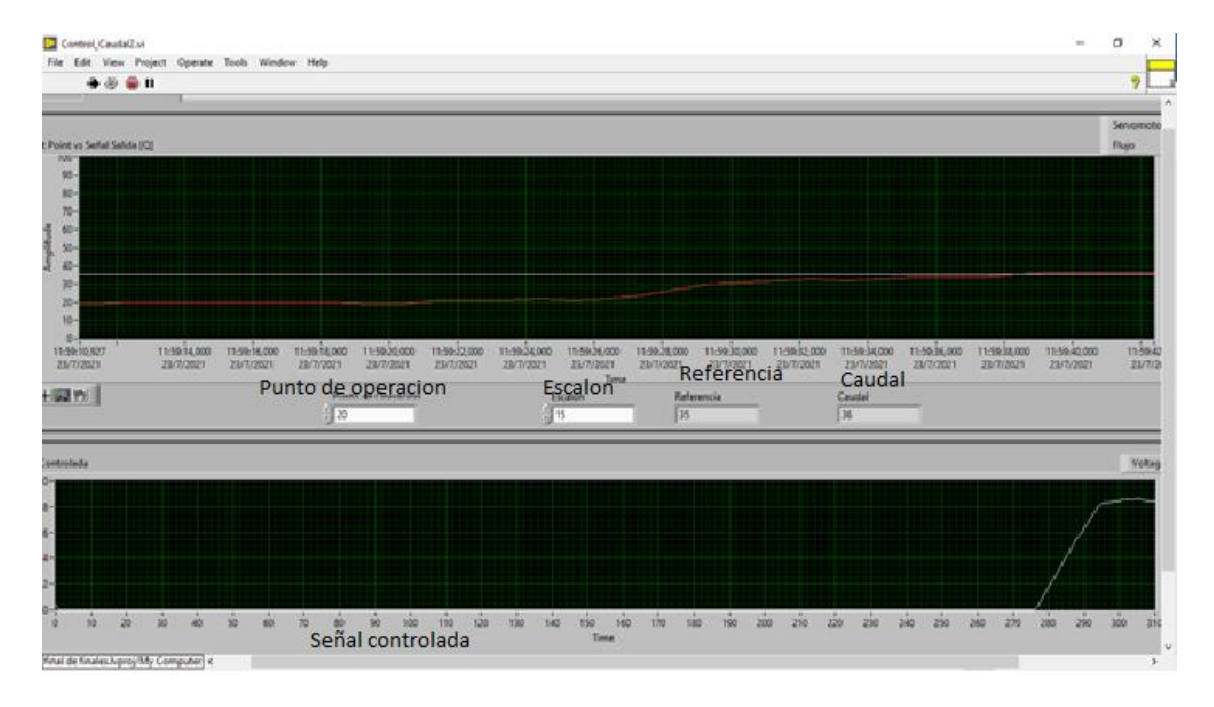

**Figura 46** *Indicadores de Señal en Modo Automático* Fuente: Autor

En la Figura 46 se observa los indicadores que son: la referencia que es a la cantidad de caudal que se debe llegar según el seteo de la señal y el caudal total con una señal ya estabilizada.

Los controladores del modo automático son el punto de operación el cual se debe verificar el caudal que entrega la motobomba sin aceleración ya que desde ese punto empezará a operar la planta. Para la modificación del caudal se aplicará un valor al controlador denominado Escalón, el cual se sumará al valor del punto de operación controlando la señal y modificando la aceleración llegando al caudal de referencia.

El caudal se controlará desde los 21 l/m en estado de aceleración bajo hasta los 50 l/m en aceleración máxima.

Debido a que se cuenta con un caudal constante y una altura no muy pronunciada este emulador funciona acorde a las características de las turbinas mostradas en la Figura 4. Estas turbinas son acoplables al emulador de caudal, además los estudiantes pueden usar los datos de caudales del emulador con el propósito de diseñar una turbina de generación hidroeléctrica para laboratorio de pruebas.
### **CONCLUSIONES**

- Con la presente investigación documental se concluye que las pico generadoras no son muy empeladas en el Ecuador por enfocarse en macro proyectos, dejando de lado pequeñas fuentes hidrográficas que pueden ser empleadas para sectores alejados o de difícil acceso del sistema nacional interconectado.
- Para construir un emulador de caudal fue necesario contar con las herramientas y equipo adecuado, además de una ubicación apropiada para proteger los dispositivos sensibles a ruidos y vibraciones e inclusive no ocupar demasiado espacio en el patio de pruebas.
- Para la comunicación del sistema SCADA se ha empleado el protocolo de comunicación ModBus-Ethernet por su confiabilidad y seguridad en recepción y comunicación de datos, dando una respuesta rápida entorno a las modificaciones que se ejecutan en el emulador de caudal.

### **RECOMENDACIONES**

- Es necesario impulsar el estudio de este tipo de proyectos que permitan ser empleados para el estudio de pequeñas fuentes hidrográficas, y generar interés en la construcción de pico generadoras eléctricas dentro del Ecuador.
- El uso del emulador de cauda, muestra un buen desempeño y fácil conexión este puede ser empleado en una turbina para pico generación o a su vez en el diseño de la misma.
- En vista que la comunicación serial entre LabView y Arduino fue muy deficiente debido a la interferencia de ruidos y vibraciones en las señales provocan rupturas en la comunicación, se recomienda trabajar con la comunicación Ethernet por la seguridad y velocidad que brinda en la transferencia de datos.
- Buscar métodos y programas que permitan una rápida identificación de funciones de transferencia y planta.

### **Referencias**

- Aguirre, F. (2015). *Abastesimiento de Agua Potable para Comunidades Rurales* (UTMACH (ed.); primera ed). 2015.
- Alemán Quimbiulco, E. F. (2015). *Análisis de caudales mediante la transformada Wavelet con aplicación a la estimación de la producción de las centrales hidroeléctricas no regulables.* Universidad Politecnica Saleciana Sede Quito.
- Arduino. (n.d.). *Arduino - Software*. Retrieved August 27, 2020, from https://www.arduino.cc/en/main/software
- Bailey, D. W. E. (2003). Practical SCADA for Industry. In *Practical SCADA for Industry*. Elsevier. https://doi.org/10.1016/b978-0-7506-5805-8.x5000-4
- Bonifetti, C. E. (2006). *Sustentabilidad de la pico, micro y mini hidroenergia*. 6.
- Budiarso, Warjito, Naufal Lubis, M., & Adanta, D. (2019). Performance of a low cost spoonbased turgo turbine for pico hydro installation. *Energy Procedia*, *156*, 447–451. https://doi.org/10.1016/j.egypro.2018.11.087
- Castro, A. (2006). *Mini centrales Hidroeléctricas*.
- Cuestas, D. luis, & Eugenio, V. (2015). *Aprovechamientos hidroeléctricos* (2da ed.).
- Desai, A., Mukhopadhyay, I., & Ray, A. (2014). Theoretical analysis of a Pico-hydro power system for energy generation in rural or isolated area. *2014 IEEE PES Asia-Pacific Power and Energy Engineering Conference (APPEEC)*, 1–4. https://doi.org/10.1109/APPEEC.2014.7066043
- Dick, E. (2015). *Hydraulic Turbines BT - Fundamentals of Turbomachines* (E. Dick (ed.); pp. 319–345). Springer Netherlands. https://doi.org/10.1007/978-94-017-9627-9\_9
- Gomez Sarduy, J. R. (2008). *Temas especiales de instrumentacion y control*. Editorial Felix Varela. https://elibro.net/es/lc/utnorte/titulos/71234
- Hidraylicos, S. S. (2015). *MANGUERA SUCCIÓN Y DESCARGUE DE MOTOBOMBA – Suministros Hidraulicos*. http://www.suministroshidraulicos.net/portfolio/manguerasuccion-motobomba
- INEC. (n.d.). *Agua para el siglo XXI para América del sur de la visión a la acción informe Ecuador*.
- Lajara, V. J. R. (2008). *LabVIEW: entorno grafico de programacion*. Marcombo. https://elibro.net/es/lc/utnorte/titulos/35715
- Mandado Enrique, et al. (2007). *Microcontroladores PIC. Sistemas integrados para el auto aprendizaje*.
- MERNNR, (Ministerio de Energías y recursos naturales no renovables). (2017). *Plan Maestro de Electricidad 2016 - 2025*. https://www.celec.gob.ec/hidroagoyan/index.php/planmaestro-de-electricidad-2016-2025
- Moreno-Rodenas, A. M., Bellos, V., Langeveld, J. G., & Clemens, F. H. L. R. (2018). A dynamic emulator for physically based flow simulators under varying rainfall and parametric conditions. *Water Research*, *142*, 512–527. https://doi.org/10.1016/j.watres.2018.06.011
- Moreno Munoz, A., & Corcoles Corcoles, S. (2018). *Arduino: curso practico*. RA-MA Editorial. https://elibro.net/es/lc/utnorte/titulos/106517
- Orlando, C. (1997). *Guia de diseño para pequeñas centrales hidroeléctricas*.
- Peñaloza, W. G. A. R. A. J. L. (2016). SELECCIÓN Y ADECUACIÓN DE UN SISTEMA HÍDRICO PARA EL APROVECHAMIENTO ENERGÉTICO DE ZONAS NO INTERCONECTADAS - ZNI CON CAUDALES Y NECESIDADES ENERGÉTICAS BAJAS. In *IOSR Journal of Economics and Finance* (Vol. 3, Issue 1). https://doi.org/https://doi.org/10.3929/ethz-b-000238666
- Pérez, L. E. (2015). *Los sistemas SCADA en la automatización industrial*. 12.
- Rodríguez, A. (2013). *Sistemas SCADA* (3ra ed.).
- Rotoplas. (n.d.). *Tanque de Almacenamiento de Agua | Rotoplas Ecuador*. Retrieved August 26, 2020, from http://rotoplas.com.ec/producto/tanque-1100/
- Sanz, J. (2016). *Energía hidroeléctrica*.
- Tigre. (2020). *Ficha Técnica PVC SCH80 linea agua fria*.
- Tobergte, D. R., & Curtis, S. (2013). Modelling and Controlling Hydropower Plants. In *Journal of Chemical Information and Modeling* (Vol. 53, Issue 9). https://doi.org/10.1017/CBO9781107415324.004

**Anexo A: Manual de usuario**

# **UNIVERSIDAD TÉCNICA DEL NORTE**

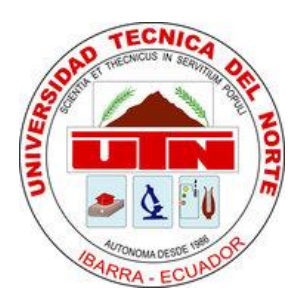

### Facultad de Ingeniería en Ciencias Aplicadas

Carrera de Ingeniería en Mantenimiento Eléctrico

### **IMPLEMENTACIÓN DE UN EMULADOR DE CAUDAL CON SISTEMA SCADA PARA PICO GENERACIÓN HIDROELÉCTRICA**

**Manual de Usuario** 

Autor: Eduardo David Ávila Maya Tutor: MSc. Jhonny Barzola

> Ibarra – Ecuador 2021

### **Manual de Usuario**

#### **Emulador de caudal con sistema SCADA para pico generación hidroeléctrica**

El emulador de caudal es un sistema que emula caudales que permite realizar pruebas para la implementación de una pico generadora hidroeléctrica. Este emulador puede ser controlado de manera manual o automática, por medio de un sistema SCADA el cual controla la salida del caudal.

### **A. Alimentación de la moto bomba del emulador de caudal**

1. Verificar estado mecánico de la moto bomba que alimenta de agua a la planta; nivel de combustible, nivel de aceite, que la turbina se encuentre cebada y abierto el paso de gasolina.

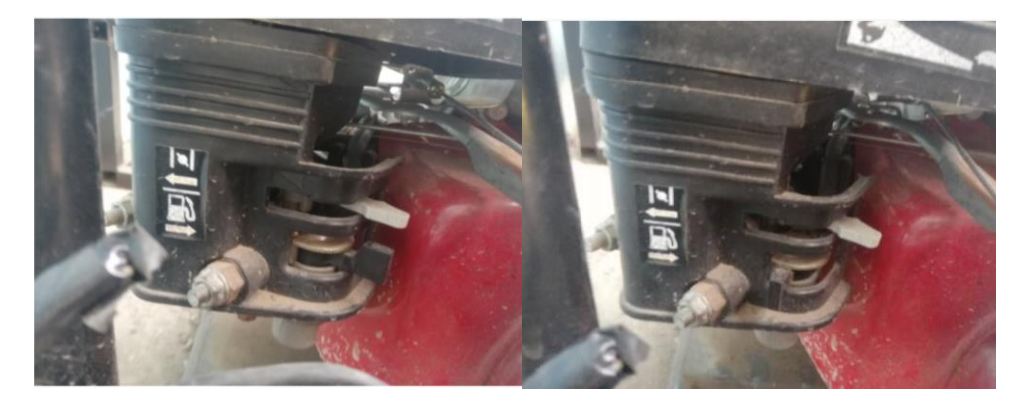

Figura 47 Paso de gasolina de la motobomba

- 2. Revisar el nivel de agua en el tanque reservorio, que no haya impurezas que impidan el buen funcionamiento de la absorción de agua.
- 3. Poner en encendido la switch para encendido de la moto bomba y halar la cuerda de arranque de la moto bomba.

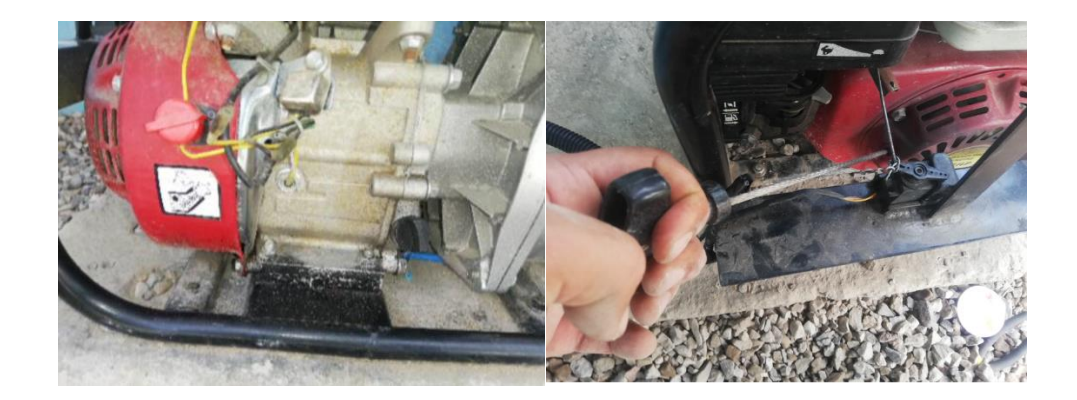

4. Observar que la bomba empiece a entregar caudal en estado de aceleración bajo e ir aumentado su aceleración para el incremento del caudal.

### **B. Verificación del funcionamiento del Sistema SCADA de emulador LabView-Arduino**

1. Encender el computador en el que se vaya a realizar el control del emulador de caudal y abrir la aplicación de LabView abrir el proyecto emulador de caudal e ingresar al VI Control\_caudal2.

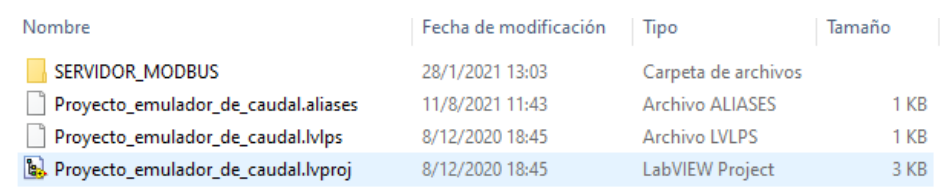

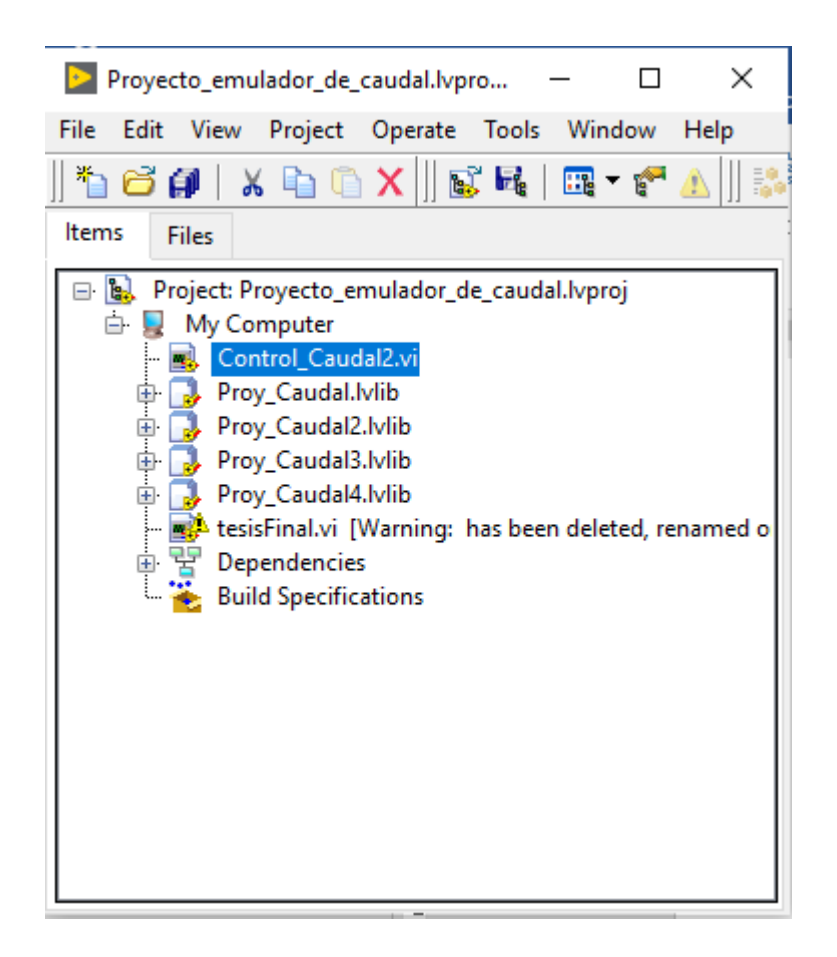

- 2. Conectar la placa Arduino al computador el cable de alimentación y la conexión Ethernet.
- 3. Verificar el protocolo de conexión ethernet, además, observar que la dirección IP debe mantenerse en el mismo dominio tanto en el Arduino como en el computador para tener una buena comunicación Arduino-LabView.

```
7 MgsModbus Mb;
8 |byte mac[] = {0x90, 0xA2, 0xDA, 0x0E, 0x94, 0xB5 };
   IPAddress ip(192, 168, 10, 150);
9.
   IPAddress gateway (192, 168, 10, 1);
10<sup>-1</sup>11 | IPAddress subnet (255, 255, 255, 0);
```
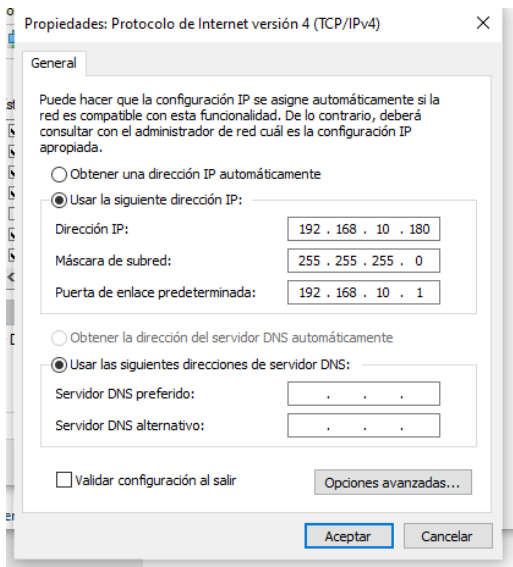

4. Comprobar las señales recibidas del caudalímetro y la manipulación del servomotor para la aceleración de la motobomba.

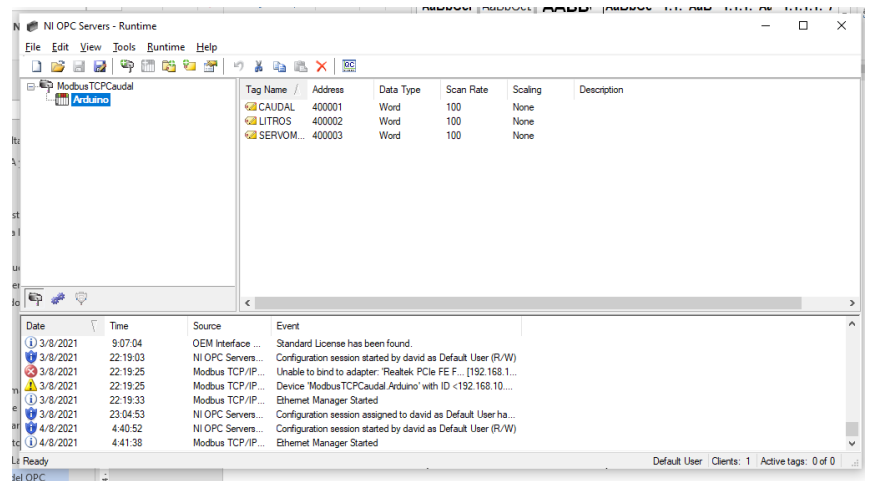

5. Poner en marcha el interfaz HMI y verificar el indicador de caudal obtenido en la planta

### **C. Control manual-LabView.**

- 1. Comprobar los pasos de alimentación de la motobomba.
- 2. verificar los 5 pasos de verificación del funcionamiento del sistema SCADA del emulador de caudal.

3. Colocar el selector del entorno de visualización del interfaz este en modo manual.

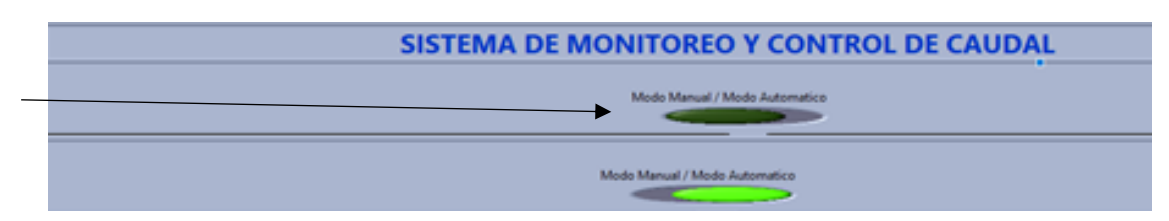

4. Controlar el acelerador de la motobomba por medio del servomotor en un ángulo deseado con el selector.

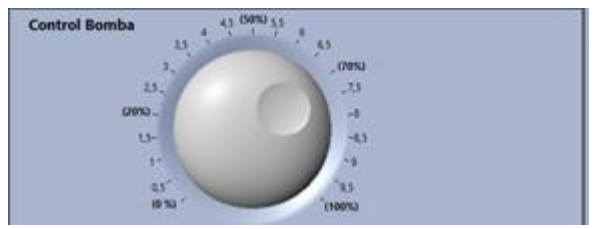

5. Comprobar el incremento o disminución de caudal en el indicador del interfaz gráfico y la pantalla de señales.

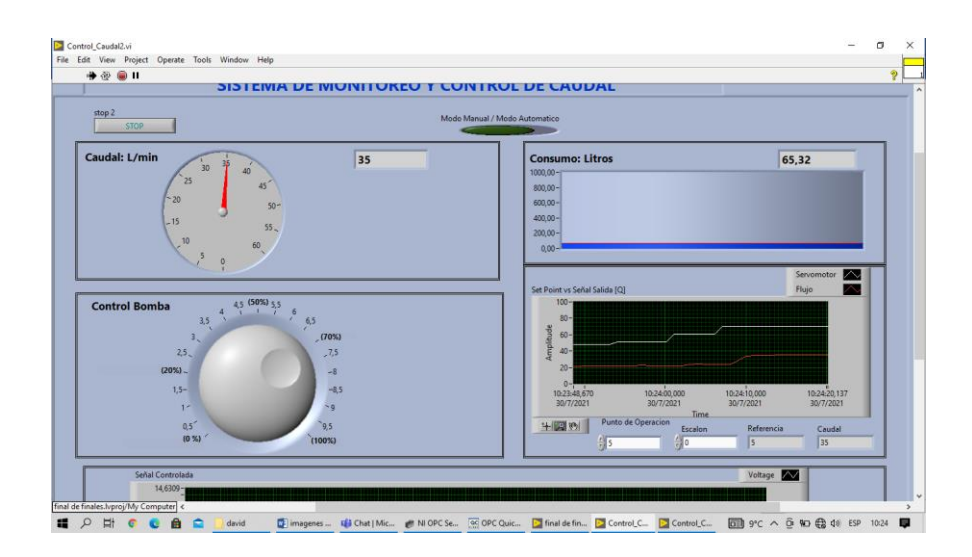

#### **D. Control Automático- LabView**

- 1) Comprobar los pasos de alimentación de la motobomba.
- 2) verificar los 5 pasos de verificación del funcionamiento del sistema SCADA del emulador de caudal.

3) Colocar el selector del entorno de visualización del interfaz este en modo automático.

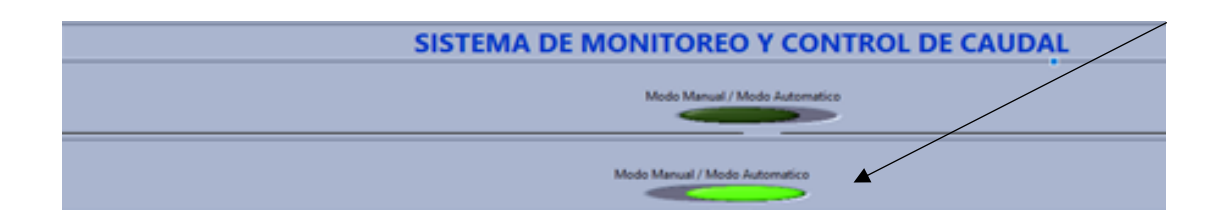

4) Verificar el caudal que entrega la motobomba antes de controlar el emulador de caudal este se puede encontrar en los 20 a 21 l/m colocando este valor en el controlador llamado punto de operación.

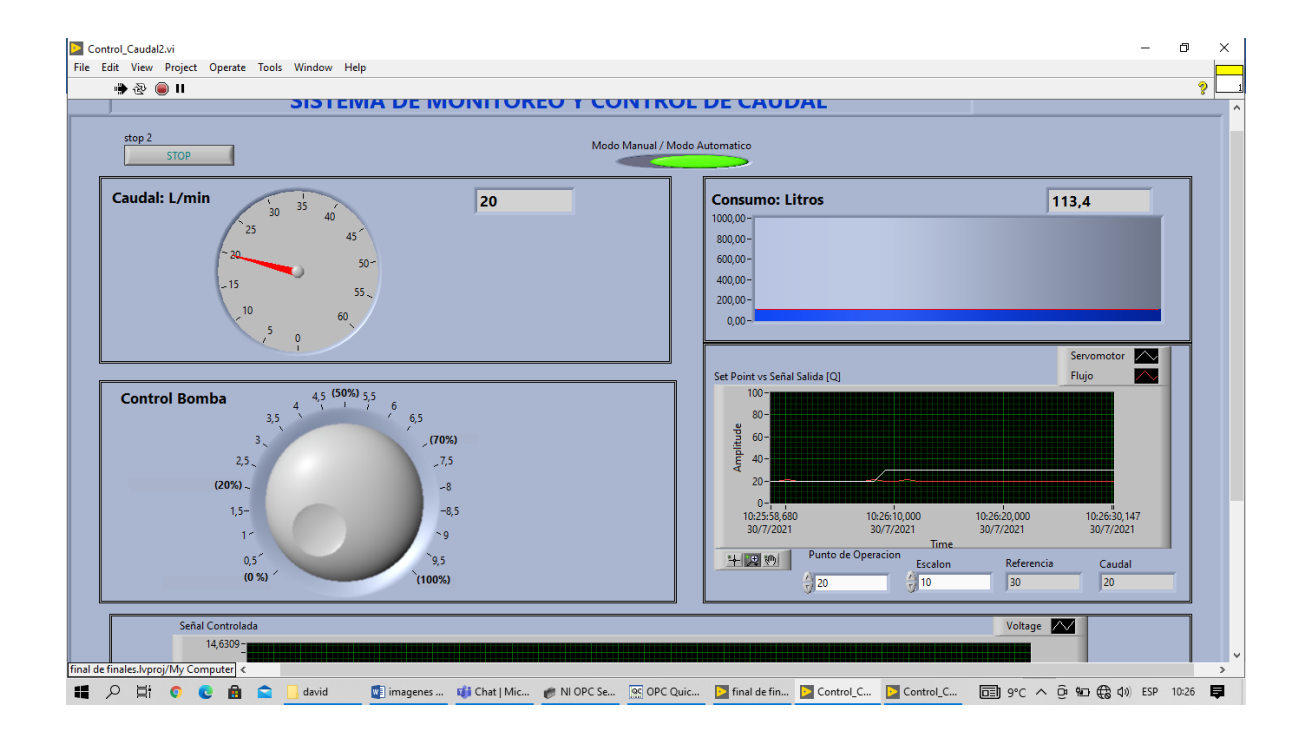

5) Para iniciar el control automático en el controlador denominado Escalón, ingresamos un valor que sume al valor del punto de operación para que se muestre en el indicador Referencia la cantidad de caudal que se desea.

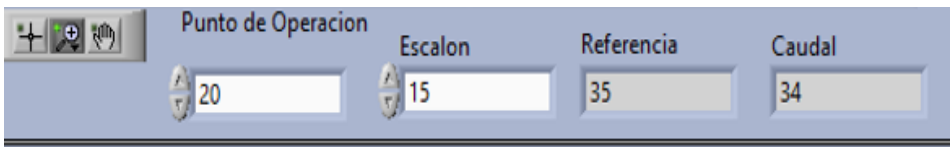

6) Comprobar en las pantallas la aceleración y la variación del caudal que incrementará o disminuirá hasta conseguir la estabilidad de la señal consiguiendo así el caudal solicitado.

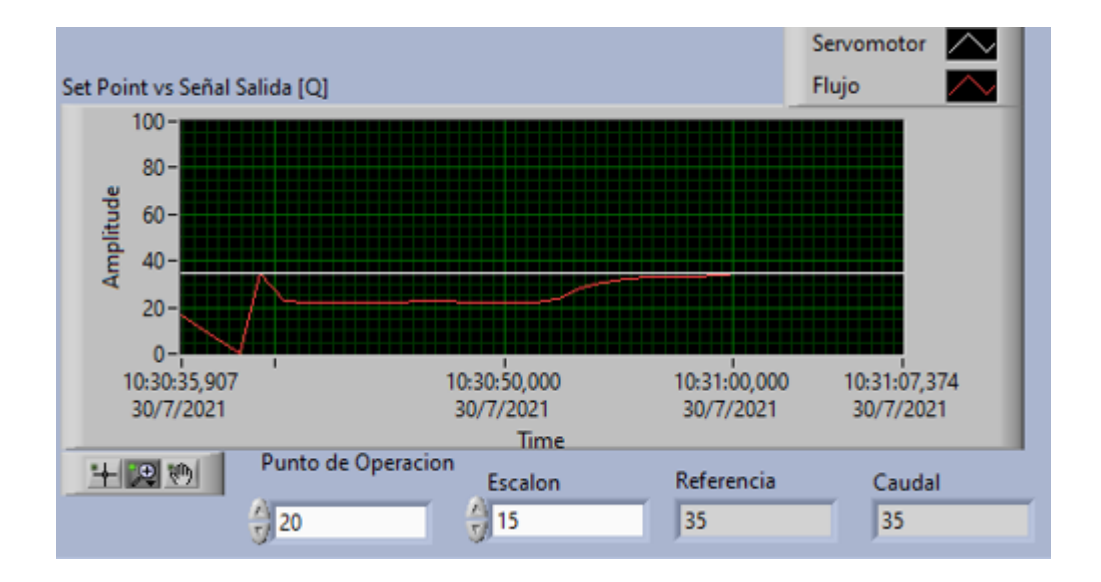

**NOTA:** El caudal a controlar no deberá ser menor al punto de operación que son los 21l/m, tampoco sobrepasar los 45 l/m.

## **Anexo B: Manual de mantenimiento UNIVERSIDAD TÉCNICA DEL NORTE**

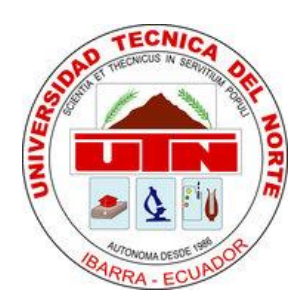

### Facultad de Ingeniería en Ciencias Aplicadas

Carrera de Ingeniería en Mantenimiento Eléctrico

### **IMPLEMENTACIÓN DE UN EMULADOR DE CAUDAL CON SISTEMA SCADA PARA PICO GENERACIÓN HIDROELÉCTRICA**

**Manual de Mantenimiento**

Autor: Eduardo David Ávila Maya Tutor: MSc. Jhonny Barzola

> Ibarra – Ecuador 2021

# **ÍNDICE DE CONTENIDO**

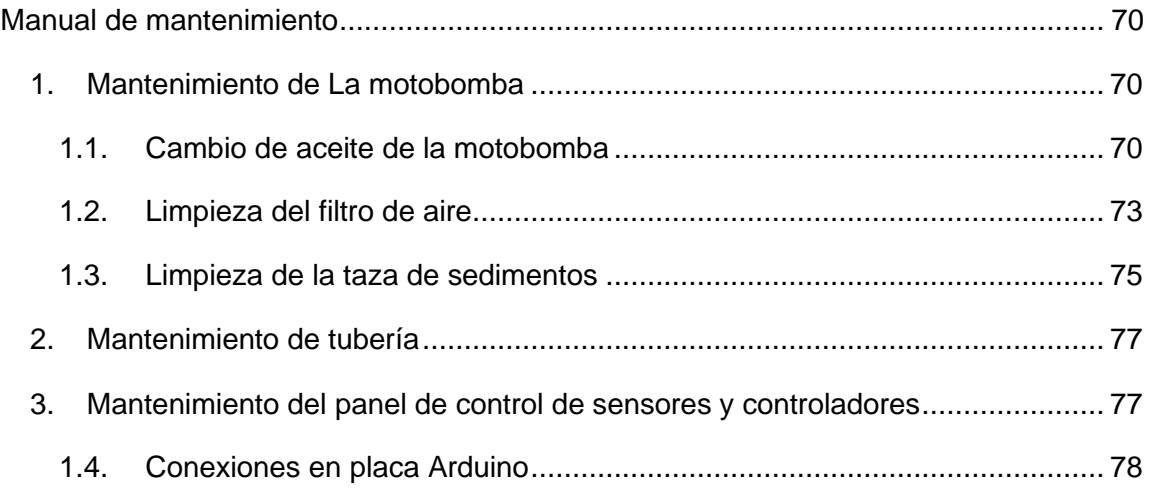

# **Índice de Figuras**

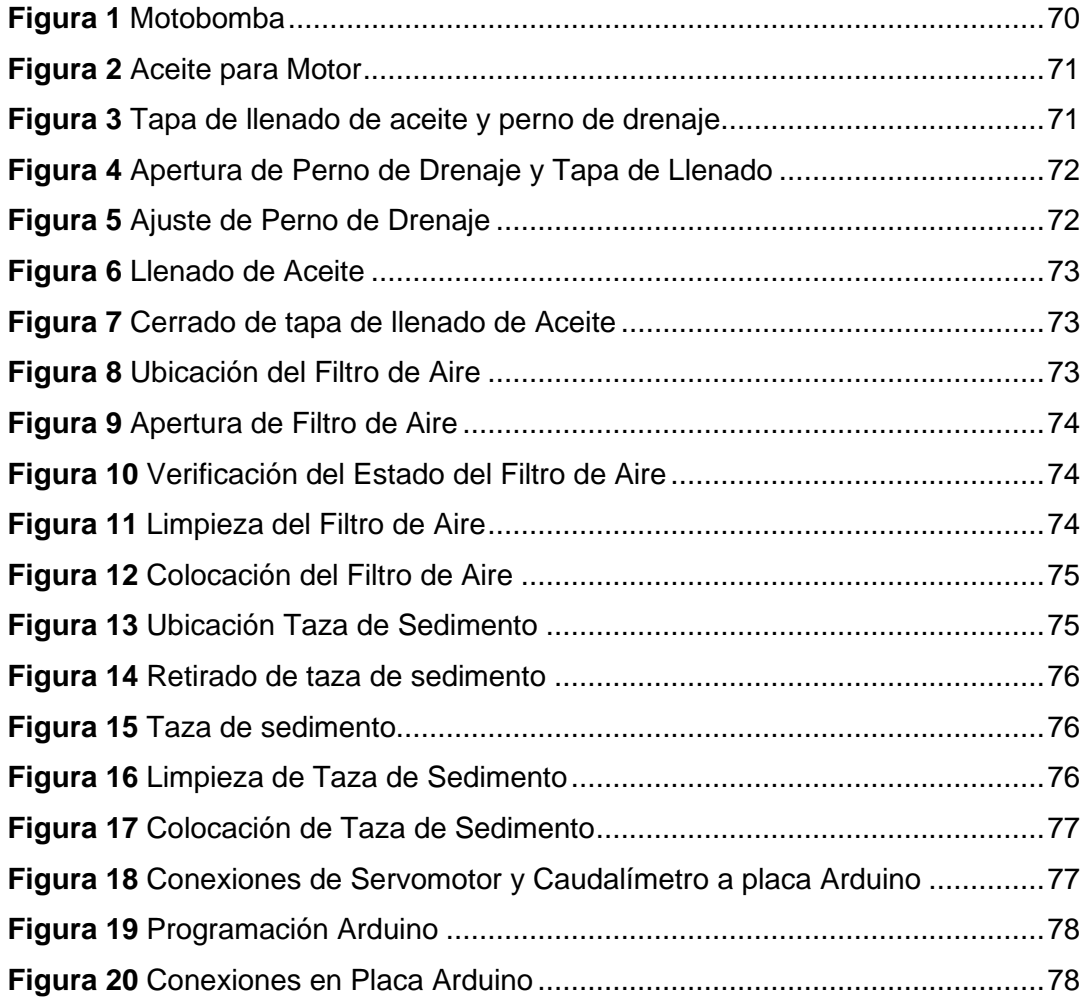

### **Manual de mantenimiento**

El emulador al encontrarse en el patio de pruebas de la carrea de Ingeniería en Electricidad se le debe aplicar un mantenimiento preventivo en cada uno de los elementos de emulador. Este mantenimiento permitirá el correcto funcionamiento del sistema de emulación y prolongando la vida útil de cada uno de los elementos que lo conforman.

#### **1) Mantenimiento de La motobomba**

Limpiar la zona donde se encuentra posicionada la motobomba de polvos y verificar el estado que no haya fugas de agua, gasolina, lubricantes.

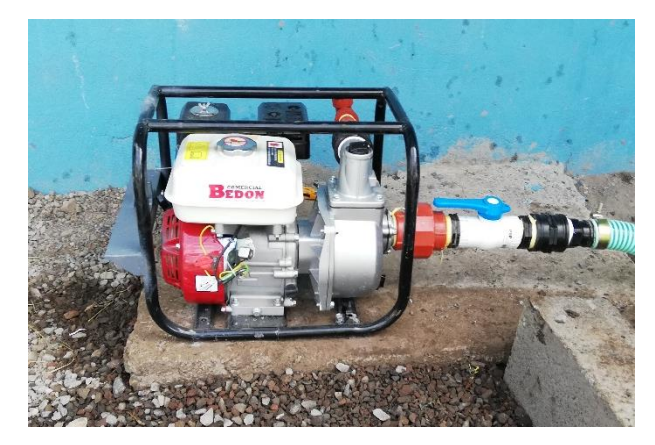

**Figura 48** Motobomba Fuente: Autor

Verificar los lubricantes del motor o cambiar el aceite de la motobomba en caso de que esté presente una coloración obscura se recomienda por seguridad hacer el cambio de aceites cada mes en caso de un uso constante.

#### **2) Cambio de aceite de la motobomba**

Verificar los lubricantes del motor o cambiar el aceite de la motobomba en caso de que esté presente una coloración obscura se recomienda por seguridad hacer el cambio de aceites cada mes en caso de un uso constante

• Utilizar aceite de 4 tiempos en caso de realizar el cambio de aceites.

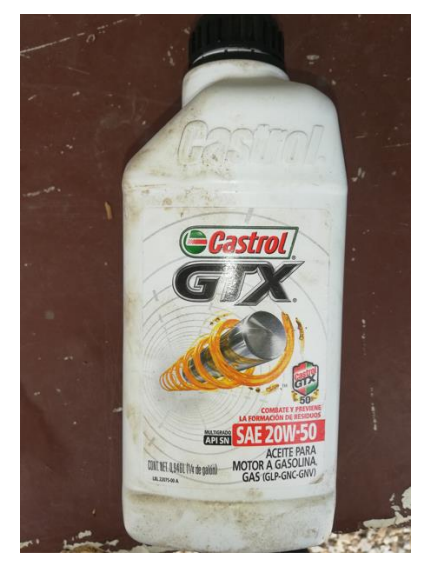

**Figura 49** Aceite para Motor Fuente: Autor

• Identificar la tapa de llenado de aceite y perno de drenaje de aceite ubicado en la parte inferior de la motobomba

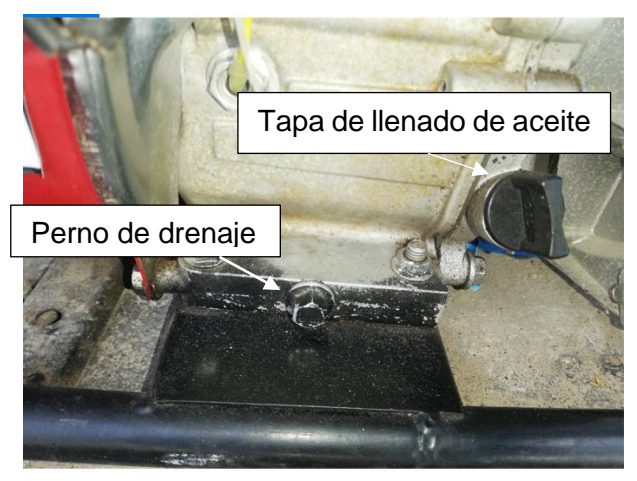

**Figura 50** Tapa de llenado de aceite y perno de drenaje Fuente: Autor

• En una superficie plana retirar la tapa de llenado y el perno de drenaje para que expulse el aceite del motor.

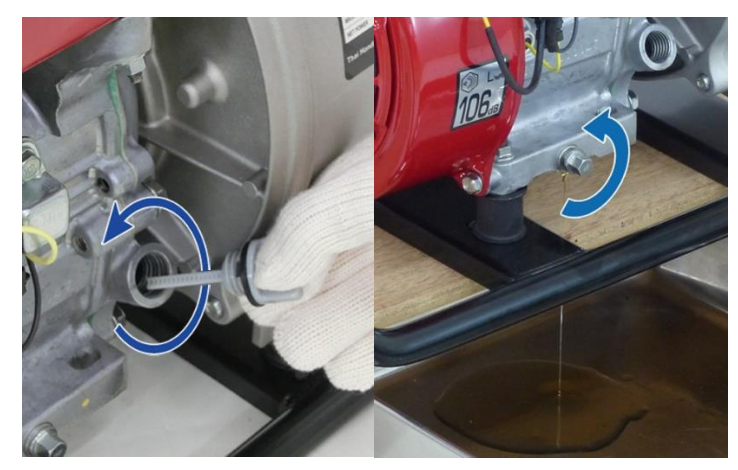

*Figura 51 Apertura de Perno de Drenaje y Tapa de Llenado* Fuente: Autor

tomar en cuenta que se debe utilizar un depósito para recoger el aceite que quemado que se retira de la motobomba.

• Una vez retirado todo el aceite quemado se procede con la ayuda de una llave número 13 a colocar y ajustar el perno de drenaje comprobando que se selle y se eviten fugas.

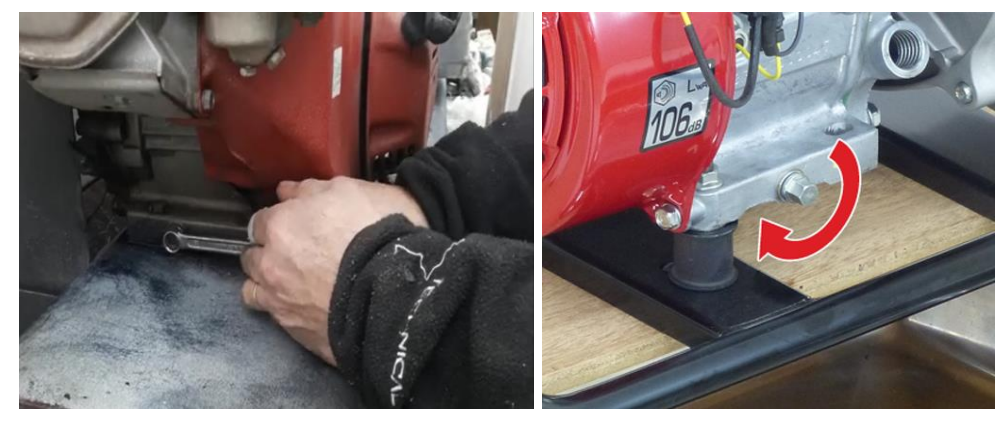

**Figura 52** Ajuste de Perno de Drenaje Fuente: Autor

• Llenar con el aceite nuevo por el orificio de llenado hasta donde indica la motobomba que es el inicio de la rosca de la tapa de llenado del aceite.

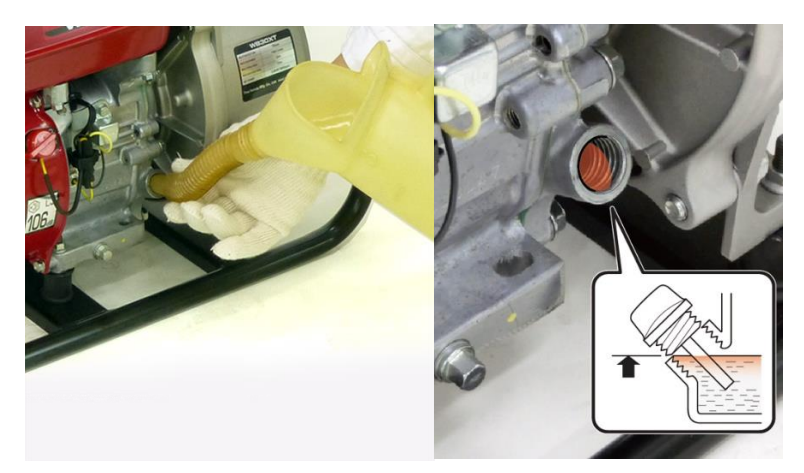

**Figura 53** Llenado de Aceite Fuente: Autor

• Colocar la tapa de llenado una vez abastecido del nuevo aceite con el área limpia y de esta manera poner en marcha la motobomba.

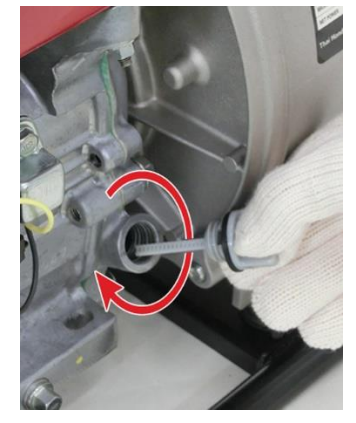

**Figura 54** Cerrado de tapa de llenado de Aceite Fuente: Autor

Limpieza del filtro de aire

• Identificar la ubicación del filtro de aire de la motobomba.

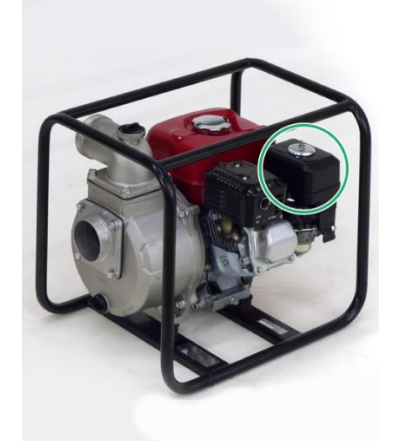

*Figura 55 Ubicación del Filtro de Aire*

• Remover el tornillo de mariposa de la tapa del filtro de aire.

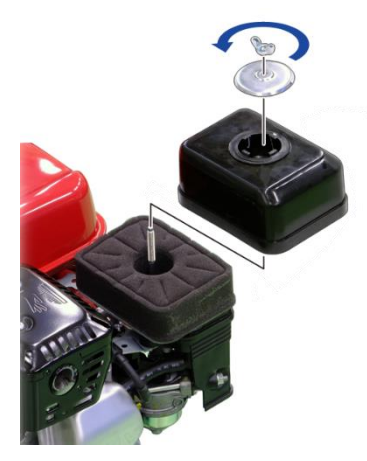

**Figura 56** Apertura de Filtro de Aire Fuente: Autor

• Verificar que el filtro de aire no tenga roturas, este limpio y en buen estado.

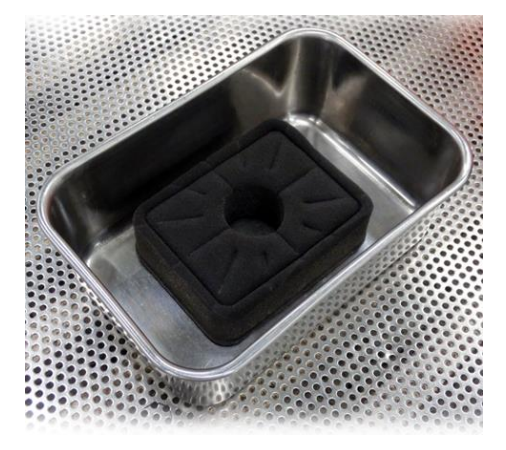

*Figura 57 Verificación del Estado del Filtro de Aire* Fuente: Autor

• En caso de estar sucio el filtro de aire se recomienda lavarlo con agua tibia y dejarlo secar. Una vez seco el filtro de aire sumérjalo en aceite de motor limpio.

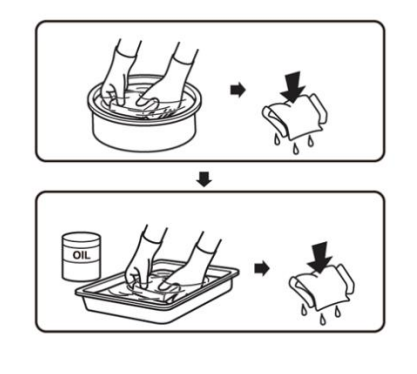

*Figura 58 Limpieza del Filtro de Aire* Fuente: Autor

• Colocar el filtro de aire en su sitio con su tapa y ajustar el perno de mariposa

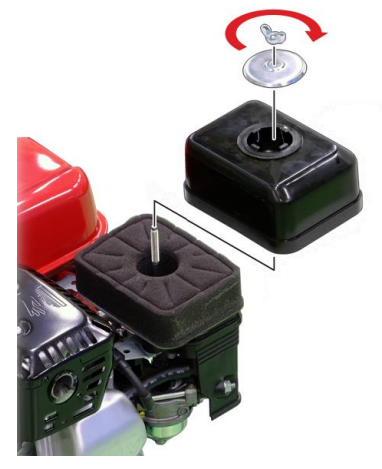

**Figura 59** Colocación del Filtro de Aire Fuente: Autor

#### **3) Limpieza de la taza de sedimentos**

La taza de sedimento permite el paso de la gasolina para que trabaje la motobomba esta debe ser dada su mantenimiento debido a impurezas que se almacenan en ella.

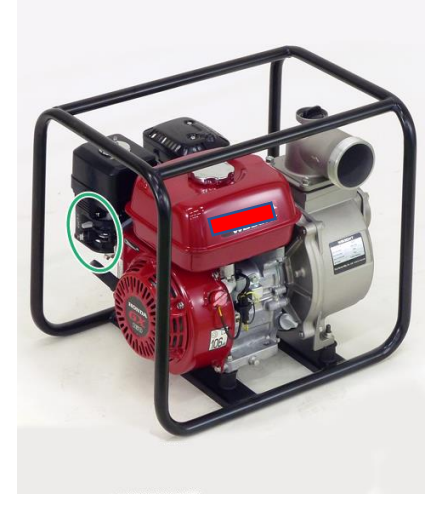

**Figura 60** Ubicación Taza de Sedimento Fuente: Autor

• Retirar la taza de sedimento, procure almacenar sus piezas en un recipiente o contenedor para su limpieza y evitar que estos se extravíen.

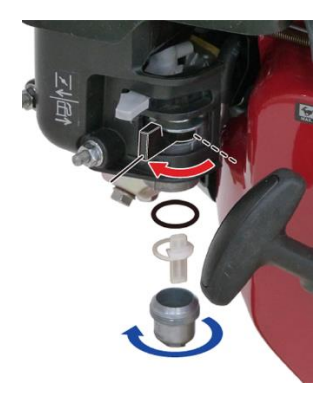

**Figura 61 Retirado de taza de sedimento** Fuente: Autor

• Verificar que la taza de sedimento no tenga rastros de corrosión u óxidos.

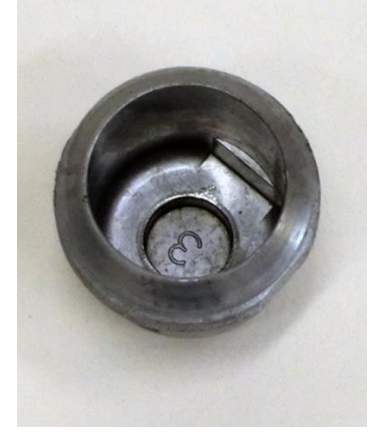

**Figura 62** Taza de sedimento Fuente: Autor

• Limpie la taza de sedimentos en disolvente no inflamable o de alto punto de inflamación (tinher) y séquelo bien.

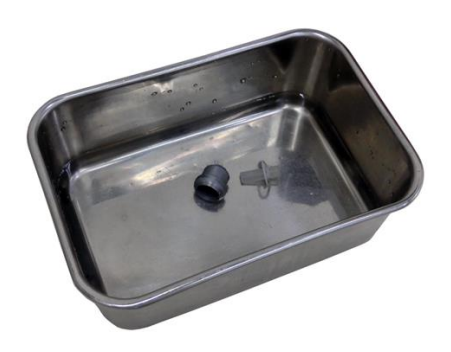

**Figura 63** Limpieza de Taza de Sedimento Fuente Autor

• Al volver a colocar la taza de sedimento utilizar una nueva junta tórica (empaque) para un correcto sellado de la misma.

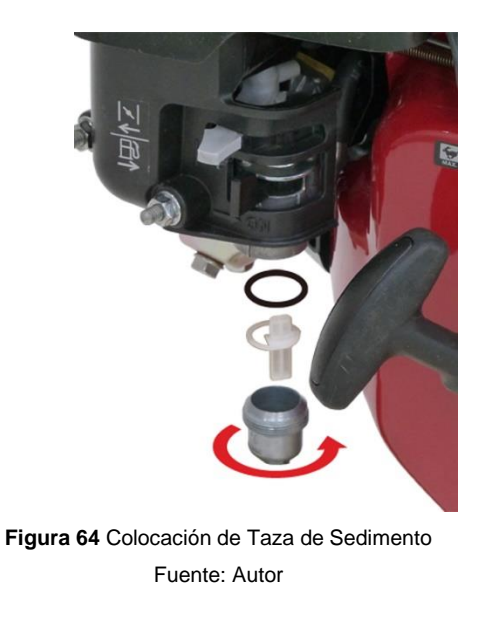

De esta manera se puede mantener en un buen estado la motobomba prolongando así la vida útil de este equipo

- 4) Mantenimiento de tubería
	- Verificar que no haya fugas en las conexiones a lo largo de la tubería de succión y de salida.
	- Al identificar fugas realizar mantenimiento correctivo para evitar daños.
- 5) Mantenimiento del panel de control de sensores y controladores
	- Verificar conexiones del servomotor y del sensor de caudal que no se encuentren cables rotos

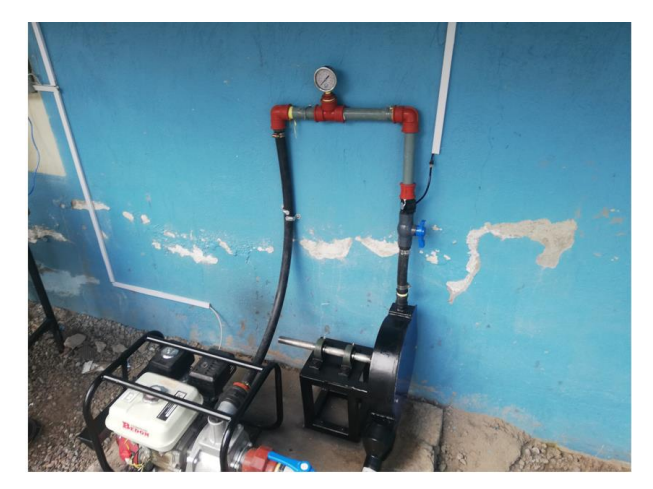

*Figura 65 Conexiones de Servomotor y Caudalímetro a placa Arduino* Fuente: Autor

• En caso de que el servomotor o caudalímetro no trabajen con normalidad verificar su programación en Arduino o la comunicación ethernet

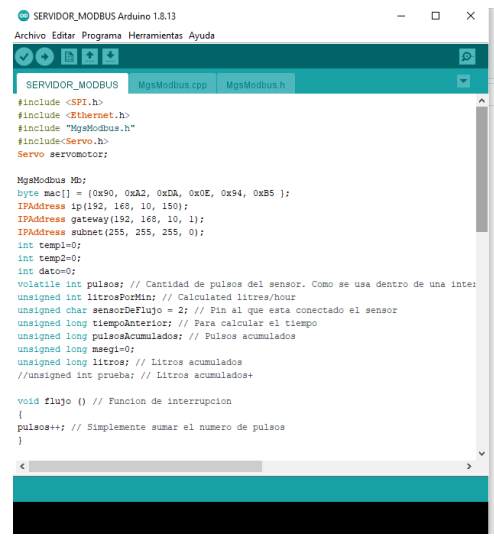

*Figura 66 Programación Arduino* Fuente: Autor

• Revisar el panel de control que contiene la placa Arduino

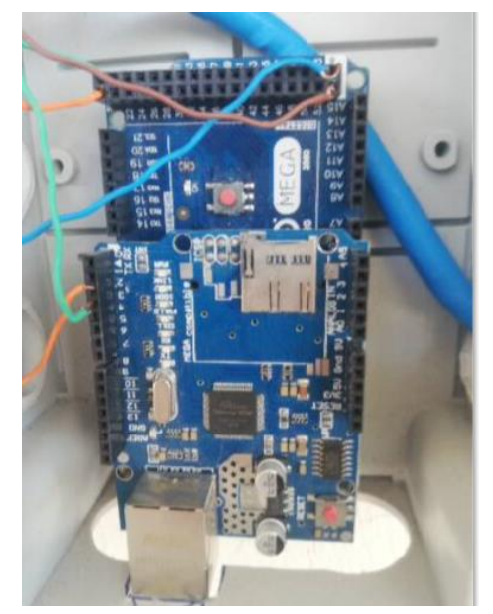

**Figura 67** Conexiones en Placa Arduino Fuente: Autor

### **6) Conexiones en placa Arduino**

En la placa Arduino se conecta el servomotro y el caudalímetro el cable UTP seleccionado con cada color va de la siguiente manera

#### Cable 1 Servomotor

#### **Tabla 1**

#### Conexión Servomotor

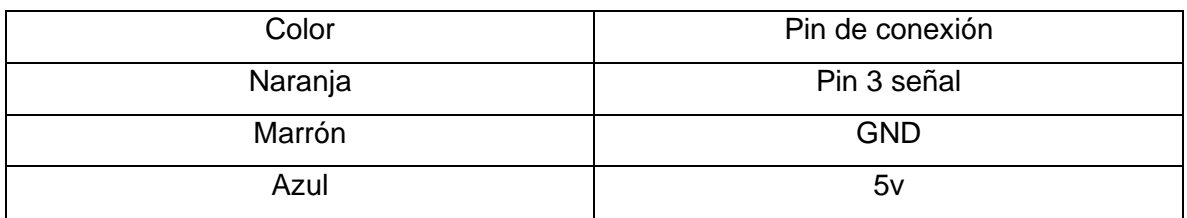

Fuente: Autor

Cable 2 caudalímetro

**Tabla 2**

Conexión Caudalímetro

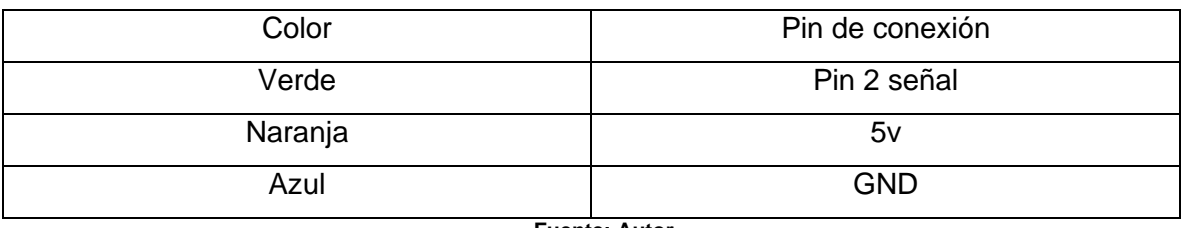

**Fuente: Autor** 

Estas conexiones también se las encuentra en la programación del Anexo 3 del Emulador de caudal con sistema SCADA para pico generación Hidroeléctrica.

Este manual de mantenimiento se empleará para tener en buen estado el emulador de caudal y sus componentes y de esta manera evitar daños que obliguen a reemplazarlos.

### **Anexo C: Programación servidor Arduino-Modbus**

#include <SPI.h>

#include <Ethernet.h>

#include "MgsModbus.h"

#include<Servo.h>

Servo servomotor;

MgsModbus Mb;

byte mac[] = {0x90, 0xA2, 0xDA, 0x0E, 0x94, 0xB5 };

IPAddress ip(192, 168, 10, 150);

IPAddress gateway(192, 168, 10, 1);

IPAddress subnet(255, 255, 255, 0);

int temp1=0;

int temp2=0;

int dato=0;

```
volatile int pulsos; // Cantidad de pulsos del sensor. Como se usa dentro de una interrupcion 
     debe ser volatil
```
unsigned int litrosPorMin; // Calculated litres/hour

unsigned char sensorDeFlujo = 2; // Pin al que está conectado el sensor

unsigned long tiempoAnterior; // Para calcular el tiempo

unsigned long pulsosAcumulados; // Pulsos acumulados

unsigned long msegi=0;

unsigned long litros; // Litros acumulados

//unsigned int prueba; // Litros acumulados+

void flujo () // Funcion de interrupcion

{

pulsos++; // Simplemente sumar el número de pulsos

}

```
void setup()
```
{

```
 Serial.begin(9600);
```

```
pinMode(sensorDeFlujo, INPUT);
```
- servomotor.attach(3); //asigna al pin 3 para salida PWM y configura los valores la librería
- //servomotor.attach(3,520,2700);//asigana al pin 5 como pin de control y le añade valores mínimos y máximos
- servomotor.write(0);//al iniciar el programa el servomotor se encontrara en un ángulo de cero grados
- attachInterrupt(0, flujo, RISING); // Setup Interrupt; see http://arduino.cc/en/Reference/attachInterrupt
- interrupts(); // Habilitar interrupciones

Ethernet.begin(mac, ip, gateway, subnet); // start Ethernet interface

Mb.MbData[0] = 0; //Holding Register 40001

Mb.MbData[1] = 0; //Holding Register 40002

Mb.MbData[2] = 0; //Holding Register 40003

Mb.MbData[3] = 0; //Holding Register 40004

// Mb.MbData $[4] = 0$ ;

```
// Mb.MbData[5] = 0;
```

```
// Mb.MbData[6] = 0;
```

```
}
```
void loop()

{

```
unsigned long msegf=millis();
```
if(msegf-msegi>=1000)// Cada segundo calcular e imprimir Litros/seg

{

msegi=msegf;

```
pulsosAcumulados += pulsos;
```
litrosPorMin = pulsos; //(pulsos / 4.75); Q=(Pulse frequency x 60 min) / 4.8 = flow rate in L/hour;//  $Q =$  frecuencia / 4.8 (L/min); (Results in  $+/- 3\%$  range)

```
pulsos = 0; // Reset Counter
```

```
litros = pulsosAcumulados; //pulsosAcumulados*1.0/400; Cada 400 pulsos = 1 litro
```
//prueba=30000;

Mb.MbData[0] = litrosPorMin; //enviar datos analógicos desde Arduino al SCADA (Caudal)

Mb.MbData[1] = litros;

```
// Mb.MbData[0] = litrosPorMin; //enviar datos analógicos desde Arduino SCADA(Caudal)
```
 $//$  Mb.MbData[1] = litros;

```
// digitalWrite(2,bitRead(Mb.MbData[7],0)); //recibir datos digitales SCADA al Arduino
```

```
// digitalWrite(3,bitRead(Mb.MbData[8],0));
```

```
}
```

```
temp1 = Mb.MbData[2]; // ServoMotor
```
temp2 = Mb.MbData[3];

```
servomotor.write(temp1);
```
Serial.print(temp1);

delay (10);

```
 Mb.MbsRun();}
```